## MAC® 1200 Operator's Manual

Software Version 6 2012250-022 Revision A

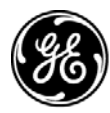

**GE Medical Systems** Information Technologies

gemedical.com

NOTE: The information in this manual only applies to MAC 1200 software version 6. It does not apply to earlier software versions. Due to continuing product innovation, specifications in this manual are subject to change without notice.

Listed below are GE Medical Systems *Information Technologies* trademarks. All other trademarks contained herein are the property of their respective owners.

900 SC, ACCUSKETCH, AccuVision, APEX, AQUA-KNOT, ARCHIVIST, Autoseq, BABY MAC, C Qwik Connect, CardioServ, CardioSmart, CardioSys, CardioWindow, CASE, CD TELEMETRY, CENTRA, CHART GUARD, CINE 35, CORO, COROLAN, COROMETRICS, Corometrics Sensor Tip, CRG PLUS, DASH, Digistore, Digital DATAQ, E for M, EAGLE, Event-Link, FMS 101B, FMS 111, HELLIGE, IMAGE STORE, INTELLIMOTION, IQA, LASER SXP, MAC, MAC-LAB, MACTRODE, MANAGED USE, MARQUETTE, MARQUETTE MAC, MARQUETTE MEDICAL SYSTEMS, MARQUETTE UNITY NETWORK, MARS, MAX, MEDITEL, MEI, MEI in the circle logo, MEMOPORT, MEMOPORT C, MINISTORE, MINNOWS, Monarch 8000, MULTI-LINK, MULTISCRIPTOR, MUSE, MUSE CV, Neo-Trak, NEUROSCRIPT, OnlineABG, OXYMONITOR, Pres-R-Cuff, PRESSURE-SCRIBE, QMI, QS, Quantitative Medicine, Quantitative Sentinel, RAC RAMS, RSVP, SAM, SEER, SILVERTRACE, SOLAR, SOLARVIEW, Spectra 400, Spectra-Overview, Spectra-Tel, ST GUARD, TRAM, TRAM-NET, TRAM-RAC, TRAMSCOPE, TRIM KNOB, Trimline, UNION STATION, UNITY logo, UNITY NETWORK, Vari-X, Vari-X Cardiomatic, VariCath, VARIDEX, VAS, and Vision Care Filter are trademarks of GE Medical Systems *Information Technologies* registered in the United States Patent and Trademark Office.

12SL, 15SL, Access, AccuSpeak, ADVANTAGE, BAM, BODYTRODE, Cardiomatic, CardioSpeak, CD TELEMETRY®-LAN, CENTRALSCOPE, Corolation, EDIC, EK-Pro, Event-Link Cirrus, Event-Link Cumulus, Event-Link Nimbus, HI-RES, ICMMS, IMAGE VAULT, IMPACT.wf, INTER-LEAD, IQA, LIFEWATCH, Managed Use, MARQUETTE PRISM, MARQUETTE<sup>®</sup> RESPONDER, MENTOR, MicroSmart, MMS, MRT, MUSE CardioWindow, NST PRO, NAUTILUS, O<sub>2</sub>SENSOR, Octanet, OMRS, PHi-Res, Premium, Prism, QUIK CONNECT V, QUICK CONNECT, QT Guard, SMART-PAC, SMARTLOOK, Spiral Lok, Sweetheart, UNITY, Universal, Waterfall, and Walkmom are trademarks of GE Medical Systems *Information Technologies*.

© GE Medical Systems *Information Technologies*, 2003. All rights reserved.

## **CE Marking Information**

## **Compliance**

The MAC 1200 bears CE mark CE-0459 indicating its conformity with the provisions of the Council Directive 93/42/EEC concerning medical devices and fulfills the essential requirements of Annex I of this directive. The product is in radio-interference protection class A in accordance with EN 55011.

The country of manufacture can be found on the equipment labeling.

The product complies with the requirements of standard EN 60601-1-2 "Electromagnetic Compatibility - Medical Electrical Equipment".

The safety and effectiveness of this device has been verified against previously distributed devices. Although all standards applicable to presently marketed devices may not be appropriate for prior devices (i.e. electromagnetic compatibility standards), this device will not impair the safe and effective use of those previously distributed devices. See user's information.

## **Exceptions**

### **The MAC 1200 EMC: Immunity Performance**

Users should be aware of known RF sources, such as radio or TV stations and hand-held or mobile two-way radios, and consider them when installing a medical device or system.

Be aware that adding accessories or components, or modifying the medical device or system may degrade the EMI performance. Consult with qualified personnel regarding changes to the system configuration.

 $\epsilon$ 

## **General Information**

- $\blacksquare$  The device is designed to comply with IEC 60601 requirements. It is a protection class I device.
- The CE mark covers only the accessories listed in the chapter "Order Information".
- $\blacksquare$  The information contained in this manual describes software version 6.

# **[Contents](#page-10-0)**

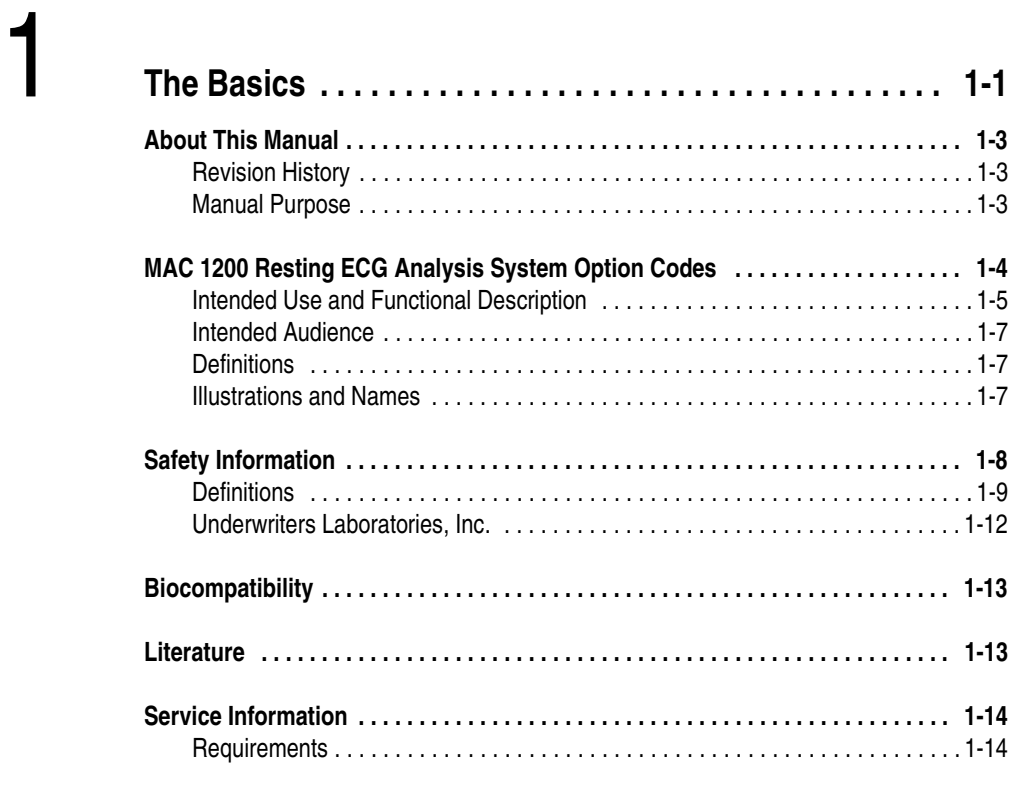

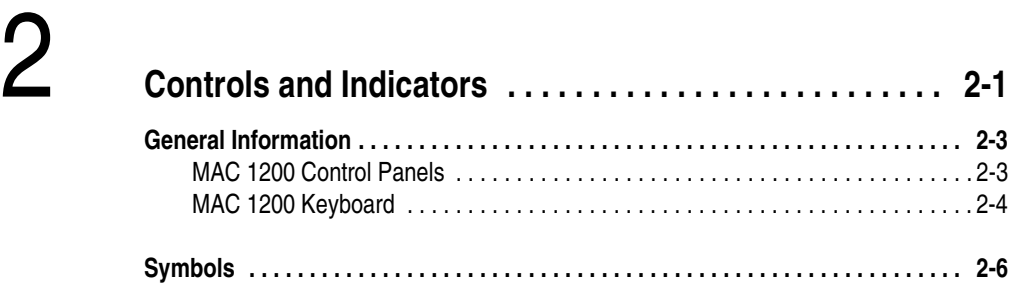

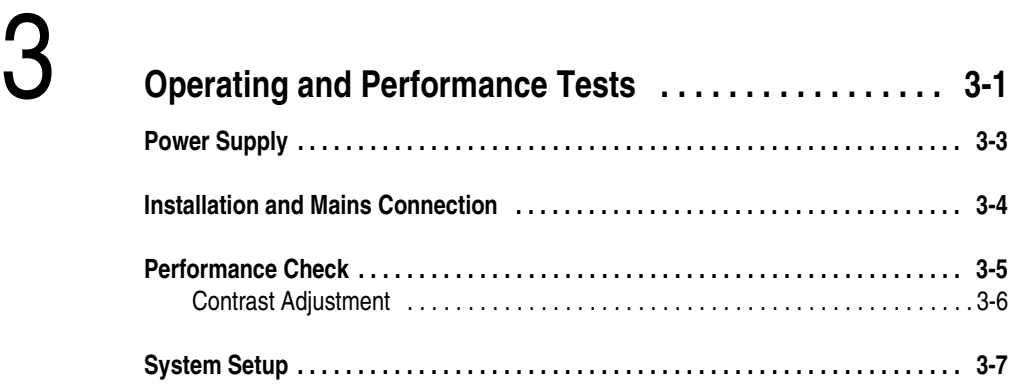

# 4 **[Preparing for ECG Recording . . . . . . . . . . . . . . . . . . . . . 4-1](#page-40-0)**

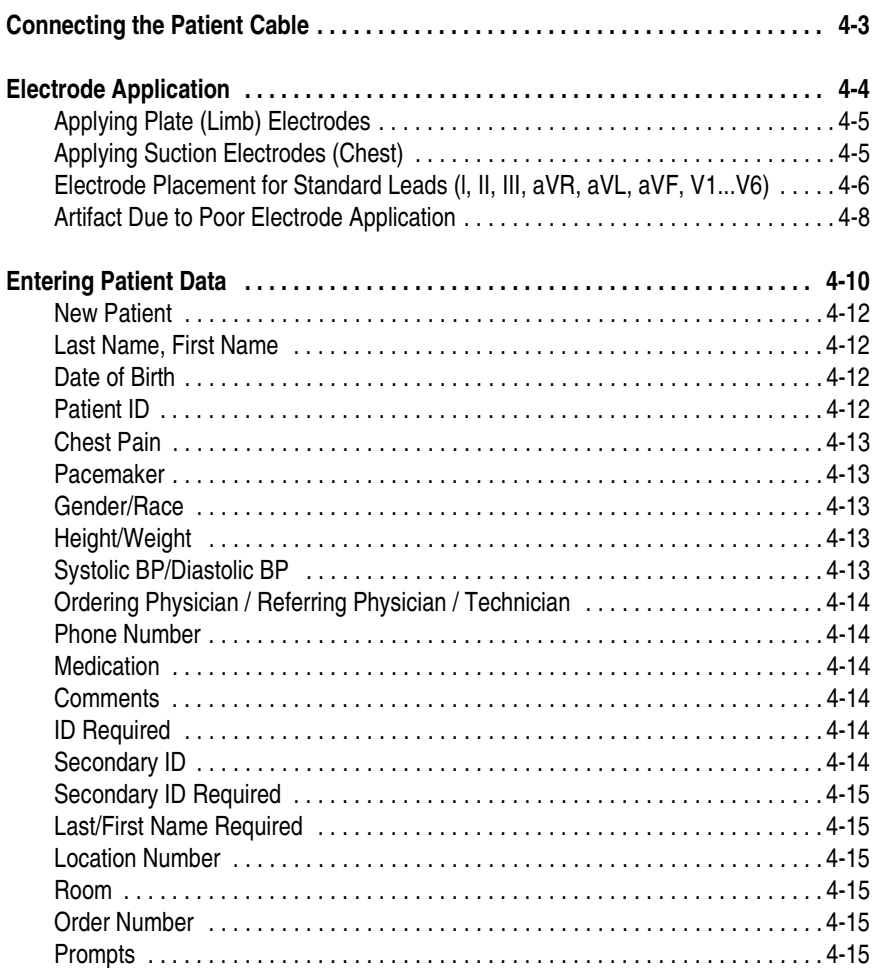

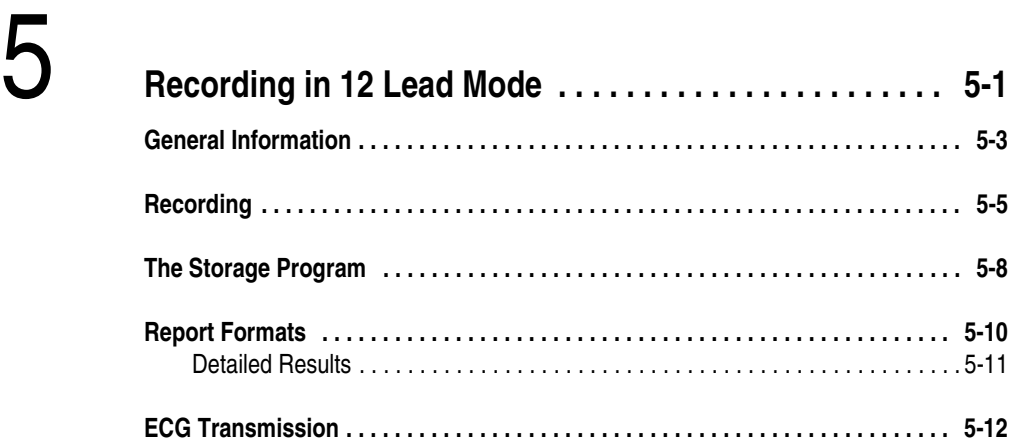

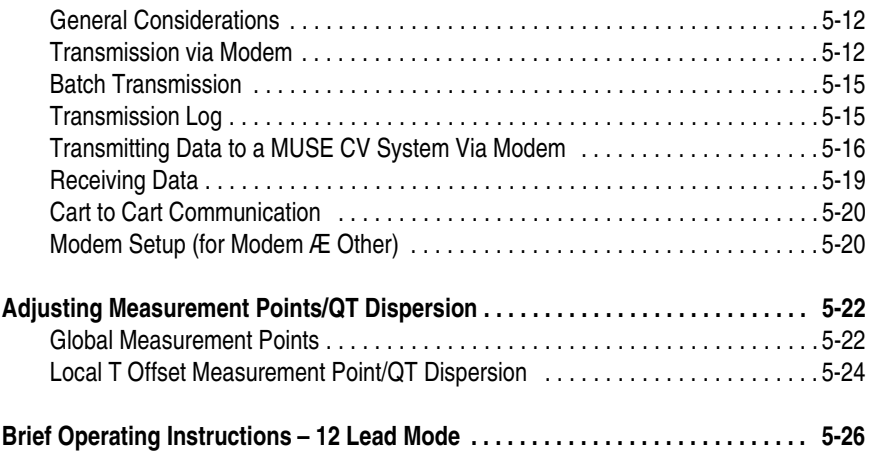

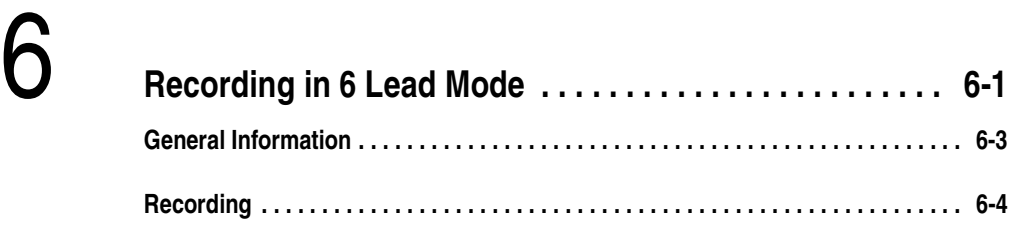

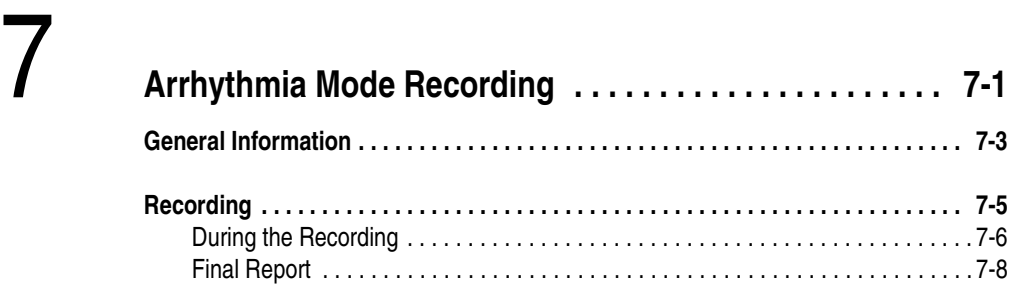

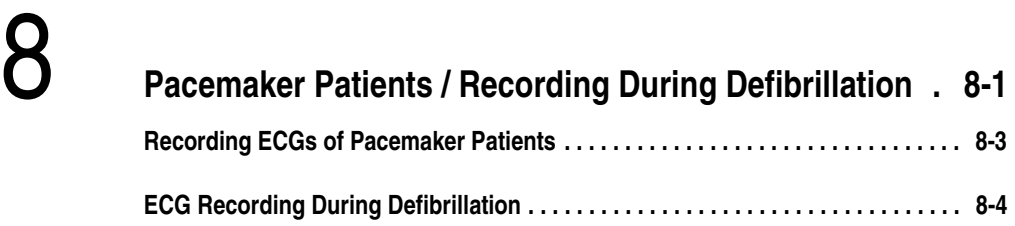

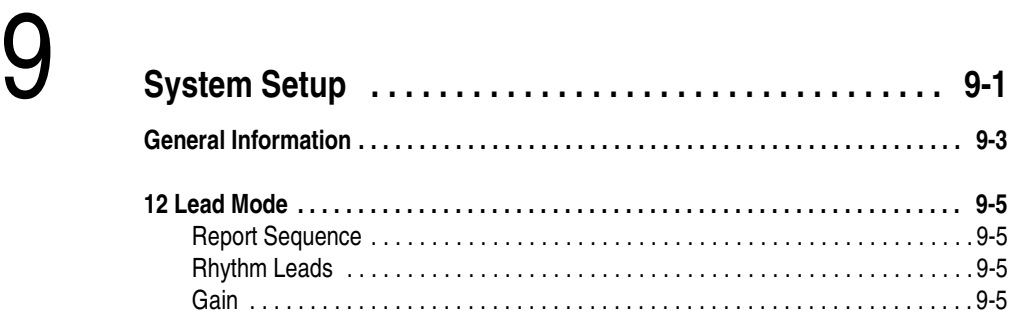

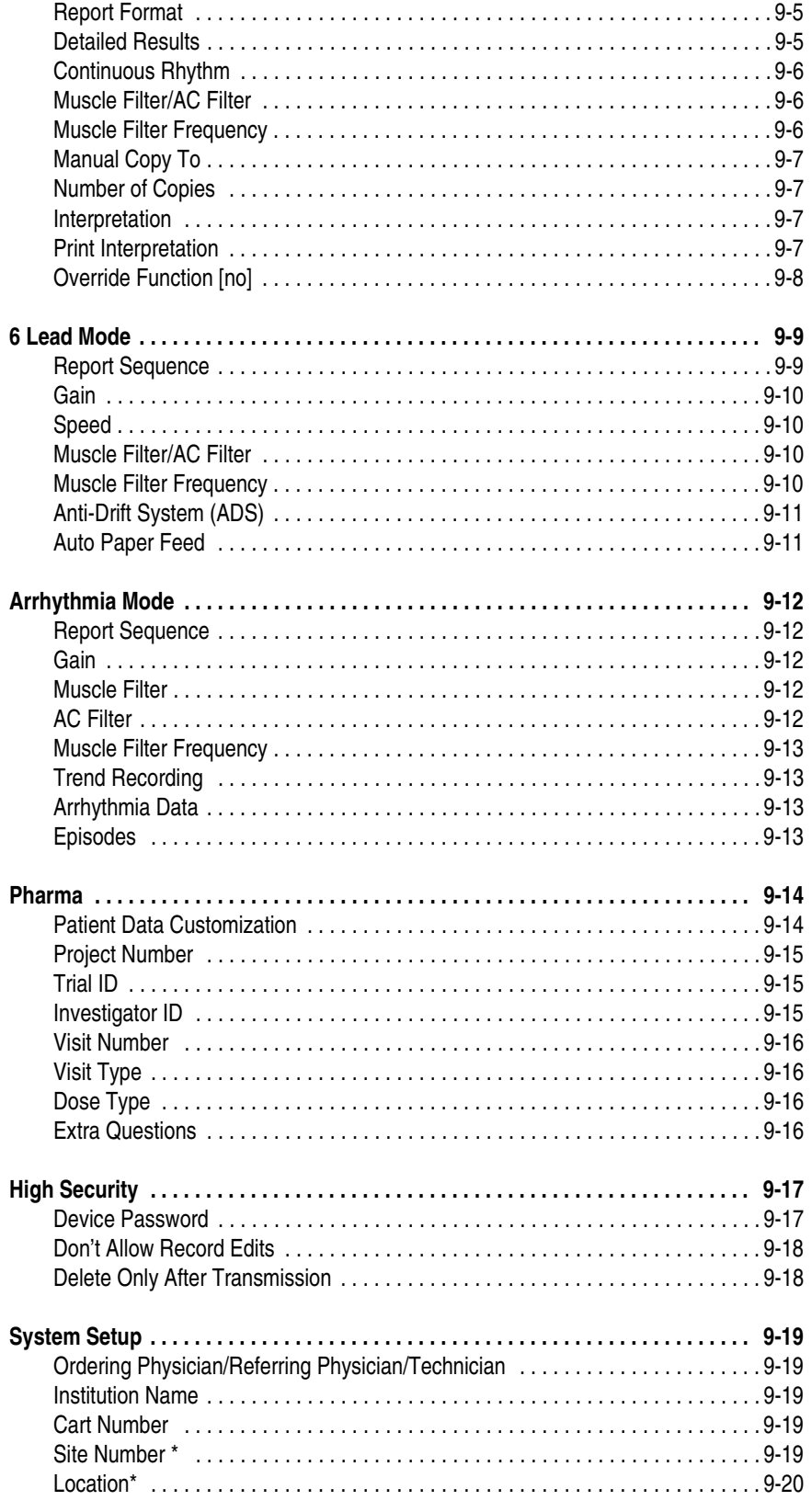

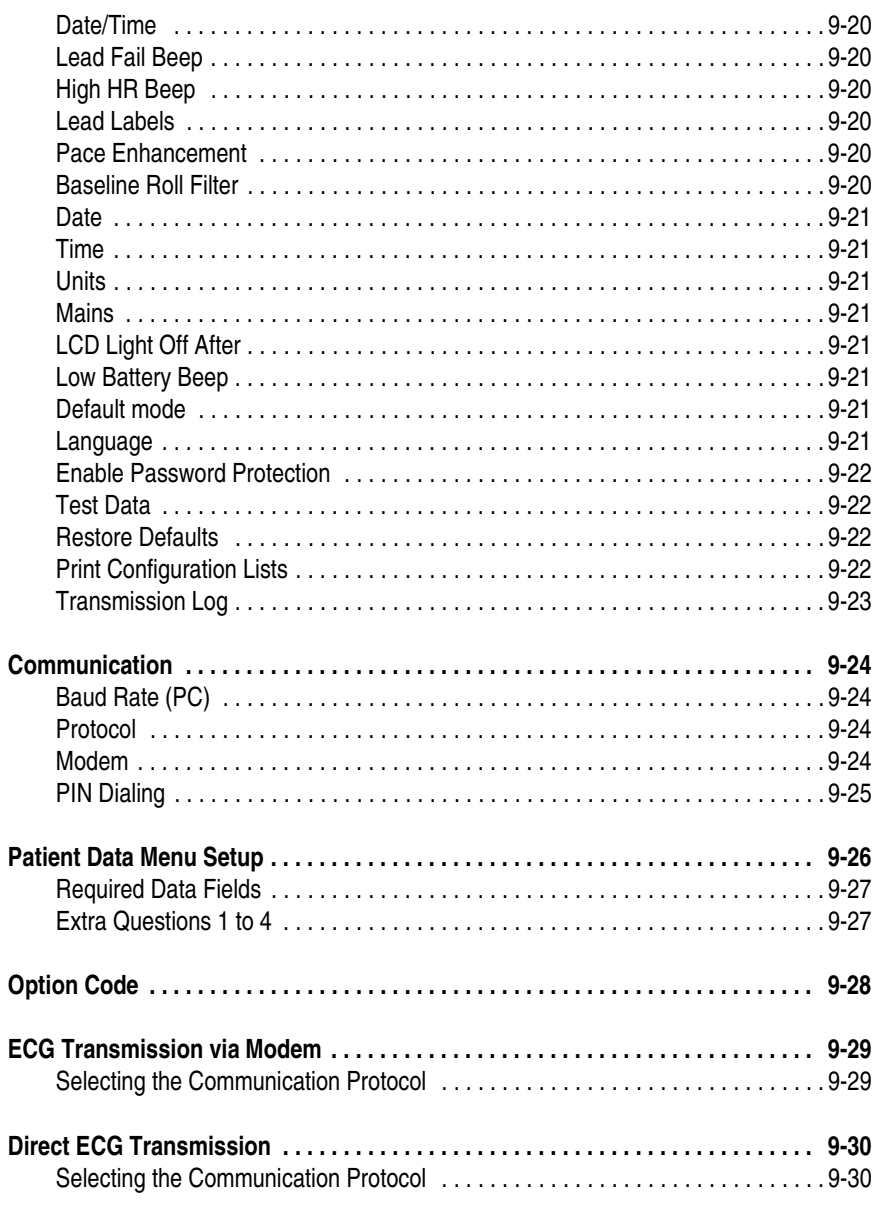

# 10

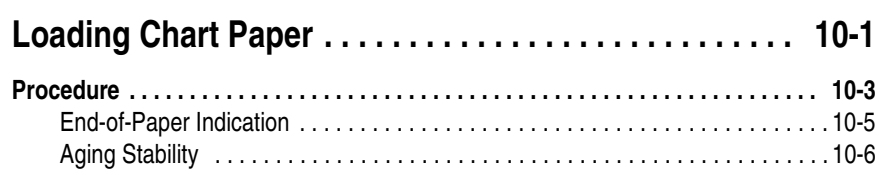

## 11 Cleaning, Disinfection and Maintenance ........... 11-1

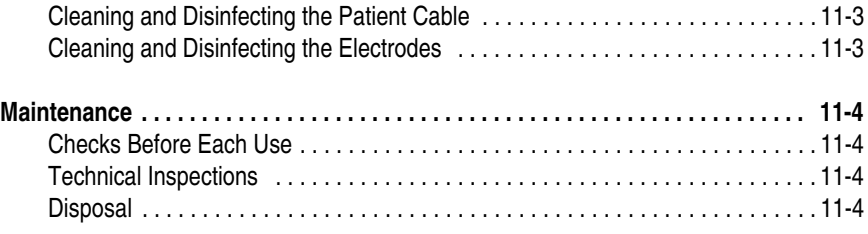

## 12 **[Troubleshooting . . . . . . . . . . . . . . . . . . . . . . . . . . . . . . . 12-1](#page-142-0) [Troubleshooting Chart . . . . . . . . . . . . . . . . . . . . . . . . . . . . . . . . . . . . . . . . . . . . . . 12-3](#page-144-0)**

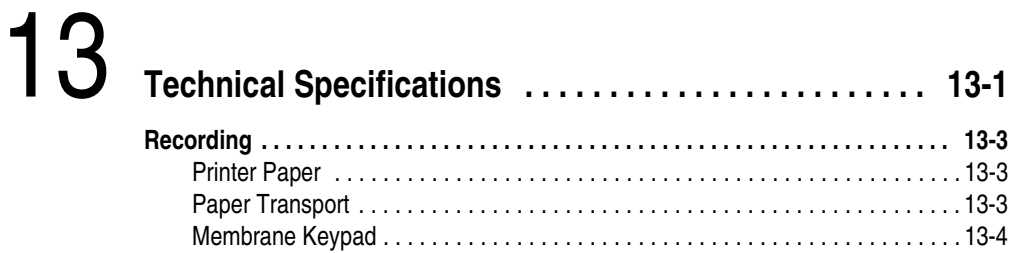

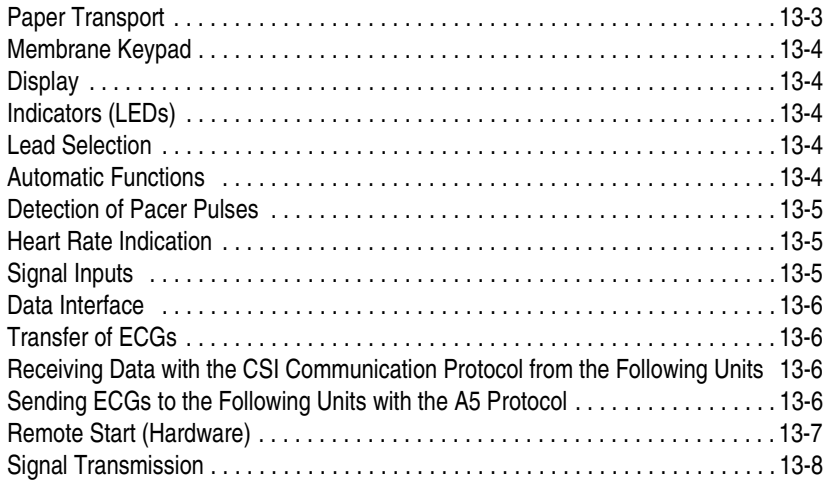

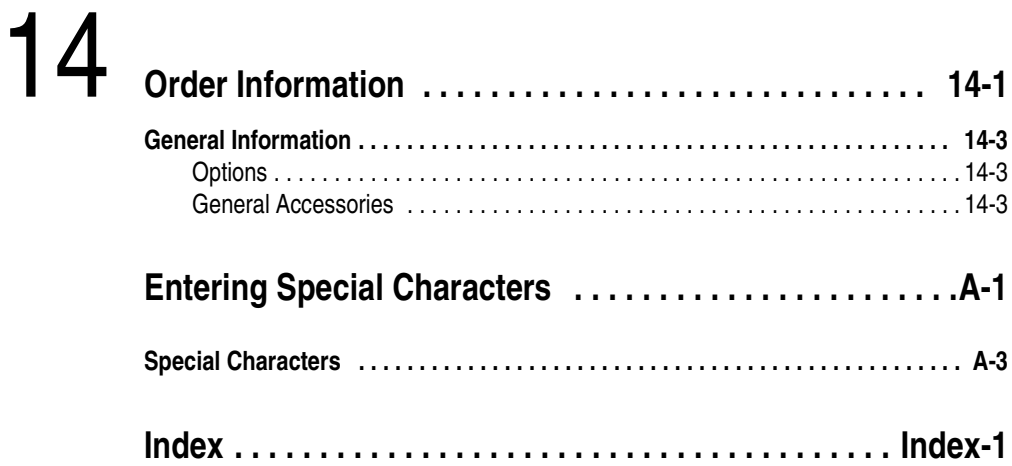

# <span id="page-10-0"></span>1 The Basics

**For your notes**

## <span id="page-12-0"></span>**About This Manual**

## <span id="page-12-1"></span>**Revision History**

This manual has a revision letter, located at the bottom of each page. This revision letter changes whenever the manual is updated. Revision A is the initial release of the document.

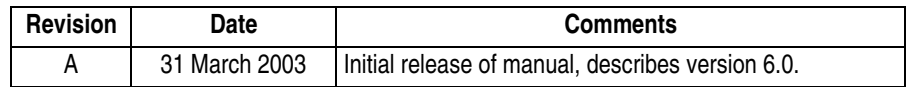

## <span id="page-12-2"></span>**Manual Purpose**

This manual describes the safe and effective operation of the MAC 1200 unit.

### **NOTE**

This document describes the functionality of the U.S. interface for the MAC 1200 unit.

Information in this manual differs from operating information for MAC 1200 units developed for use internationally. Please refer to PN 2012250-021 for information on using the international interface.

## <span id="page-13-0"></span>**MAC 1200 Resting ECG Analysis System Option Codes**

In addition to the software supplied with the unit, optional programs may be purchased to upgrade the MAC 1200 performance features. In order to use a new option, you need to activate it by entering the option code number (refer to Chapter 9, "Option Code" section for details). The option codes are entered into the MAC 1200 prior to shipping.

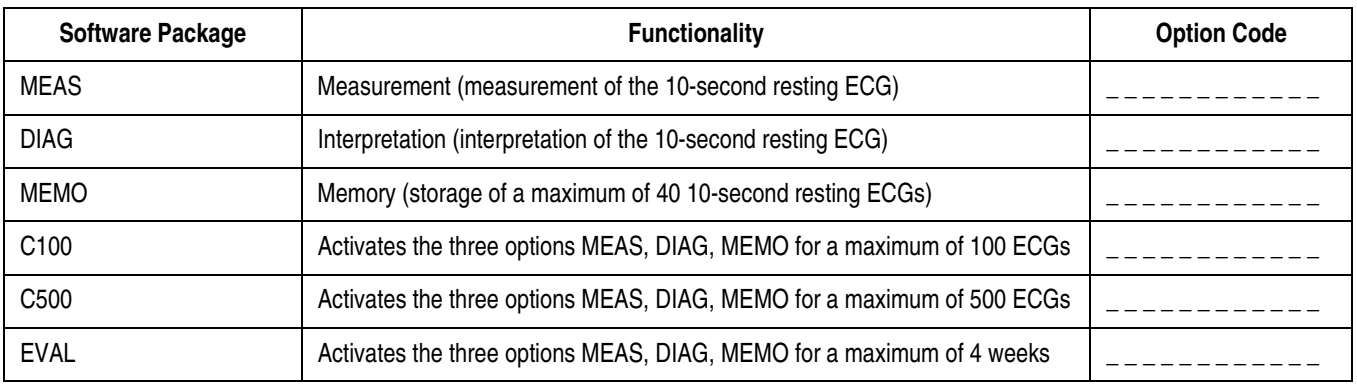

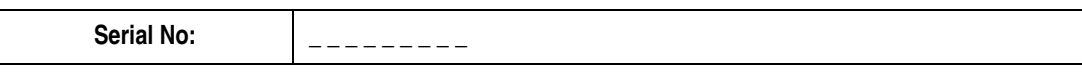

## <span id="page-14-0"></span>**Intended Use and Functional Description**

The MAC 1200 is an ECG acquisition and recording system designed and manufactured by GE Medical Systems *Information Technologies*.

- It is intended to be used for resting ECG recording and realtime ECG recording with or without arrhythmia detection.
- It is not intended for use as a vital signs physiological monitor.
- The arrhythmia detection portion of the MAC 1200 is provided to the customer for the convenience of automatic documentation. It is not designed to provide alarms for arrhythmia detection.
- The MAC 1200 offers no diagnostic opinion to the user. Instead it provides analytical statements when configured with the appropriate options.
- It is intended to be used by trained operators under direct physician supervision when ECG records are required.
- $\blacksquare$  It is not suitable for intracardiac application.
- It is designed for continuous operation.
- $\blacksquare$  It is not intended for home use.
- The MAC 1200 is designed as a portable device and can easily be moved from one patient to another or to different locations. It is not intended to be used during patient transport.

Equipped with the standard software, the MAC 1200 supports the following operating modes.

- 12 Lead Mode (acquisition of 12 leads of ECG for a period of 10 seconds),
- 6 Lead Mode (realtime recording of 6 ECG leads), and
- Arrhythmia Mode (continuous ECG analysis for arrhythmias).

The graphics display shows 3 leads at a time.

Resting ECGs can be transferred to the CardioSys/CardioSoft or MUSE CV Information System via the RS232 interface.

The device operates from both AC and DC (rechargeable batteries) power sources.

The unit's performance features can be upgraded with the following optional programs.

- **MEAS** measurement (measurement of the 10-second resting ECG)
- $\blacksquare$  DIAG interpretation (interpretation of the 10-second resting ECG)
- MEMO memory (storage of a maximum of 40 10-second resting ECGs)
- C100 activates the three options MEAS, DIAG, MEMO for a maximum of 100 ECGs
- C500 activates the three options MEAS, DIAG, MEMO for a maximum of 500 ECGs
- EVAL activates the three options MEAS, DIAG, MEMO for a period of 4 weeks

The MAC 1200 resting ECG analysis system has a setup menu to customize the system parameters.

Patient and user data can be entered for reliable and safe archiving of patient records. The patient name is annotated on each printed report page. All other data is printed on request.

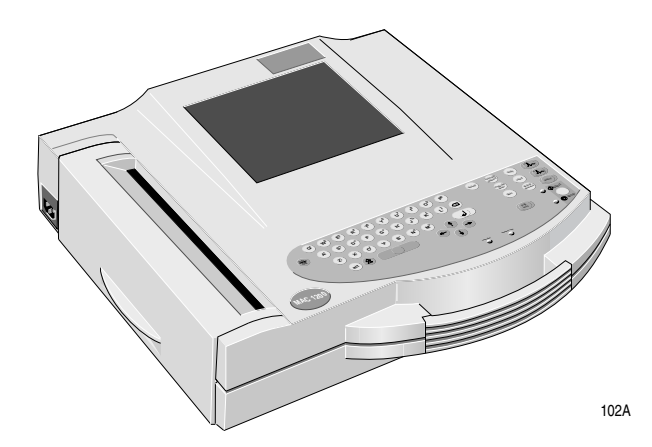

The MAC 1200 units are designed to comply with IEC 60601 / EN 60601 requirements. They are protection class I devices/devices with an internal power source. They are classified as MDD class IIa devices. They are designed for continuous operation. The units are not suitable for intracardiac application. The units are not intended for use as vital signs physiological monitors.

## <span id="page-16-0"></span>**Intended Audience**

This manual is geared for clinical professionals. Clinical professionals are expected to have working knowledge of medical procedures, practices, and terminology as required for monitoring of critically ill patients.

#### **CAUTION**

PATIENT HAZARD — Medical technical equipment such as the MAC 1200 must only be used by qualified and trained personnel.

The following formats are used in this manual to highlight various web

## <span id="page-16-1"></span>**Definitions**

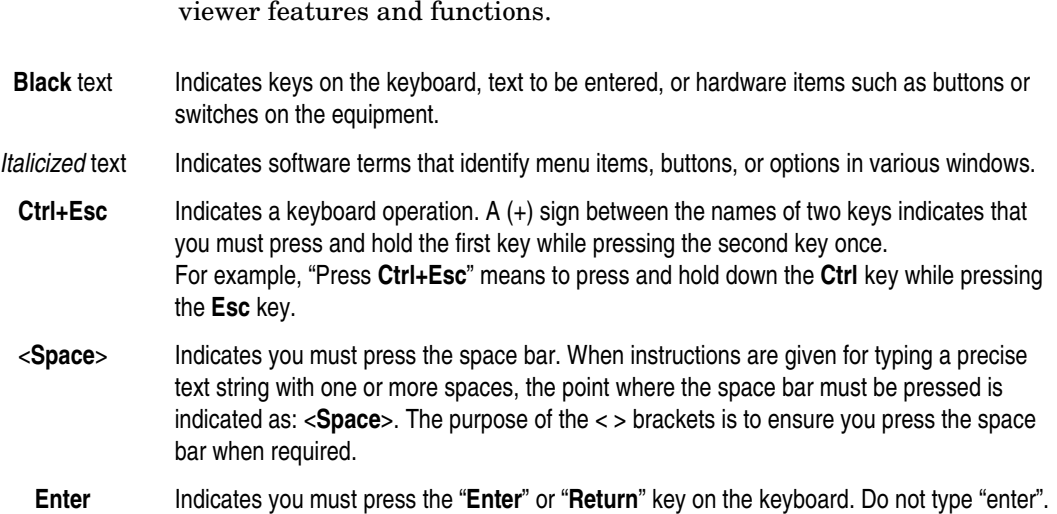

## <span id="page-16-2"></span>**Illustrations and Names**

All illustrations in this manual are provided as examples only. They may not necessarily reflect your monitoring setup or data displayed on your monitor.

In this manual, all names appearing in examples and illustrations are fictitious. The use of any real person's name is purely coincidental.

## <span id="page-17-0"></span>**Safety Information**

This manual is an integral part of the device. It should always be kept near the device. Close observance of the information given in the manual is a prerequisite for proper device performance and correct operation and ensures patient and operator safety. Please note that information pertinent to several chapters is given only once. Therefore, carefully read the manual once in its entirety.

The symbol  $\triangle$  means: Consult accompanying documents. It indicates points which are of particular importance in the operation of the device.

This manual is in conformity with the device specifications and standards on safety of electromedical equipment valid at the time of printing. All rights are reserved for devices, circuits, techniques, software programs, and names appearing in this manual.

On request GE will provide a service manual.

The GE quality management system complies with the standards DIN EN ISO 9001 and EN 46001.

To ensure patient safety, the specified measuring accuracy, and interference-free operation, we recommend to use only original GE components. The user is responsible for application of accessories from other manufacturers.

The warranty does not cover damage resulting from the use of unsuitable accessories and consumables from other manufacturers.

GE is responsible for the effects on safety, reliability, and performance of the device, only if

- assembly operations, extensions, readjustments, modifications, or repairs are carried out by GE or by persons authorized by GE, and
- the device is used in accordance with the instructions given in this operator's manual.

## <span id="page-18-0"></span>**Definitions**

The terms danger, warning, and caution are used throughout this manual to point out hazards and to designate a degree or level of seriousness. Familiarize yourself with their definitions and significance.

Hazard is defined as a source of potential injury to a person.

DANGER indicates an imminent hazard which, if not avoided, will result in death or serious injury.

**WARNING** indicates a potential hazard or unsafe practice which, if not avoided, could result in death or serious injury.

CAUTION indicates a potential hazard or unsafe practice which, if not avoided, could result in minor personal injury or product/property damage.

NOTE provides application tips or other useful information to assure that you get the most from your equipment.

The safety information given in this manual is classified as follows.

### **DANGER**

EXPLOSION HAZARD — The device is not designed for use in areas of medically used rooms where an explosion hazard may occur. An explosion hazard may result from the use of flammable anesthetics, skin cleansing agents and disinfectants.

### **WARNINGS**

SHOCK HAZARD — Strictly observe the following warnings. Failure to do so may endanger the lives of the patient, the user and bystanders.

- Before using the device, the operator must ascertain that it is in correct working order and operating condition. In particular, all connectors, electrodes as well as sensors and probes must be checked for signs of damage. Damaged parts must be replaced immediately, before use.
- When disconnecting the device from the power line, remove the plug from the wall outlet first, before disconnecting the cable from the device. Otherwise there is a risk of coming in contact with line voltage by inadvertently introducing metal parts in the sockets of the power cord.
- The mains plug must be connected to an appropriate power supply with a non-fused grounded-to-earth wire. If these requirements cannot be met, operate the device on battery power.
- Do not use multiple portable socket outlets (MPSO) to connect the device to the power line.
- $\triangle$  Devices may be connected to other devices or to parts of systems only when it has been made certain that there is no danger to the patient, the operators, or the environment as a result. In those instances where there is any element of doubt concerning the safety of connected devices, the user must contact the manufacturers concerned or other informed experts as to whether there is any possible danger to the patient, the operator, or the environment as a result of the proposed combination of devices. Standards IEC 60601-1-1/EN60601-1-1 must be complied with in all cases.
- All devices of a system must be connected to the same electric circuit. Devices which are not connected to the same circuit must be electrically isolated (isolated RS232 interface).

#### **WARNINGS**

EQUIPMENT FAILURE — Magnetic and electrical fields are capable of interfering with the proper performance of the device. For this reason make sure that all peripheral devices operated in the vicinity of the recorder comply with the relevant EMC requirements. Xray equipment, MRI devices, radio systems (cellular telephones) etc. are possible sources of interference as they may emit higher levels of electromagnetic radiation. Keep the recorder away from these devices and verify the recorder performance before use.

SUFFOCATION HAZARD — Dispose of the packaging material, observing the applicable waste-control regulations. Keep the packaging material out of children's reach.

#### **CAUTIONS**

EQUIPMENT DAMAGE — Devices intended for emergency application must not be exposed to low temperatures during storage and transport to avoid moisture condensation at the application site. Wait until all moisture has vaporized before using the device.

EQUIPMENT DAMAGE — Before connecting the device to the power line, verify that the ratings of your local power line are those indicated on the device nameplate.

RESTRICTED SALE — U.S. federal law restricts this device to sale by or on the order of a physician.

## **Classification**

The unit is classified, according to IEC 60601-1, as:

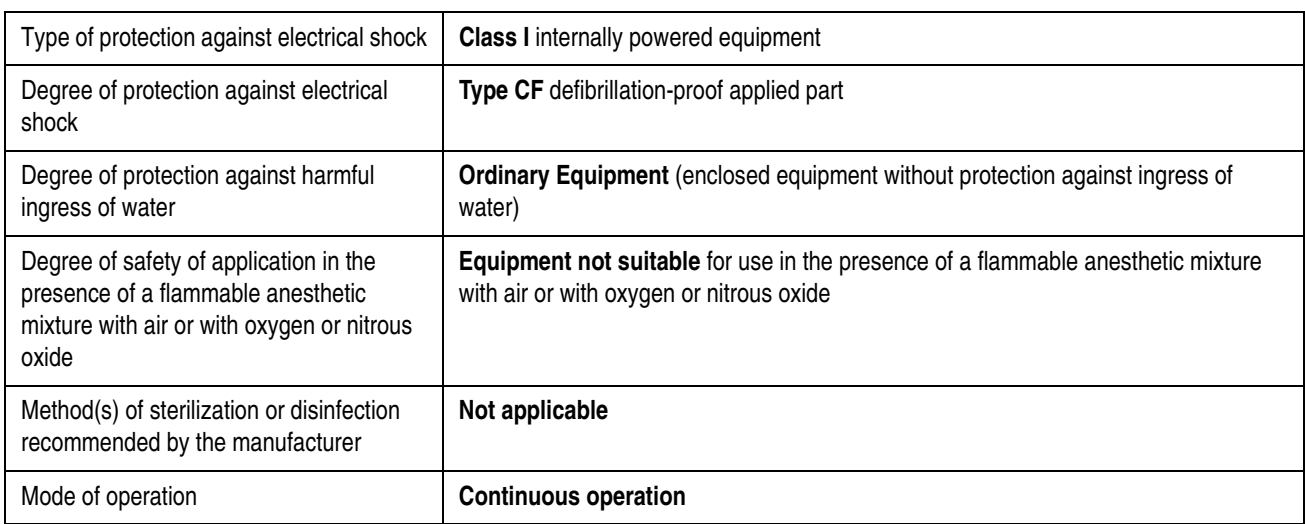

## <span id="page-21-0"></span>**Underwriters Laboratories, Inc.**

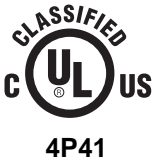

Medical Equipment

With respect to electric shock, fire and mechanical hazards only in accordance with UL 2601-1, and CAN/CSA C22.2 NO. 601.1.

## <span id="page-22-0"></span>**Biocompatibility**

The parts of the product described in this operator manual, including all accessories, that come in contact with the patient during the intended use, fulfill the biocompatibility requirements of the applicable standards. If you have questions in this matter, please contact GE Medical Systems *Information Technologies* or its representatives.

## <span id="page-22-1"></span>**Literature**

Medical Device Directive of August 2, 1994

EN 60601-1: 1990 + A 1: 1993 + A 2: 1995 Medical electrical equipment. General requirements for safety.

EN 60601-1-1: 9/1994 + A1: 12/1995 General requirements for safety. Requirements for the safety of medical electrical systems.

IEC-Publication 513/1994: Fundamental aspects of safety standards for medical equipment.

## <span id="page-23-0"></span>**Service Information**

## <span id="page-23-1"></span>**Requirements**

Refer equipment servicing to GE Medical Systems *Information Technologies*' authorized service personnel only. Any unauthorized attempt to repair equipment under warranty voids that warranty.

It is the user's responsibility to report the need for service to GE Medical Systems *Information Technologies* or to one of their authorized agents.

Every GE Medical Systems *Information Technologies* device has a unique serial number for identification. The serial number appears on the device label.

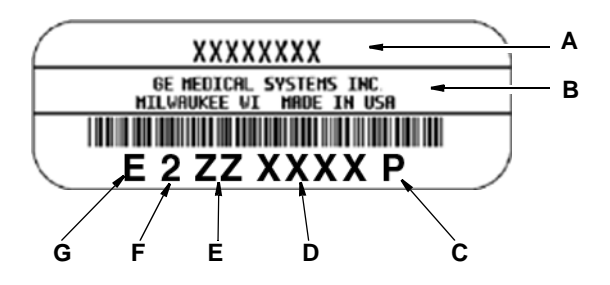

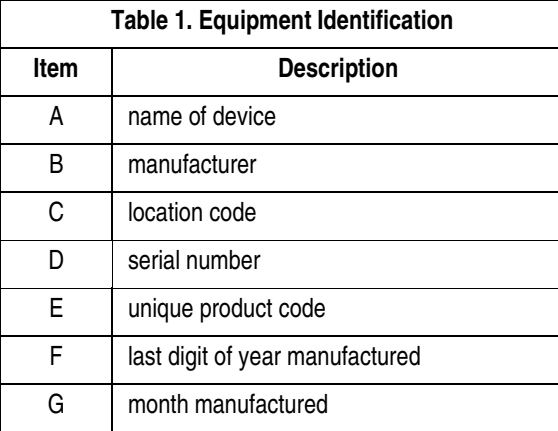

105A

# <span id="page-24-0"></span>2 Controls and Indicators

**For your notes**

## <span id="page-26-0"></span>**General Information**

Controls and indicators of the MAC 1200 electrocardiograph are shown in this chapter.

## <span id="page-26-1"></span>**MAC 1200 Control Panels**

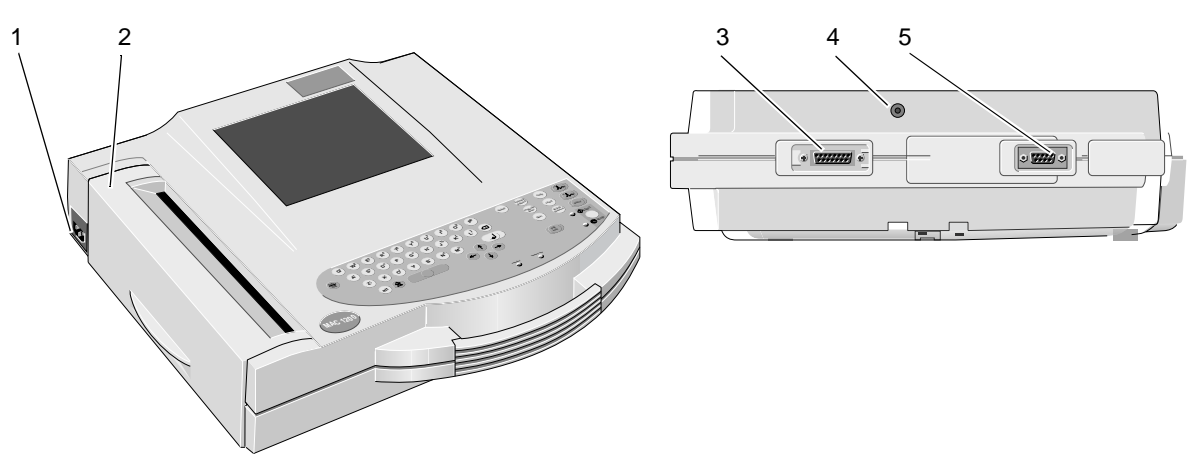

001A

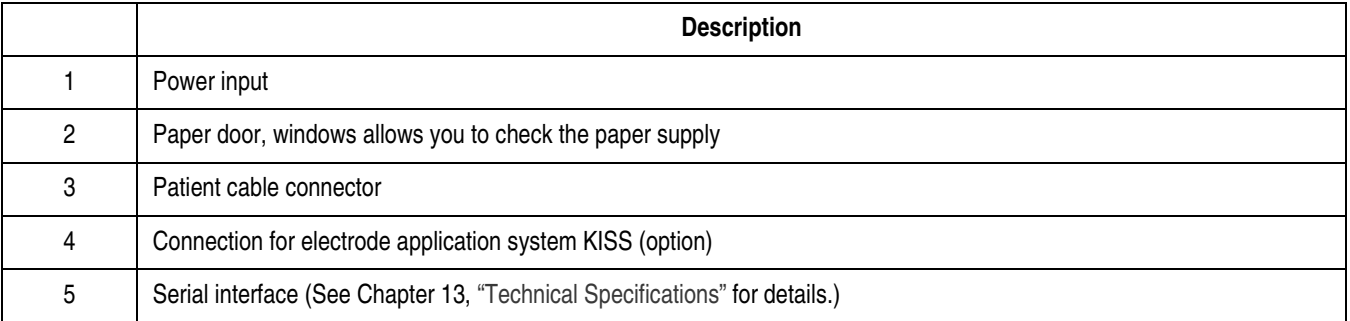

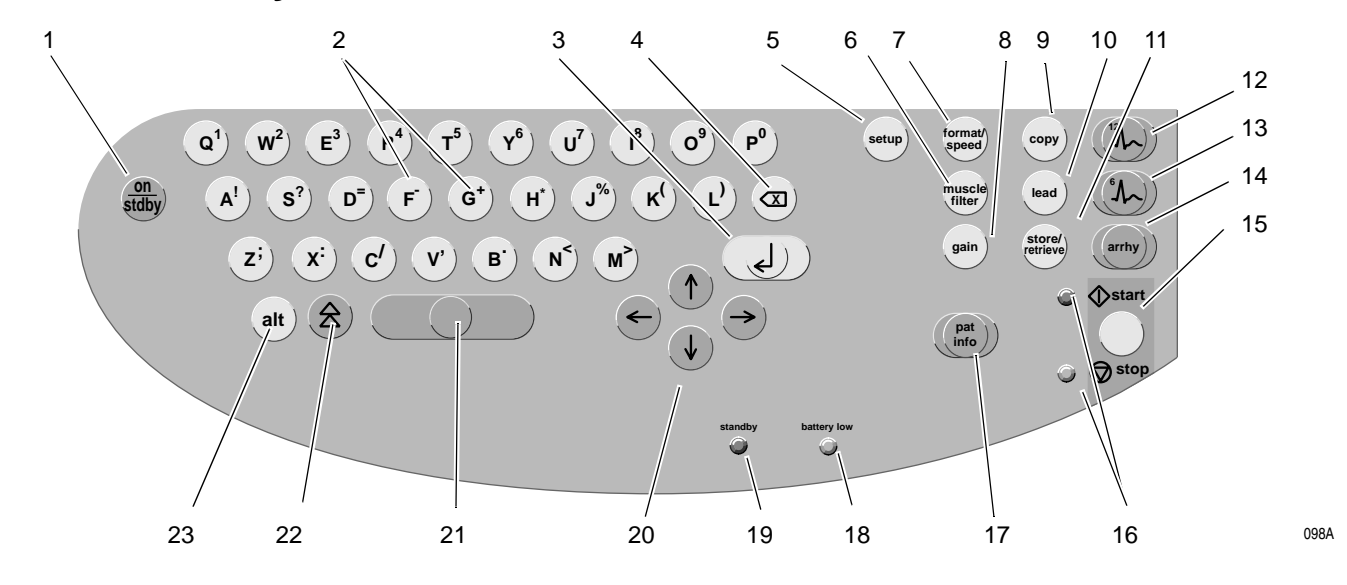

## <span id="page-27-0"></span>**MAC 1200 Keyboard**

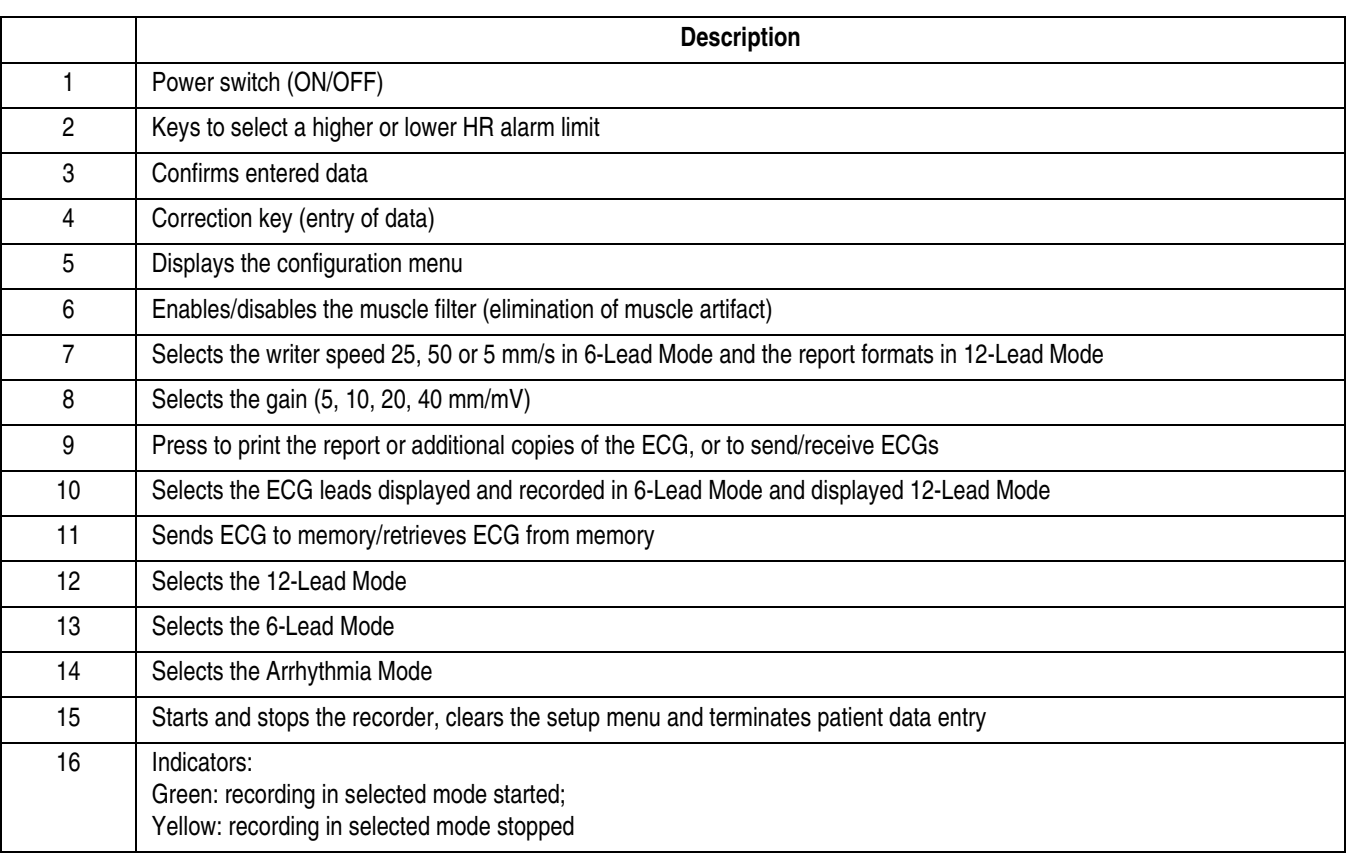

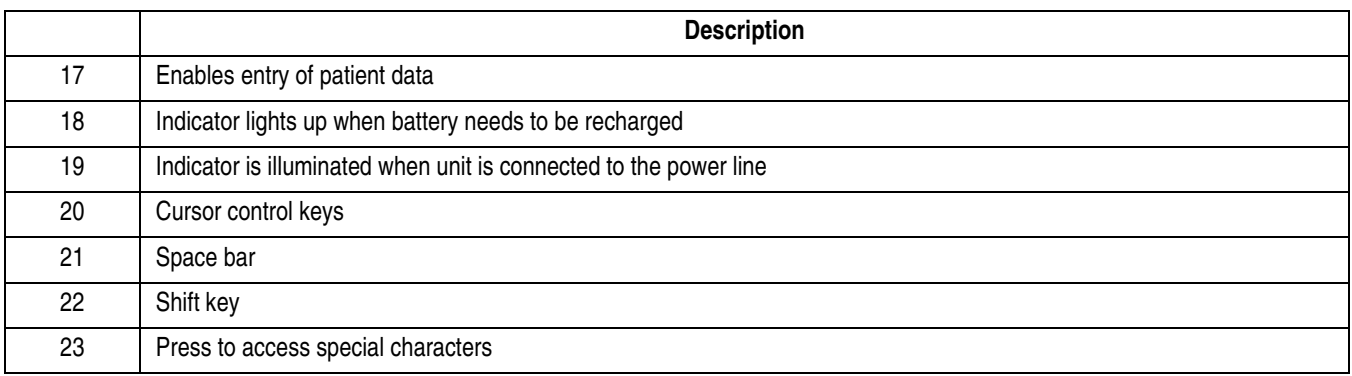

## <span id="page-29-0"></span>**Symbols**

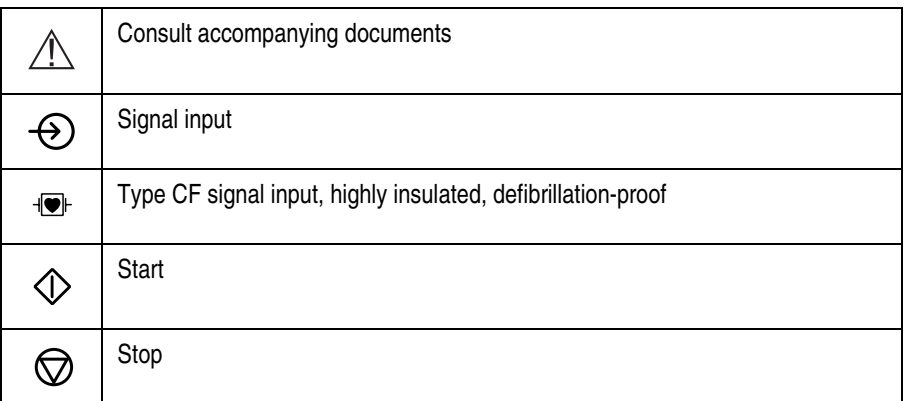

2012250-022

# <span id="page-30-0"></span>3 Operating and Performance Tests

**For your notes**

## <span id="page-32-0"></span>**Power Supply**

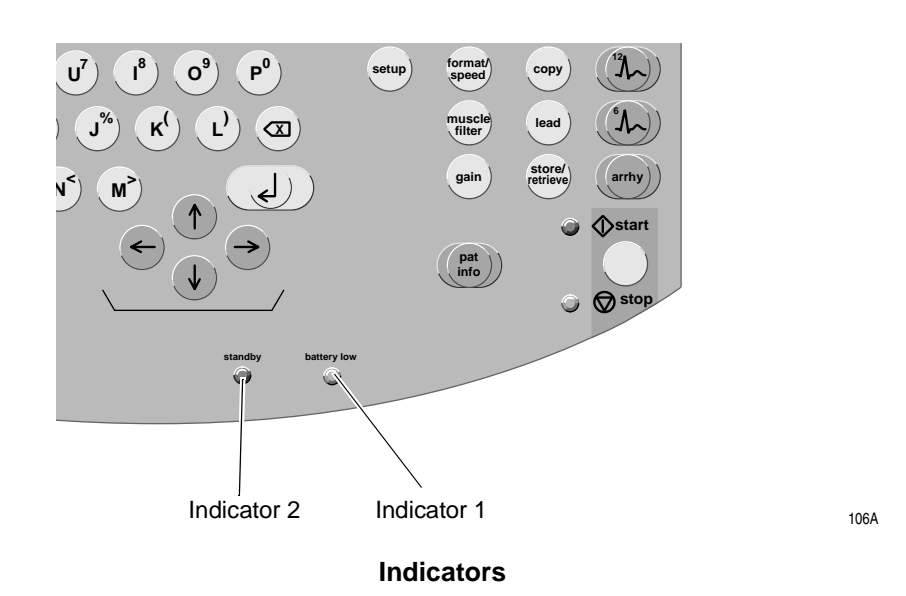

The units are powered from the power line or from the rechargeable battery.

The battery charges automatically when the unit is connected to the power line and the green indicator 2 is illuminated as shown above. It is not necessary to switch on the device for charging. To ensure that the battery is always fully charged, leave the electrocardiograph connected to the power line whenever possible. The battery regains its full capacity after being connected to the power line for four hours.

Indicator 1 is illuminated when the battery needs to be charged. The unit can also be set up to emit an additional audio signal when the battery requires charging.

With a full battery, about 50 ECGs (1 page each) can be recorded in the 12 Lead mode. When its capacity drops to about 25 recordings, the battery is used up and must be replaced by a service specialist.

### **NOTE**

To prolong the battery life, fully discharge the battery at least once per month (by operating the electrocardiograph on battery power).

### **NOTE**

In standby mode, a fully charged battery is drained within approximately 4 hours. Therefore, when operating the device on battery power, be sure to turn it off when it is not in use.

## <span id="page-33-0"></span>**Installation and Mains Connection**

The figure below shows a practical arrangement of patient and recorder. For interference-free operation, it is important that the patient cable and the power cord do not run parallel.

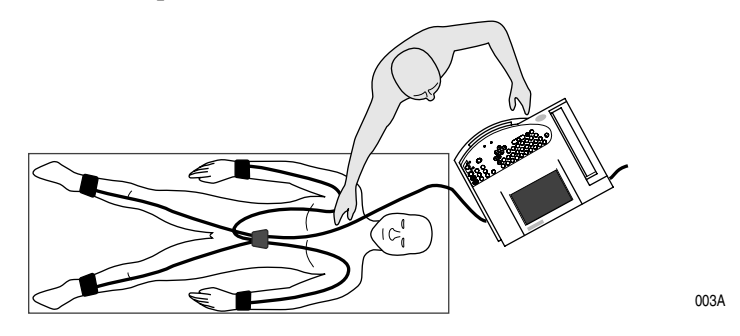

### **Arranging the Electrocardiograph and the Examination Couch**

 $\blacksquare$  Use the power cord to connect the device to the power line (see figure below). Use only the original power cord or an equivalent cable.

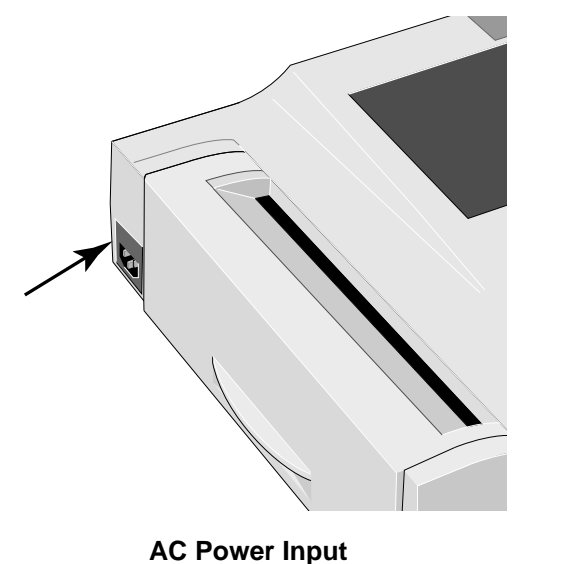

- $\blacksquare$ Indicator 2 will illuminate.
- $\blacksquare$  Check the paper supply (the window in the paper door allows you to look inside the paper compartment). Refer to [Chapter 10, "Loading](#page-132-1)  [Chart Paper" f](#page-132-1)or instructions on inserting a new paper pad.

004A

## <span id="page-34-0"></span>**Performance Check**

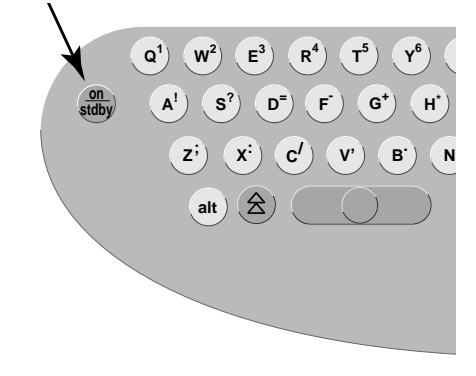

Press the power button to switch the device on.

#### 005A

#### **Power Button**

The amber indicator will illuminate.

After power-up, the electrocardiograph runs an automatic self-test. The display indicates the memories currently being tested. The self-test takes about 15 to 20 seconds. When no problem is detected, the device defaults to the 12 Lead mode. If a malfunction is identified, the display will show an error message *Error...* In this situation, notify service to check and repair the device.

The self-test can be skipped with the  $\binom{R^4}{k}$  button. In this case, the device immediately activates the default mode confugured in the Setup menu.

#### **NOTE**

The backlighting of the display switches off automatically when no key is activated for 20 minutes (adjustable). The illumination is turned on again by activation of any key.

Run the full self-test at least once a day to ensure that the device is functioning properly.

Press and hold the power button for several seconds to turn the device off.

## <span id="page-35-0"></span>**Contrast Adjustment**

Simultaneously press (At<sub>1</sub>) and the appropriate cursor key:

more contrast  $( \uparrow )$ ,

less contrast  $(\downarrow)$ .
# **System Setup**

The table below shows the system setup parameters that can be modified, as well as the the factory defaults. Refer to [Chapter 9, "System](#page-102-0)  [Setup"](#page-102-0) section for details.

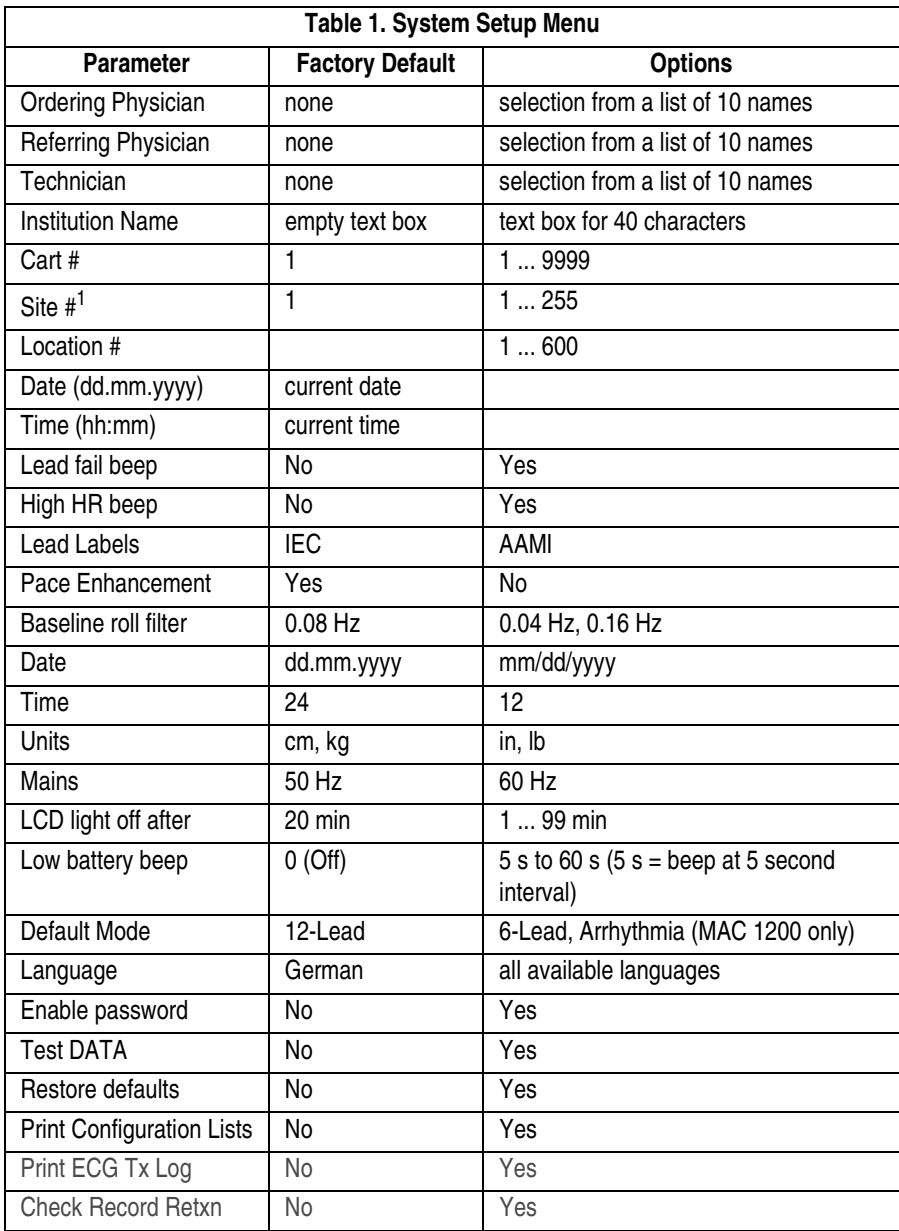

1. only for CSI communication protocol

# <span id="page-37-0"></span>**Connecting Peripheral Equipment**

#### **WARNING**

SHOCK HAZARD — Strictly observe the following warnings. Failure to do so may endanger the lives of the patient, the user and bystanders.

- $\bullet$  Connecting peripheral devices to the RS232 interface of the electrocardiograph creates a medical system. This system must meet the requirements of IEC 60601-1-1.
- Use only the original GEMS IT connection cables.
- All non-medical devices of a system must be connected to the same electric circuit. Devices which are not connected to the same circuit must be electrically isolated (use isolated RS232 interface as per IEC 60601-1).
- A PC connected to the electrocardiograph should meet the requirements of EN 60601. If it doesn't, it must be set up outside the patient environment. If the PC fulfills the requirements of EN 60950, it must be set up within the medically used area, but outside the patient environment.
- $\triangle$  Do NOT connect PCs to the electrocardiograph that fulfill neither EN 60601 nor EN 60950.
- $\bullet$  Modems connected to the electrocardiograph must meet the requirements of EN 60950 or UL1950 (all modems recommended by GEMS IT meet these requirements). The specific regulations valid in your country must also be observed.

The modem must be set up within the medically used area, but outside the patient environment.

The electrocardiograph can be directly connected via the serial interface to a PC (CardioSoft), to the CardioSys system, or to a MUSE CV system.

Resting ECGs acquired in the 12 Lead mode, and the corresponding data, can then be transmitted to these peripheral devices. See [Chapter 5,](#page-67-0)  ["ECG Transmission"](#page-67-0) section for details.

The table below shows the factory defaults and all possible adjustments.

For instructions on changing the default setup, see ["Communication" on](#page-125-0)  [page 9-24](#page-125-0) for details.

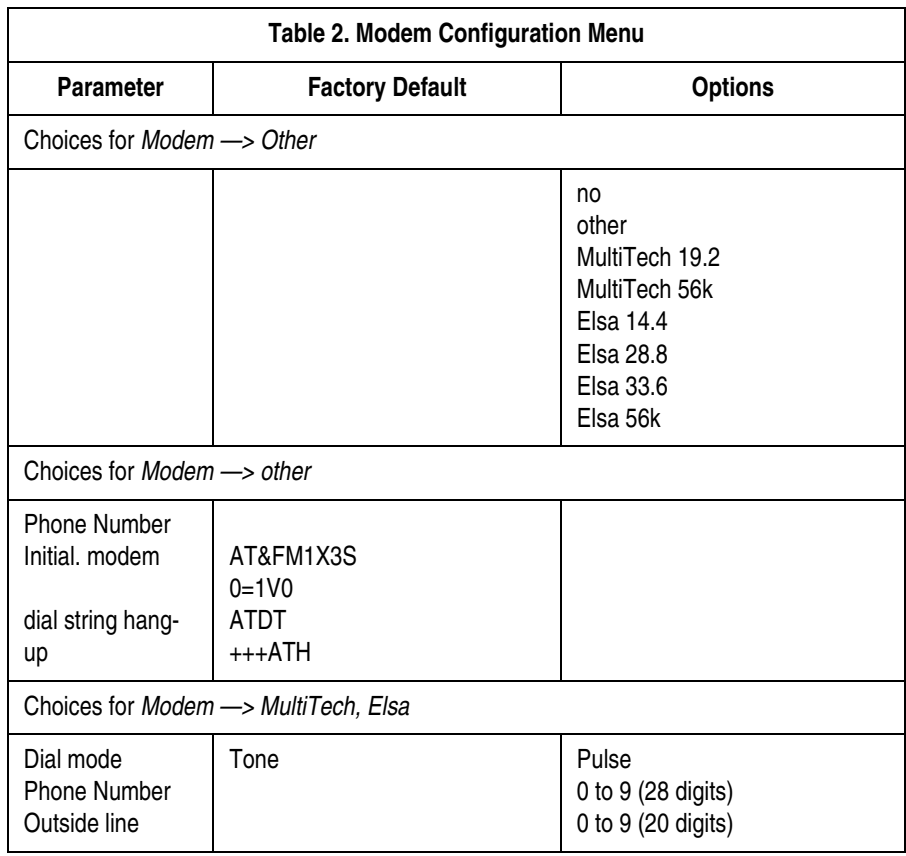

**For your notes**

# 4 Preparing for ECG Recording

**For your notes**

# **Connecting the Patient Cable**

#### **WARNING**

SHOCK HAZARD — Strictly observe the following warnings. Failure to do so may endanger the lives of the patient, the user and bystanders.

- $\bullet$  For reasons of patient safety, use only the original GE Medical Systems *Information Technologies* patient cables. Before connecting the cable to the device, check it for signs of mechanical damage. Do not use a damaged cable.
- Ensure that conductive parts (such as the patient, connectors, electrodes, transducers) that are connected to the isolated patient signal input do not come into contact with other grounded, conductive parts. This would bridge the patient's isolation and cancel the protection provided by the isolated input. The neutral electrode, in particular, must not come into contact with ground.

If your electrocardiograph is equipped with an integrated suction pump connector, you can connect the electrode application system KISS instead of the standard patient cable.

Use the 10-lead patient cable for acquisition of the standard ECG leads (Einthoven, Goldberger, Wilson).

■ Connect the patient cable to ECG signal input.

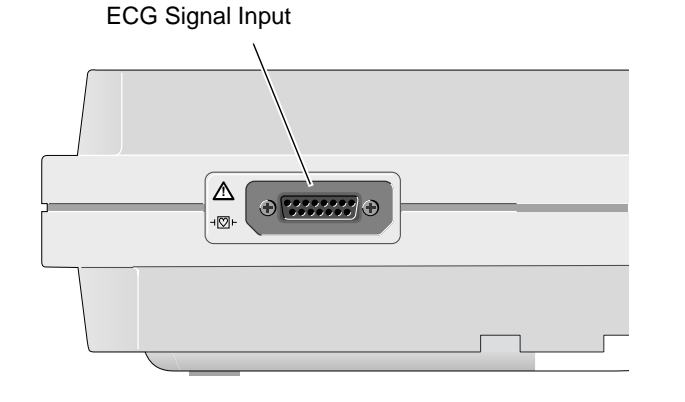

006A

# **Electrode Application**

### **CAUTION**

PATIENT HAZARD, Delayed ECG Display — Use only silver-silver chloride electrodes when recording the ECG of a patient who may have to be defibrillated. (Refer to [Chapter 8, "Pacemaker Patients / Recording During](#page-98-0)  [Defibrillation"](#page-98-0) for details.)

Careful application of electrodes and skin preparation are the key to an interference-free ECG.

# **Applying Plate (Limb) Electrodes**

Plate electrodes are applied by means of a rubber strap, and electrode paper is the recommended contact medium.

- **Moisten the electrode paper with tap water and place it between skin** and electrode.
- Secure the electrode with the rubber strap, but do not hinder blood circulation.

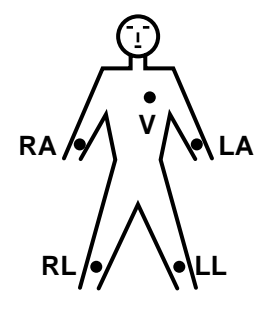

103A

### **Applying Limb-Lead Electrodes**

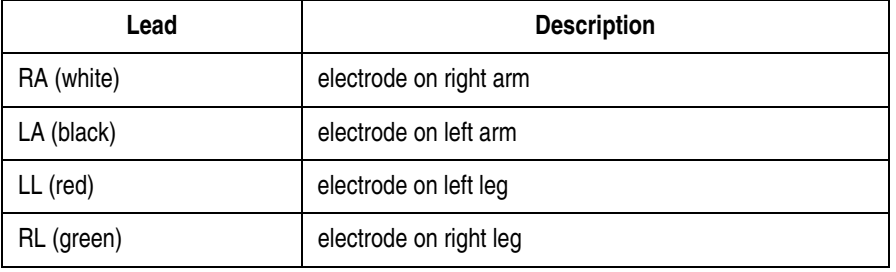

#### **CAUTION**

Use only silver-silver chloride electrodes, if the patient may have to be defibrillated. (See Chapter 8, "ECG Recording During Defibrillation" for details.)

# **Applying Suction Electrodes (Chest)**

- Shave application points, if necessary.
- **Moisten the electrode paper with tap water and place it between skin** and electrode. Electrode cream or gel can be used instead of paper. On hairy chests, the cream or gel improves adhesion of the electrodes.

# **Electrode Placement for Standard Leads (l, II, III, aVR, aVL, aVF, V1...V6)**

For acquisition of the standard ECG leads, four electrodes must be applied on the limbs and six on the chest. The limb electrodes should be placed above the wrists and ankles. The figure below shows the chest electrode application points.

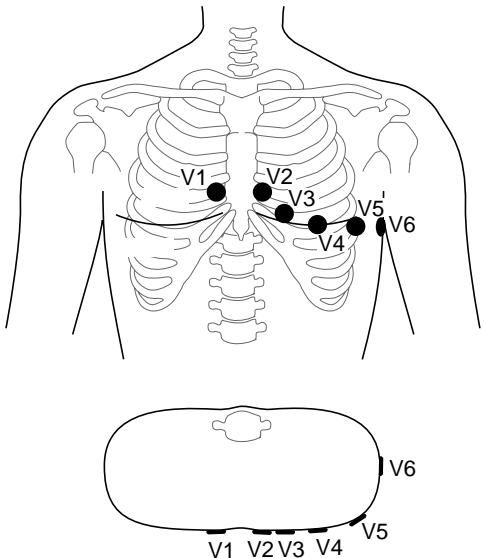

**Chest Electrode Placement**

|                | <b>Description</b>                                                       |
|----------------|--------------------------------------------------------------------------|
| V <sub>1</sub> | 4th intercostal space at the right border of the sternum                 |
| V <sub>2</sub> | 4th intercostal space at the left border of the sternum                  |
| V3             | Midway between locations V2 and V4                                       |
| V <sub>4</sub> | At the mid-clavicular line in the 5th intercostal space                  |
| V <sub>5</sub> | At the anterior auxiliary line on the same horizontal level as V4 and V6 |
| V6             | At the mid-auxiliary line on the same horizontal level as V4             |
| $V7*$          | At the left posterior auxiliary line in the 5th intercostal space        |
| $V8*$          | At the left scapulary line in the 5th intercostal space                  |
| $V3R^*$        | Opposite V3, on the right side of the chest                              |
| $V4R*$         | Opposite V4, on the right side of the chest                              |

\* additional standard leads

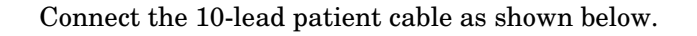

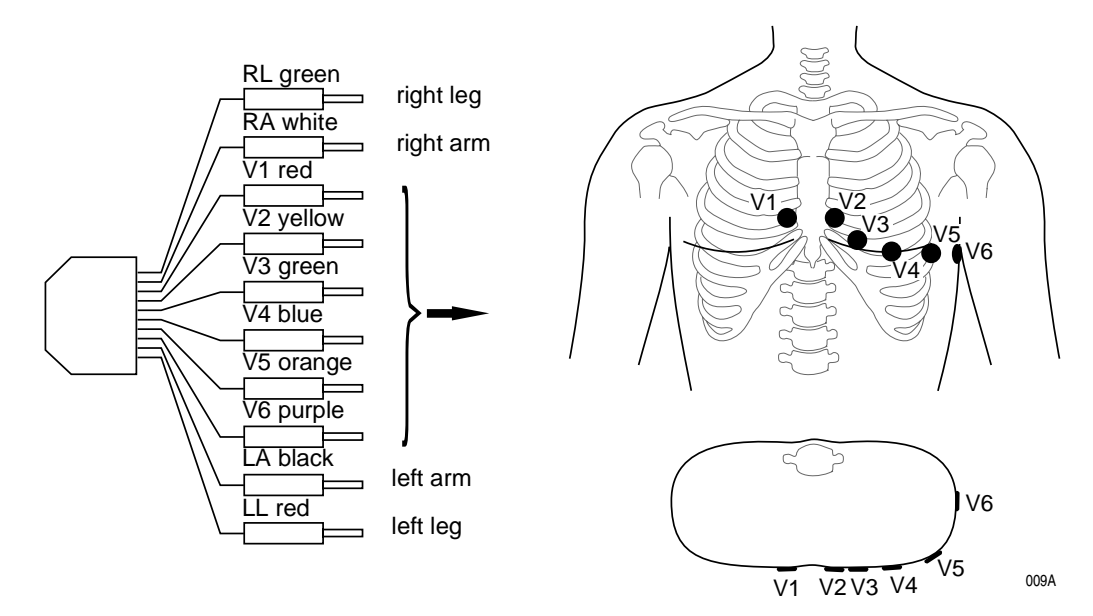

**Connecting the Patient Cable (10-Lead Cable, Standard ECG Leads)**

Arrange the leadwires and patient cable as shown below.

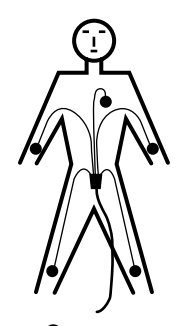

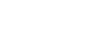

Correct Incorrect 010A

**Arranging the Patient Cable**

# <span id="page-47-0"></span>**Artifact Due to Poor Electrode Application**

The electrocardiograph is equipped with state-of-the-art electronic utilities that ensure artifact-free recordings. Among these are the automatic baseline adjustment and the anti-drift system (cubic spline) (ADS).

At the beginning of the recording the automatic baseline adjustment algorithm verifies the incoming signal and adjusts the baseline position accordingly.

During the recording, the anti-drift system (cubic spline) continuously checks the baseline position and returns it to the normal level, if required (see Sample Recording figure).

For the Manual Mode, the anti-drift system (cubic spline) can be enabled and disabled from the setup menu, in the 12 Lead and Arrhythmia Modes, it is always enabled.

When electrodes are not properly applied, these measures may not fully compensate for artifact. High polarization voltages induced by electrodes applied without conductive gel may cause the amplifier to overrange, so that a straight line will be recorded instead of the ECG (see figure). In this situation the device will automatically block and return the baseline to its normal position. A baseline is then recorded for approximately 1 second. It is possible to block the amplifiers manually by disconnecting the R electrode.

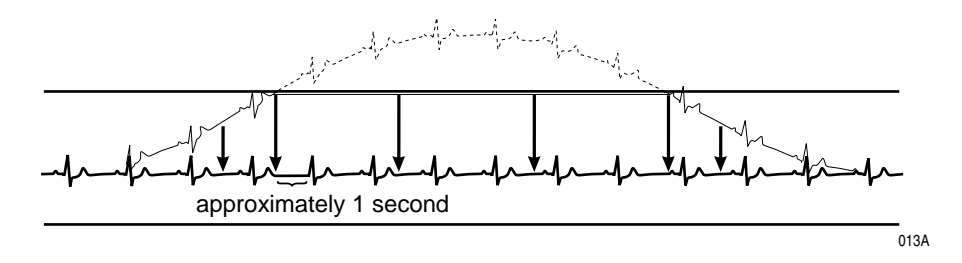

#### **Sample Recording**

On the display this condition is indicated by \*\*\*\* instead of the electrode label).

### Remedy

- Apply the electrodes according to instructions.
- Do not apply the electrodes on top of clothing.
- Use a contact agent (e.g. moistened electrode paper, electrode cream, spray, etc.).
- Wait approximately 10 seconds before initiating a recording. After the 10-second period, the automatic functions are enabled and the polarization voltages have stabilized, provided the electrodes are properly applied. In case of improper electrode application, an error message will appear on the display (RL, LL, LA, LL, V1 to V6).
- If required, the ADS (cubic spline) and the filters  $(20/40 \text{ Hz}, 50 \text{ Hz})$ can be disabled to verify the "raw" ECG signal.

# **Entering Patient Data**

It is possible to enter patient data and have them annotated on the recording for easy archiving of patient records.

- **Press**  $\binom{pat}{info}$  to enter the patient data mode. **pat info**
	- The recorder displays the menu items in a defined order. In the configuration menu (see ["Patient Data Menu Setup" on page 9-26](#page-127-0)  for details) you determine the items to be included in the menu (In the table on the next page, the items that appear in the patient data menu in the default configuration are marked as *Yes* in the *Menu item displayed* column, the other menu items are marked as *No*.
	- To skip a menu item, press  $\Box$  or the cursor key  $\Box$  or  $\Diamond$ .
	- It is not possible to write capital and small letters (do not press the Shift key). For entry of numbers (e.g. date of birth), it is not necessary to press the Shift key.
	- For fields that allow alphanumeric entries the NumLock function can be enabled with  $\frac{f_{\text{spread}}}{f_{\text{speed}}}$  (the symbol  $\blacktriangledown$  appears in the upper right corner of the display).
	- $\blacklozenge$  All entries must be confirmed with  $\Box$ .
	- $\triangleright$  Press  $\binom{pat}{int}$  or  $\binom{Bat}{b}$  to exit the patient data mode.

### **NOTE**

Please refer to the Appendix for instructions on entering special characters.

The table below shows the menu items in the correct order. On the display, selected options are shown in brackets. After the table each Parameter is explained in detail.

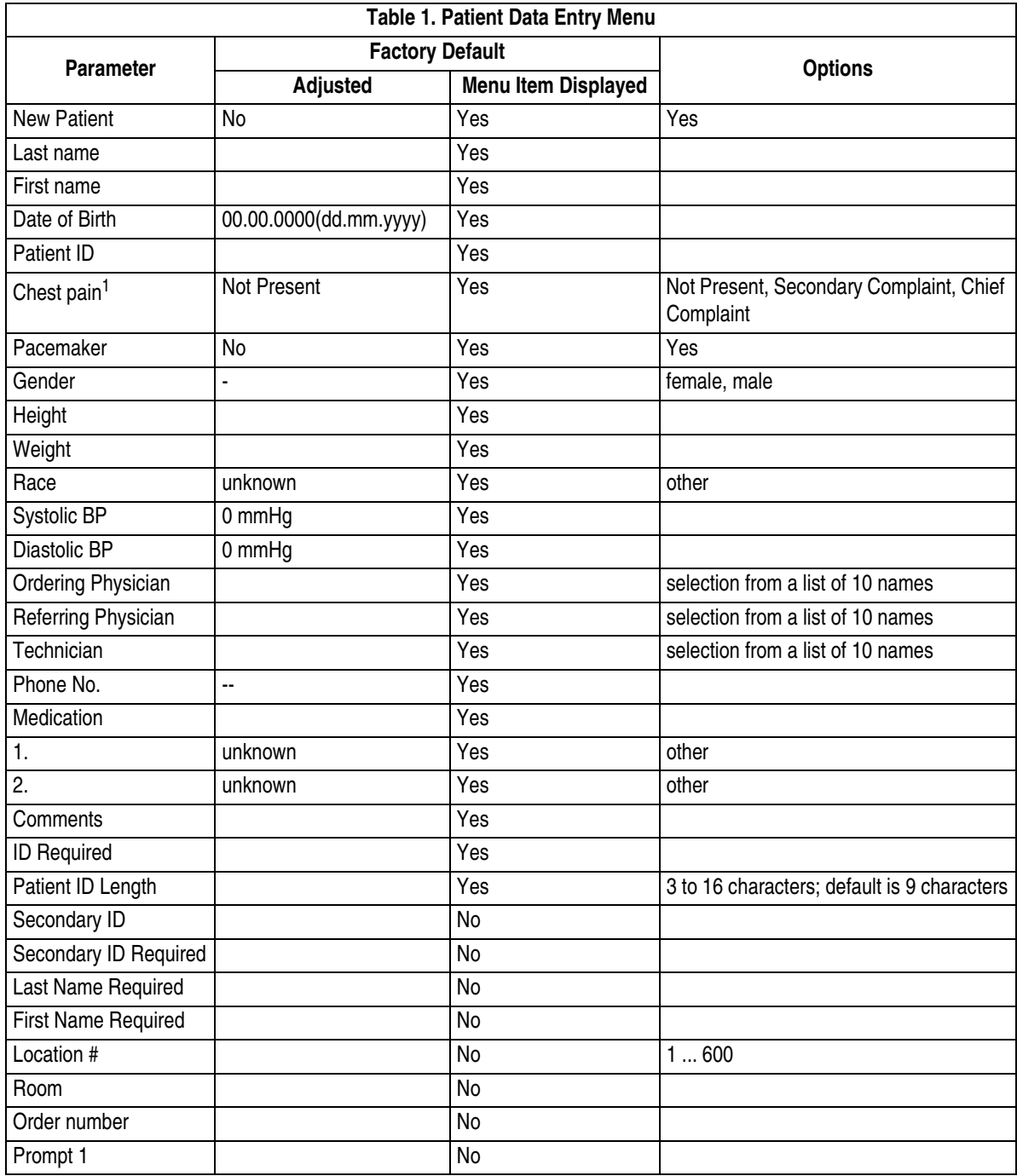

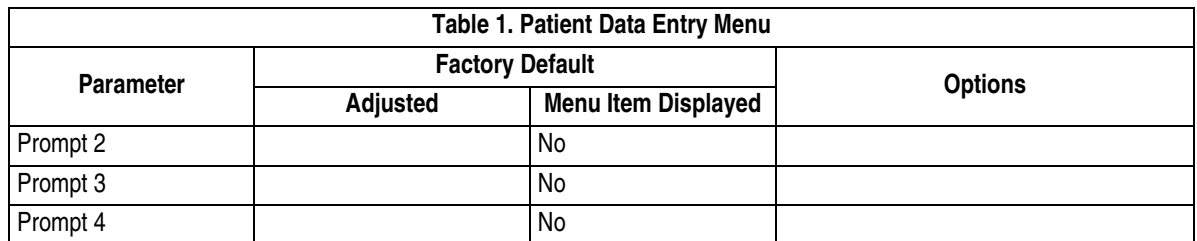

1. with 12SL program only. This will appear only if the ACI-TIPI option is enabled in the HARDWARETESTS menu. Refer to the MAC 1200/1200 ST Service Manual for more information on enabling this option.

### **New Patient**

Yes: existing patient data are deleted. No: entered data can be edited.

# **Last Name, First Name**

18 characters each

# **Date of Birth**

You do not need to enter separators between date, month, and year fields.

The **format/** button has the function of the Shift-Lock key when entering

data in alphanumeric text boxes. This function allows you to enter the characters shown in the upper part of the keys, without pressing the Shift key. The  $\blacktriangledown$  symbol appears in the display to indicate the Shift-Lock status.

# **Patient ID**

This field accepts 3 to 16 characters. The exact length is determined in the patient data setup menu.

### **NOTE**

When entering a patient ID which consists of numerals only, the blanks preceding the number are replaced with 0. Example: If a 6 digit text box is configured and you enter the patient ID 123, the final ID number will read "000123".

# **Chest Pain**

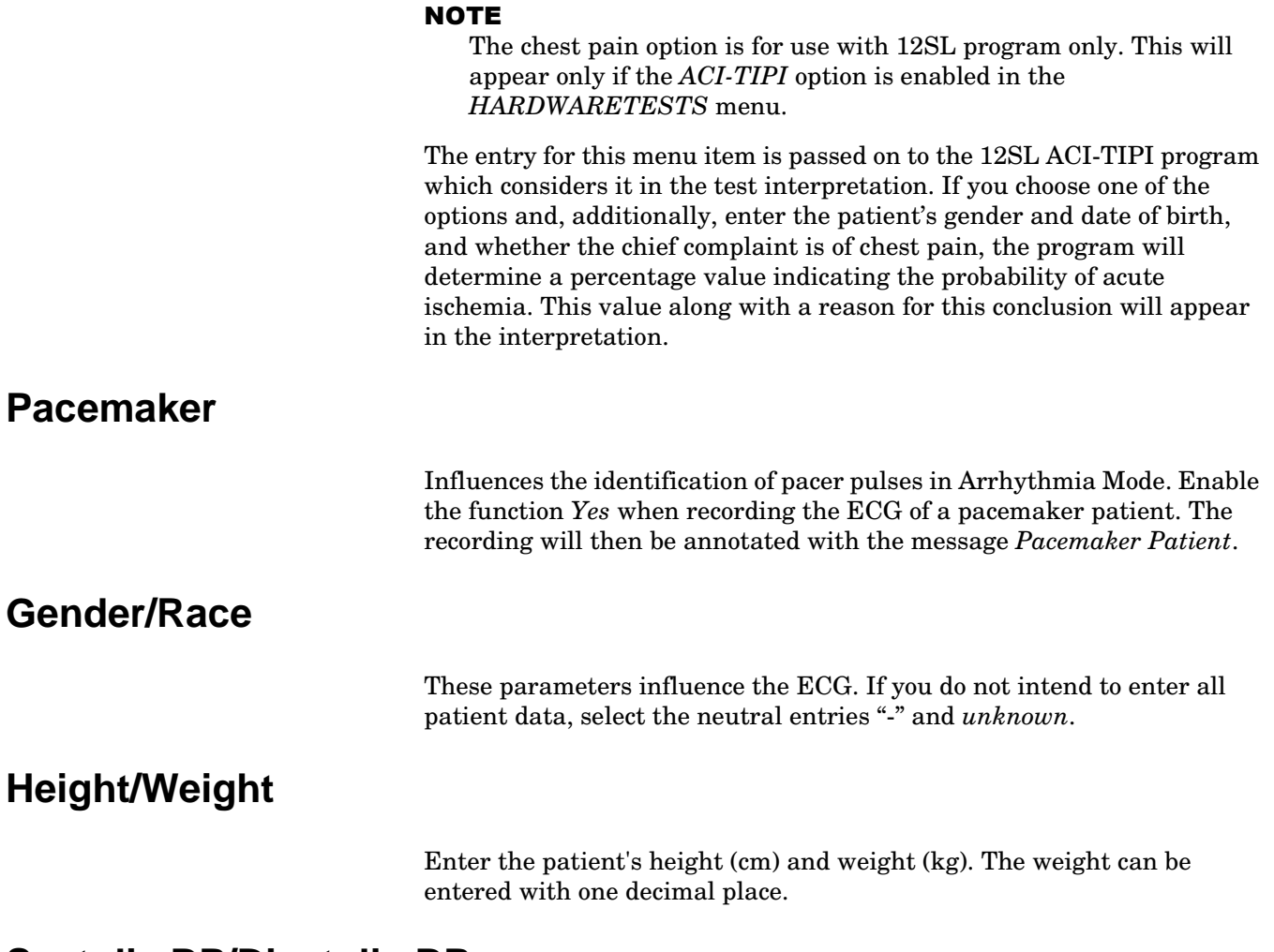

**Systolic BP/Diastolic BP**

Enter the blood pressure readings in mmHg.

# **Ordering Physician / Referring Physician / Technician**

When you choose *Yes* for *New patient*, the default names entered in the System Setup will appear here. When you choose *other*, you can pick a name from the list. It is also possible to choose *none*. You can press

 $\hat{\mathbb{Q}}$  to quit the list. The *Referring Physician* is only relevant if you send ECGs to the MUSE CV system. This name will not be annotated on the ECG recording.

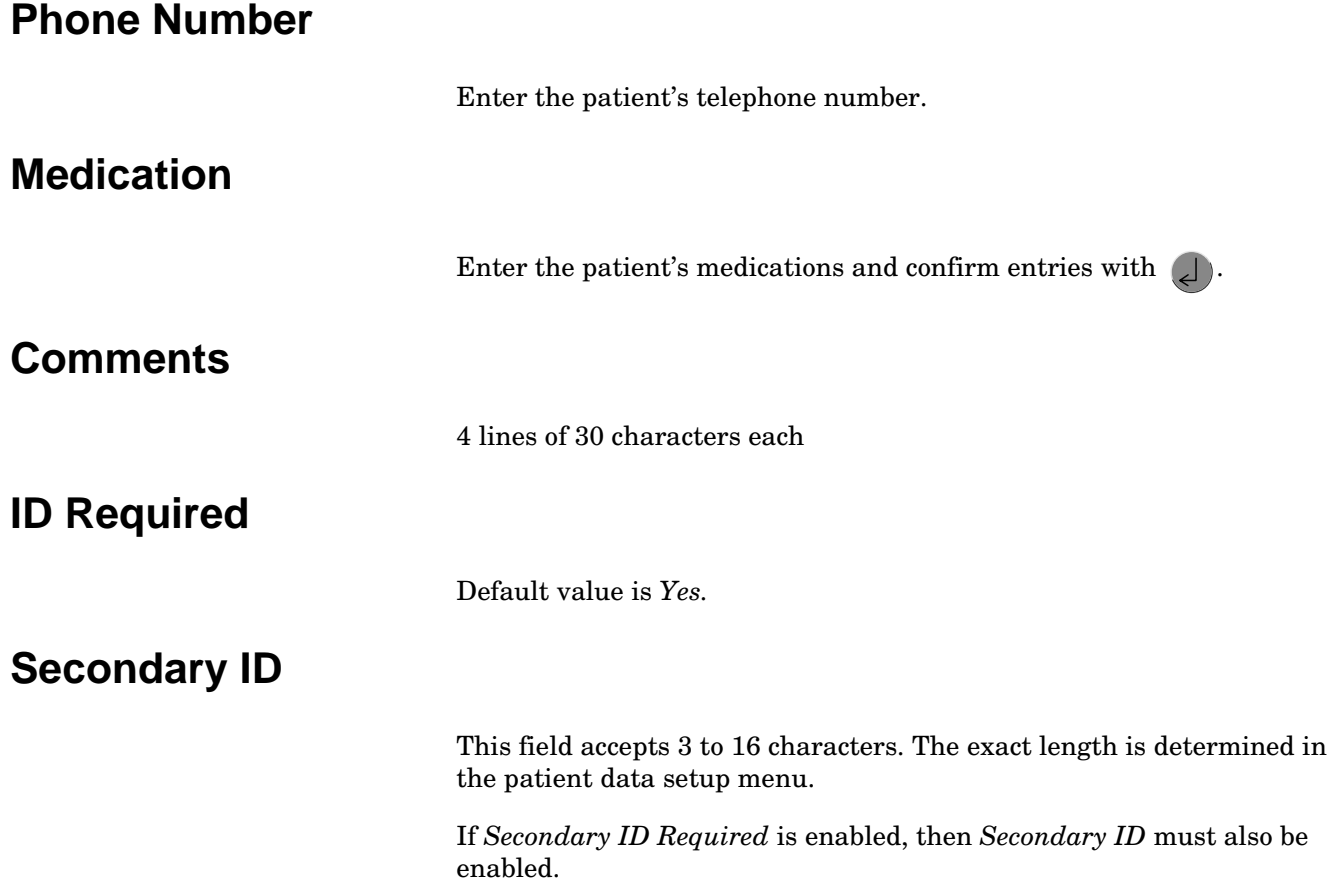

# **Secondary ID Required**

Yes: patient secondary ID required. No: patient secondary ID not required.

If *Secondary ID* is enabled, then *Secondary ID Required* must also be enabled.

# **Last/First Name Required**

Yes: patient last or first name required. No: patient last or first name not required.

### **Location Number**

ID number for the location (3-place). When you select *Yes* for *New patient*, the default value from the *System Setup* will automatically be adopted, but you can overwrite this number.

### **Room**

5 digits

### **Order Number**

9 digits for entry of the ECG order number.

### **Prompts**

Answer the prompts entered in the patient data setup menu. (See ["Patient Data Menu Setup" on page 9-26](#page-127-0) for details).

**For your notes**

# 5 Recording in 12 Lead Mode

**For your notes**

# **General Information**

In 12 Lead mode, 12 leads of ECG are acquired simultaneously for a period of 10 seconds. When initiated with  $\langle \rangle$   $\langle \rangle$ , the recording proceeds automatically.

Depending on the implemented software options, the ECG is:

- $\blacksquare$ only printed out (MAC 1200 without options MEAS, DIAG),
- $\blacksquare$  measured and printed out with the measurement results (MAC 1200 with option MEAS), and
- $\blacksquare$  measured, interpreted (analyzed) and printed out with the interpretative statements (MAC 1200/1200 ST with option DIAG).

Units equipped with the optional memory function MEMO (MAC 1200 only) can save up to 40 resting ECG. These ECGs can be printed or sent to CardioSys/CardioSoft (A5 protocol) or to the MUSE CV system (CSI protocol) (see ["The Storage Program" on page 5-8](#page-63-0)).

The unit offers different report formats for printout of the ECG. With the system defaults, all 12 leads including the measurement and analysis results will be documented on a single sheet. (See ["Report Formats" on](#page-65-0)  [page 5-10.](#page-65-0))

Some of the system settings can be customized. They are identified with "configurable."

The following information refers to a unit with the system defaults. For instructions on changing the default setup, see ["12 Lead Mode" on](#page-106-0)  [page 9-5](#page-106-0).

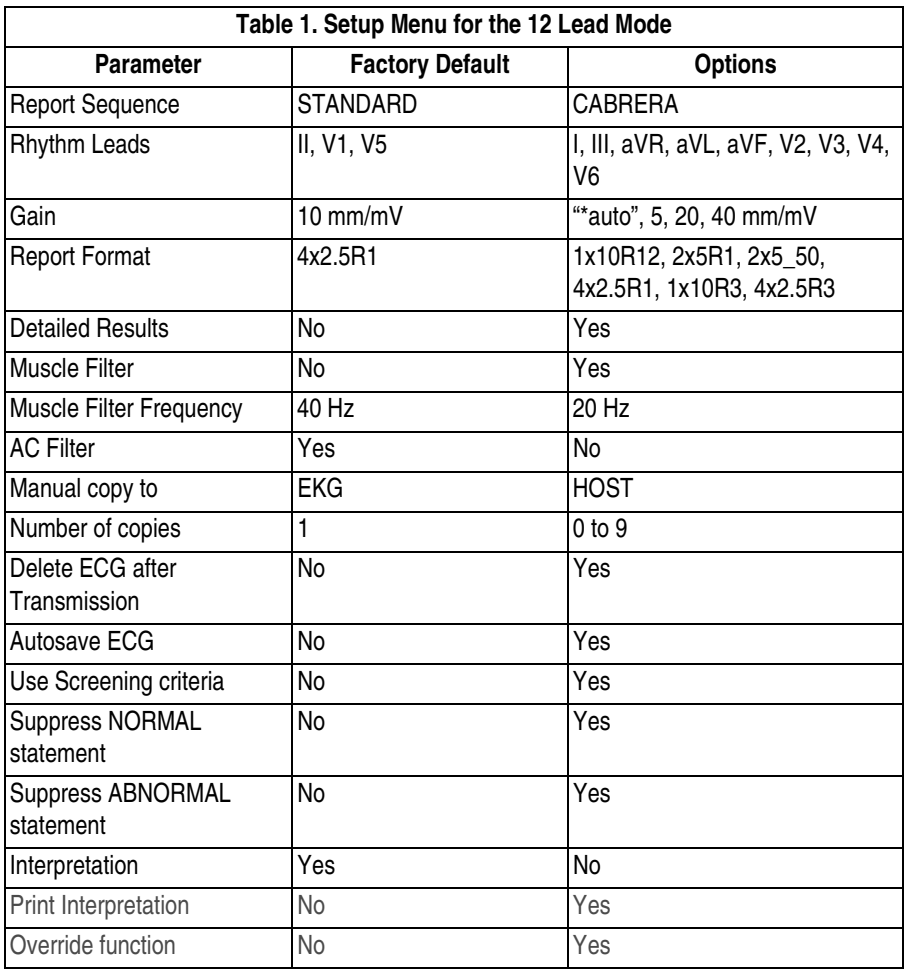

# **Recording**

#### **NOTE**

When an electrode is off the patient or it has failed in some other manner, the unit will record an ECG unless the override function has been enabled in the 12 Lead Setup menu.For more information, see [Chapter 9, "12 Lead Mode" .](#page-106-0)

When the unit is powered up, it defaults to the 12 Lead mode (this default setting can be modified).

1. Before recording the ECG, patient data can be entered  $\begin{pmatrix} pat \\ pint \end{pmatrix}$ ). It is

recommended that you enter the patient's name so it appears on every report.

2. After applying the electrodes, wait about 10 seconds for the signal to stabilize (stabilization of polarization voltages, see [Chapter 4,](#page-47-0)  ["Artifact Due to Poor Electrode Application" \)](#page-47-0). If you initiate a

recording with  $\bigcirc$  immediately after selecting the 12 Lead mode, the message *Collecting data* displays, and you will need to wait for 10 to 12 seconds.

 $\blacksquare$  Before initiating a recording, check the display for error messages. Check all electrodes; if the message persists, there must be a break in the patient cable. Replace the cable with a new one.

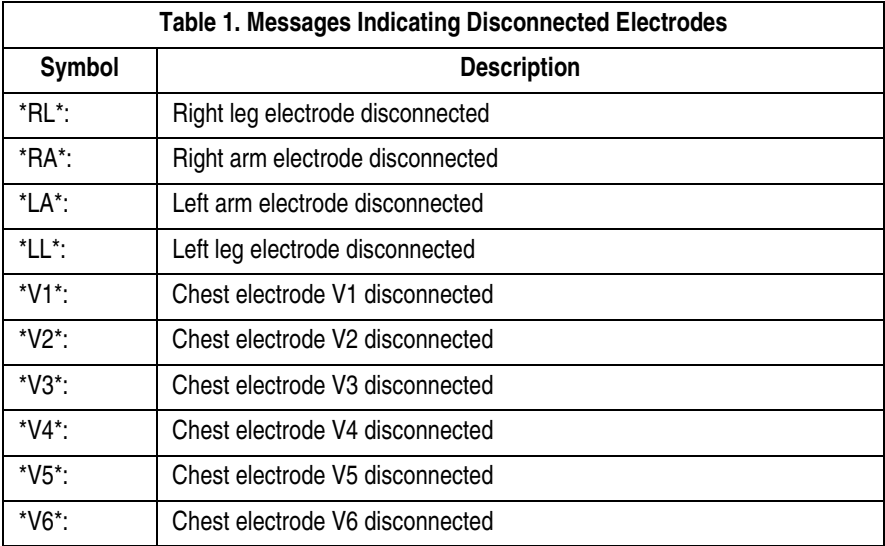

3. Initiate a recording with  $\bigotimes$  The MAC 1200 acquires all 12

leads simultaneously for 10 seconds, and then generates a printout.

### **NOTE**

The device can be set up to allow a recording only when specific patient information has been entered (last name, first name, ID, Secondary ID, for more information, see ["Patient Data Menu](#page-127-0)  [Setup" on page 9-26\)](#page-127-0).

When you initiate a recording with  $\bigotimes$ , the unit prints the most recent 10 seconds of ECG data and analyzes it. Therefore, wait until the patient has been lying relaxed and motionless for about 10 seconds before starting the recording.

#### **NOTE**

Filters may suppress diagnostically relevant portions of the signal, because they limit the transmission range. Therefore, only enable filters if necessary.

With the system defaults unchanged, the unit will activate the following functions and settings after power-up (system defaults which can be changed are indicated with "configurable").

- $\blacksquare$ 12 Lead mode (configurable)
- $\blacksquare$  Standard report sequence (lead to channel correspondence): I, II, III, aVR, aVL, aVF, V1, V2, V3, V4, V5, V6
- $\blacksquare$ Rhythm leads II, V1 and V5 (configurable)
- $\blacksquare$  Gain of 10 mm/mV (configurable) (calibration pulse at the beginning of the recording)
- $\blacksquare$ AC filter is on (configurable)
- $\blacksquare$ **Muscle filter is disabled** ( $\frac{m_{\text{scale}}}{m_{\text{filter}}}\$ ) (configurable)
- $\blacksquare$ AC line filter is enabled (configurable)
- $\blacksquare$ ADS (anti-drift system) is always enabled
- $\blacksquare$  Report format is *4x2.5R1*, i.e. 12 leads and all data are printed on one page (configurable)
- $\blacksquare$ Interpretation is printed (configurable)
- $\blacksquare$  *Detailed results* page (including the median complexes and the measurement results) is not printed (configurable) (MAC 1200 only)
- $\blacksquare$ Pressing  $\langle \text{conv} \rangle$  will produce one copy of the printed ECG (configurable)
- $\blacksquare$ *Override* function is disabled (configurable)
- $\blacksquare$  MAC 1200 with the MEMO (memory) option
	- ECGs are not automatically stored (configurable)
	- ECGs that were successfully transmitted to a host system are not automatically removed from memory (configurable)
- QTC is calculated with the Bazett formula (only MAC 1200 with option MEAS (measurement) or DIAG (measurement + interpretation)).

The locations of all relevant device settings are shown below:

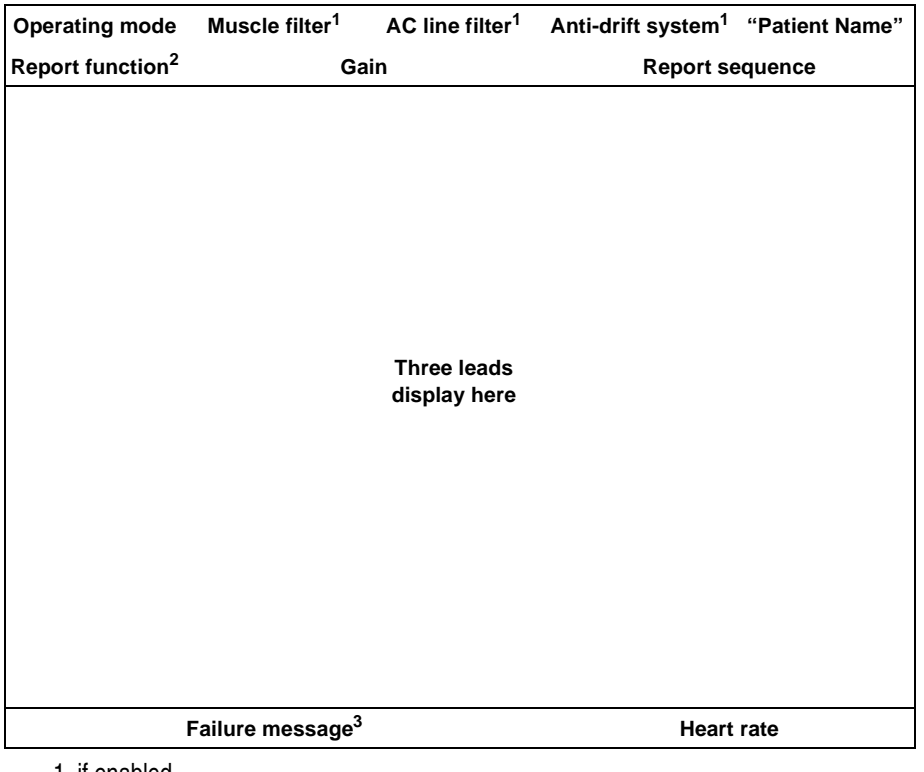

- 1. if enabled
- 2. or REC OFF when the recording function is disabled
- 3. if any

The display shows three leads at a time. With  $\left(\begin{smallmatrix} 1 & 0 \\ 0 & 0 \end{smallmatrix}\right)$  you can display all leads of the report sequence in groups of three.

- The recording can be stopped with  $\bigcirc$   $\bigcirc$ .
- For a description of the different reports, see "Report Formats" on [page 5-10.](#page-65-0)

# <span id="page-63-0"></span>**The Storage Program**

With MAC 1200 units equipped with the optional storage program MEMO the ECG including patient, measurement and analysis data can

be saved with the statieve button after ECG acquisition. A message informs

the user that ECGs are being saved and indicates the number of stored ECGs.

To retrieve an ECG from memory, simultaneously press  $\Diamond$  and **store/ retrieve**

### **NOTE**

With a fully charged battery and the unit turned off, ECGs will remain stored for approximately 4 weeks.

The function keys appear at the top of the menu:

- *Print* (prints the selected ECG)
- *Send* (see ["ECG Transmission" on page 5-12](#page-67-1))
- *Delete* (deletes the selected ECG)
- *Change* (enables modification of the patient data)

When you view a saved ECG, the *Print* function is selected. The list on the next page shows all patients for whom ECG are stored.

To perform an action with one or more ECGs, you must first select the ECG(s). Follow these steps:

- 1. Move the cursor down with  $\psi$ . When the cursor reaches the *Print directory*, it moves on to the patient list. In the list, the bar cursor changes to a line cursor.
- 2. To select multiple ECGs, select them with  $(\forall)$ ,  $(\uparrow)$ , while holding

 $\hat{O}$  down. Selected ECGs are marked with a black bar in the margin of the display. Deselect the ECGs with the same key combination.

#### **NOTE**

Due to the limited size of the display, you cannot view the entire list at a time. These are the columns that follow to the right of the patient name:

- Date and time of the ECG recording
- S (indicates that the ECG has been sent to another system)
- Patient ID
- Comments

To display the remaining columns, you can continuously scroll the display with  $\rightarrow$  or you can shift the list by the display's

width with  $(\mathbf{A}^{\mathsf{H}})$  and  $(\rightarrow)$ .

- 3. When you have selected all ECGs to view, press the  $\Box$  key to return to the function keys.
- 4. Use the cursor to select the function you need. Initiate it with  $\Box$ .

#### **Other Considerations**

With the *Print directory* command, you can print a list of all stored ECGs. The printout includes all columns, except the *Comments* column.

If you try to save an ECG when the memory is full, a message informs you of the memory status. When you delete an ECG from memory, the new ECG will automatically be saved.

The unit may be set up to automatically save ECGs (without pressing

) and automatically remove ECGs from memory that were C /

successfully transmitted to the CardioSys, CardioSoft or MUSE systems.

The storage program can be terminated at any time with  $\langle \rangle \langle \rangle$ 

#### **NOTE**

If you plan to print a large number of stored ECGs, connect the unit to the power line or to check that the battery is fully charged.

When you terminate the storage program with  $\bigwedge\bigcap$ , it is not possible to save the current ECG again.

# <span id="page-65-0"></span>**Report Formats**

The length and scope of the reports depends on the implemented software (standard, MEAS (measurement), DIAG (measurement + interpretation)).

The table below shows all of the 14 different report formats available with MAC 1200 units.

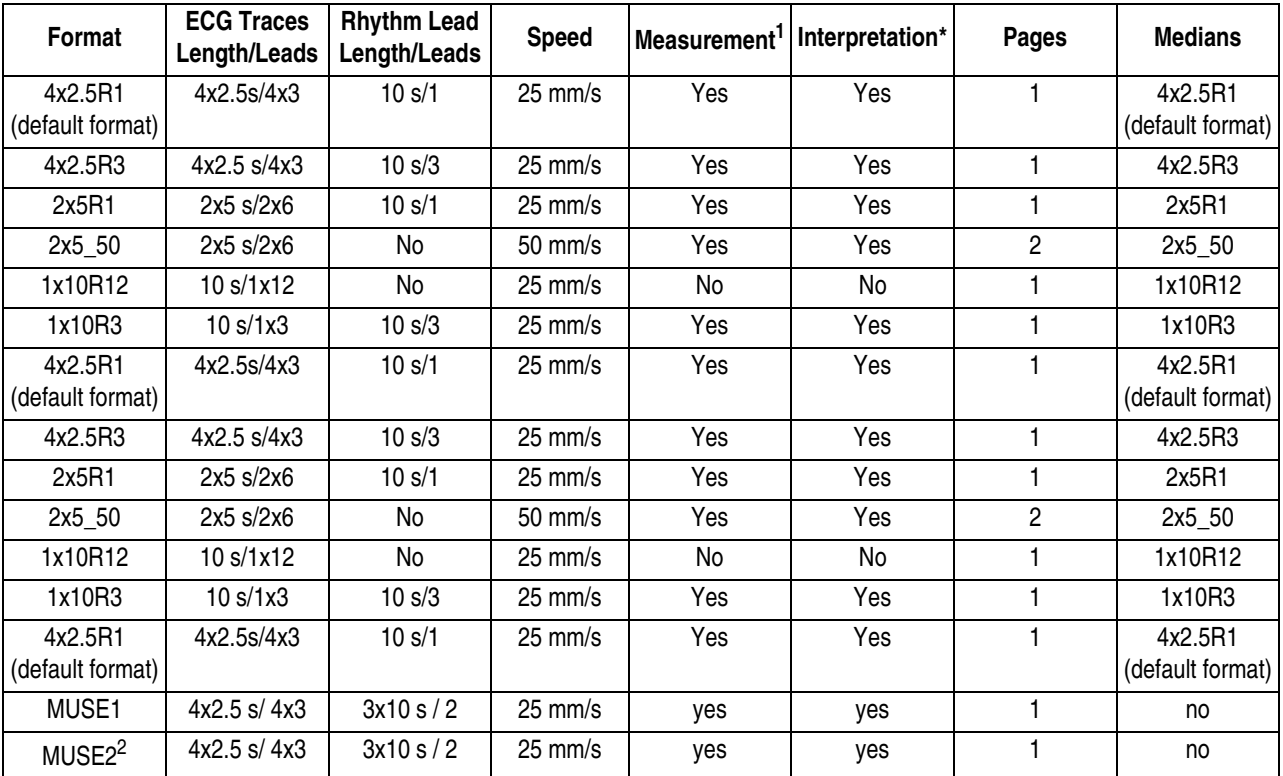

1. Measurement results and interpretative statements are only available from MAC 1200 with the appropriate software options

2. MUSE2 report format is only available on Pharma devices.

### **NOTE**

Heart rate is calculated from all beats of the 10-second ECG.

Printed reports are unconfirmed documents. They must be overread, verified, and signed by a physician for confirmation.

# **Detailed Results**

The MAC 1200 (with option MEAS or DIAG) setup menu allows you to choose the *Detailed Results* page. When selected, this page will be appended to the report. It contains patient data, measurement results, interpretative statements (reasons are only annotated if the unit is equipped with the HEART interpretation program), medians and the tabular measurement values.

### **NOTE**

To obtain a printout of the full patient data, select the 6 Lead

mode and press  $(\text{copy})$ .

# <span id="page-67-1"></span><span id="page-67-0"></span>**ECG Transmission**

### **NOTE**

Observe the safety information given in [Chapter 3, "Connecting](#page-37-0)  [Peripheral Equipment" .](#page-37-0)

Resting ECGs acquired in 12 Lead mode can be transmitted to CardioSys/CardioSoft or to a MUSE CV system. The units can either communicate via modem or directly via a connection cable (see ["Direct](#page-71-0)  [Transmission" on page 5-16](#page-71-0)).

# **General Considerations**

- The status of transmission progress is indicated on the display with message text, e.g., *"Transmitting 1 of 1,"* or *"Transmitting 2 of 6."*
- $\blacksquare$  With  $\bigcirc$  the transmission can be stopped.
- ECGs that were successfully transmitted are identified with the letter *S* (for "Sent").
- After the selected ECG records have been successfully transmitted, a confirmation message displays, e.g. *"6 of 6 ECG records successfully transmitted."*
- All ECG records are time stamped (hours, minutes, and seconds). To view a record's time stamp, highlight it. Then press  $\boxed{\{\cdot\}}$  +  $\boxed{\downarrow}$ . Use

 $\rightarrow$  to scroll right to see the time stamp.

# **Transmission via Modem**

Depending on the modem model used, the modem MUST be connected either with the 9-pole cable 223 378 01 or with the 25-pole cable 223 378 02.

For transmission of the ECG, the unit must be set up as described in ["ECG Transmission via Modem" on page 9-29.](#page-130-0)

1. After acquiring the ECG, start the transmission with  $\frac{1}{2}$ .

#### **NOTE**

*Manual copy to: HOST* must be enabled in the *12 Lead setup* menu.

The MAC 1200 is also capable of transmitting stored ECGs (if memory option MEMO is installed).

Activate the storage program by simultaneously pressing  $\Diamond$  and

store/). (Press the  $\bigcap$  button first and hold it depressed.)

2. To select one or more ECGs for transfer, move the cursor down with

 $\mathcal{A}(\mathcal{V})$  .

When the cursor reaches *Print directory*, it moves on to the patient list. In the list, the bar cursor changes to a line cursor.

To select multiple ECGs, select them with  $\downarrow$   $\uparrow$   $\uparrow$   $\uparrow$  , while holding

 down. Selected ECGs are marked with a black bar in the margin of the display. Deselect ECGs with the same key combination.

- 3. When you have selected the  $ECG(s)$  to transfer, press  $\Box$ . You will be returned to the function key menu.
- 4. Using the cursor, select the *Send* command. Confirm your choice with  $\Box$ .

The transmission menu will be displayed, showing the phone number and the options *Start transmission, Modify settings,* and *Cancel.*

5. Check the displayed telephone number and press  $\downarrow$  to initiate the transfer.

If it is necessary to change the number, press  $\frac{1}{\text{setup}}$  to display the configuration menu.

6. As soon as you initiate the transmission with  $\Box$ , the unit automatically dials the number of the modem at the receiving end and establishes a connection.

The message *Initializing transmission* is displayed, and the option to cancel the transmission is provided. Then it will send the ECG.

7. After the transmission, a message on the display indicates the number of successfully transmitted ECGs. As soon as you

acknowledge the message with  $\Box$ , the 12 Lead mode acquisition screen appears.

8. If the ECG could not be transmitted (wrong modem setup, modem off, etc.), the unit will display an error message, such as *Transmission Error! (A5).*

In this situation you have the following choices:

- $\bullet$  Repeat the transmission with  $\Box$ .
- $\bullet$  Change the settings with  $\frac{1}{\text{setup}}$ .
- $\leftrightarrow$  Stop the transmission with  $\Diamond$

You must select one of these choices to clear the transmission error message from the display.

#### **NOTE**

Unsuccessful transmission does not remove/delete the ECG record from the local database.

### Error Messages

Transmission error messages are listed below.

- *ECG transmission error!* (A5)/(CSI) (depending on selected protocol)
- *Check interface!*
- *Dial locked!* (temporarily)
- *No dial tone!*
- *Busy!*
- *No answer!*
- *No carrier!*
- *Check modem configuration!*

# **Batch Transmission**

The MAC 1200 unit can send all untransmitted records in a batch transmission.

1. Activate the storage program by simultaneously pressing  $\Diamond$  and

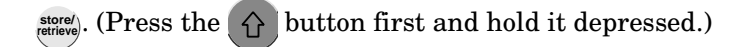

2. Select *Send All Unsent Records.* Confirm your choice with .

The message *Initializing transmission* is displayed, and the option to cancel the transmission is provided.

Then it sends batch of ECG records.

3. After the transmission, a message on the display indicates the number of successfully transmitted ECGs. As soon as you acknowledge the message with  $\Box$ , the 12 Lead mode acquisition screen appears.

### **Transmission Log**

The MAC 1200 unit can be set up to automatically print a log of the recently completed transmission. See ["Transmission Log" on page 9-23](#page-124-0)  for more information.

If the Transmission log is enabled, after transmission is complete, the message *Print transmission log?* will display.

Press  $\Box$  to print the log.

The message *Printing Transmission Log* displays as the log is printing.

# **Transmitting Data to a MUSE CV System Via Modem**

### **NOTE**

Pacemaker information, telephone number and comments entered in the patient data are not transmitted to the MUSE CV system.

Before sending data to the MUSE CV system, the MAC 1200 automatically logs on to the database. Then the data transfer is initiated. If the transfer is stopped, the MAC 1200 takes a few seconds before cancelling the connection because it has to log off the database first. Then the communication link with the receiving modem is interrupted and the standard display reappears.

### ECG Record Serial Number

Every ECG record sent to the MUSE CV system contains a unique serial number for tracking purposes. It is made up of the MAC 1200 serial number + date + time.

### **NOTE**

The ECG record serial number is printed on the transmission log only (if enabled). It does not appear on the ECG report printed at the MAC 1200 unit. See ["Transmission Log" on page 9-23](#page-124-0) for more information.

### <span id="page-71-0"></span>Direct Transmission

The unit must be connected to the PC or to the MUSE CV system by means of the connection cable (pn 223 362 03).

For transmission of the ECG, the unit must be set up as described in ["Direct ECG Transmission" on page 9-30.](#page-131-0)

1. After acquisition of the ECG, the transmission is started with  $_{\text{copy}}$ .

### **NOTE**

*Manual copy to: HOST* must be enabled in the *12 Lead setup* menu.

The MAC 1200/1200 ST is also capable of transmitting stored ECGs (if the memory option MEMO is installed).

Activate the storage program by simultaneously pressing  $\left\{\hat{\theta}\right\}$  and

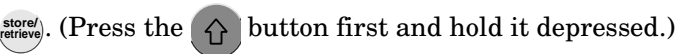

5-16 MAC 1200 Revision A 2012250-022
2. To select one or more ECGs for transfer, move the cursor down with  $\langle \downarrow \rangle$ . When the cursor reaches *Print directory*, it moves on to the patient list. In the list, the bar cursor changes to a line cursor.

To select multiple ECGs, select them with  $(\downarrow)$   $(\uparrow)$ , while holding

down  $\Omega$ . Selected ECGs are marked with a black bar in the margin of the display. Deselect the ECGs with the same key combination.

- 3. When you have selected the  $ECG(s)$  to transfer, press  $\Box$  and you are back in the function key menu.
- 4. Using the cursor, select the *Send* command. Confirm your choice with  $\Box$ .

The message *Initializing transmission* is displayed, and the option to cancel the transmission is provided.

Then it starts. The message *ECG Transmission (A5)* is displayed.

5. After the transmission, a message on the display indicates the number of successfully transmitted ECGs. As soon as you acknowledge the message with  $\Box$ , the 12 Lead mode acquisition screen appears.

6. If the ECG could not be transmitted (e.g. wrong baud rate, connection error), the unit will display the error message *Transmission Error! (A5)/(CSI).*

The message depends on the selected protocol.

#### **NOTE**

Pacemaker information, telephone number and comments entered in the patient data are not transmitted to the MUSE CV system.

In this situation you have the following choices:

- $\bullet$  Repeat the transmission with  $\Box$ .
- $\blacklozenge$  Change the settings with  $_{\text{config}}$ .
- $\bullet$  Stop the transmission with  $\bigotimes$

You must select one of these choices to clear the transmission error message from the display.

#### **NOTE**

Unsuccessful transmission does not remove/delete the ECG record from the local database.

## **Receiving Data**

See [Chapter 13, "Technical Specifications" f](#page-146-0)or additional information.

Receiving ECGs is only possible with MAC 1200 units. The units must be in the 12 Lead mode.

- 1. Use the key combination  $\left(\frac{\mathbf{A}}{\mathbf{A}}\right)$  and  $\left(\frac{\mathbf{c}}{\mathbf{c}}\right)$  to display the screen for receiving ECGs. The connected modem is automatically initialized. The procedure can be aborted with  $\langle \rangle \langle \rangle$
- 2. Press  $\Box$  to enable the *receive data* mode.
- 3. When you have enabled the *receive data* mode, the standard screen display of the 12 Lead mode displays. The message *12 Lead (REC)* indicates that the unit is ready to receive data.
- 4. A message displays on the screen when the unit is receiving data.

The reception of data can be aborted with  $\langle \rangle \langle \rangle$ 

5. The ECG which has just been received is processed for the printout. The report is printed in the selected format. Multiple ECGs are received and printed one after the other.

After printout of the last ECG, the *receive data* mode is automatically disabled. The mode is also disabled when you select another operating mode.

The following information is annotated in the bottom line of each report.

- Sender
- Software version and analysis program version used at the sending unit (e.g. ACQ-DEV: V5.1M12i HEART V5.1)

#### **NOTE**

Received records are printed by the MAC 1200, but are not stored by the MAC 1200.

## **Cart to Cart Communication**

Via modem, ECG data can be transmitted between two MAC 1200 units or between a MAC 1200 and any ECG recorder using the CSI protocol (see ["Transmission via Modem" on page 5-12](#page-67-0) and ["Transmitting Data to](#page-71-0)  [a MUSE CV System Via Modem" on page 5-16](#page-71-0)).

## **Modem Setup (for Modem** → **Other)**

If you prefer to use another modem than the standard models listed in the *Setup* menu (MultiTech, Elsa), you will have to enter a few parameters required for communication between the MAC 1200 and the modem.

For the AT commands which your modem understands, please refer to the modem user instructions. Three command sequences have to be entered, each of which defines a specific modem operating state.

- 1. The modem is initialized (init string).
- 2. A communication link is established (dial string).
- 3. The communication is terminated (hangup string).

These three strings are entered in the modem setup menu. (See [Chapter](#page-37-0)  [3, "Connecting Peripheral Equipment" \)](#page-37-0)

The example below shows the command strings for the MultiTech ZDX modem.

### AT Command for Modem Initialization

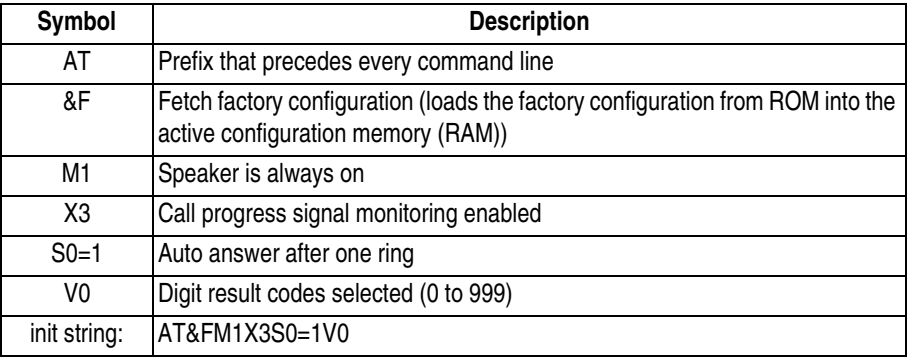

### AT Command for Establishing a Communication Link

The following is an example of a dial string for a modem connected to a branch (PBX system) and dialing a modem via the public telephone network, using the touch tone mode.

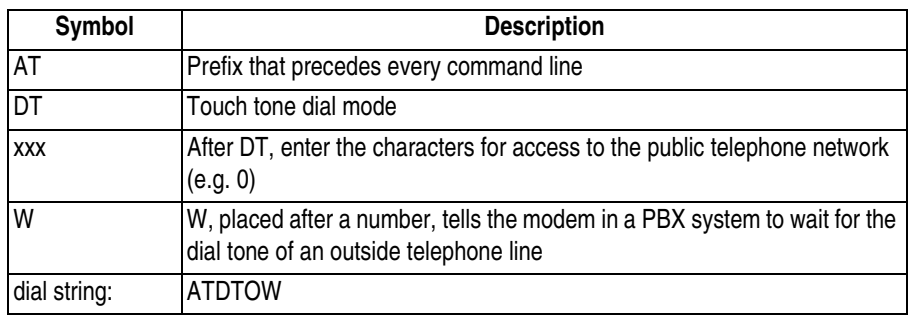

### AT Command for Termination of the Communication

The communication is terminated in two steps.

First, the MAC 1200 sends an escape command to return from the online state to the command state. Then the hangup command follows.

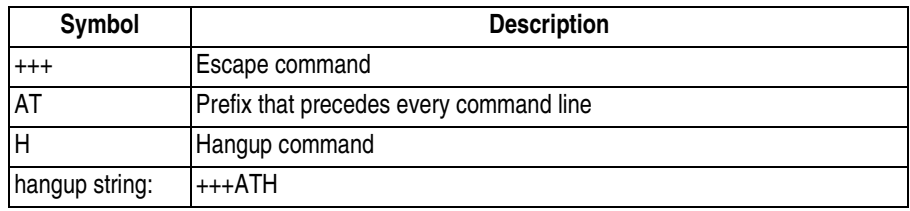

# **Adjusting Measurement Points/QT Dispersion**

This feature is only available with MAC 1200 units equipped with the MEAS or DIAG option. The HEART interpretation program is also required.

## **Global Measurement Points**

After acquisition of an ECG in the 12 Lead mode, the global measurement points for P onset, P offset, QRS onset, QRS offset, and T offset can be adjusted manually.

After acquisition of the ECG, press  $(\mathbf{R}^4)$  to display the screen for verification of the global measurement point markers. **\$**

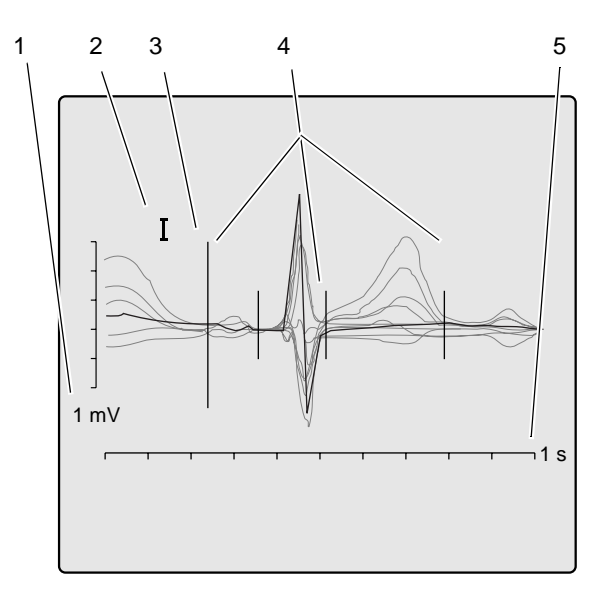

**Verification of the Global Measurement Points**

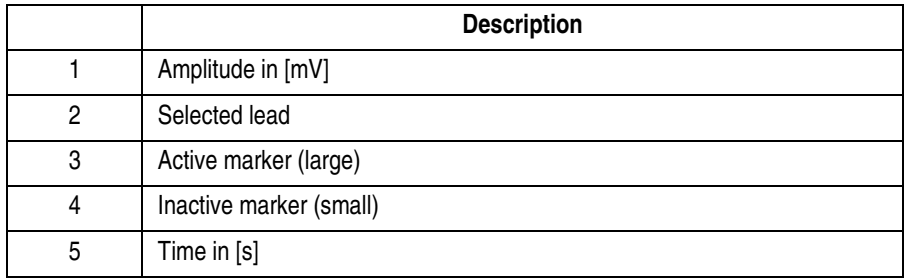

028A

On this display you will see all 12 ECG leads; the active lead is black and displayed in the foreground, the inactive leads appear dimmed in the background.

The active measurement point marker is large, the four inactive markers are small. Use these keys to adjust the markers.

- moves the active marker right or left
- selects the next or previous marker
- activates the next lead **lead**
	- changes the gain

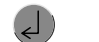

terminates the adjustment, saving the changes

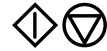

terminates the adjustment without saving the changes

space bar for the P onset and P offset values, the space bar toggles between *definite value* and *approximate value*.

## **Local T Offset Measurement Point/QT Dispersion**

When you exit the screen for verification of the global measurement points, the screen for verification of the T offset measurement point appears automatically.

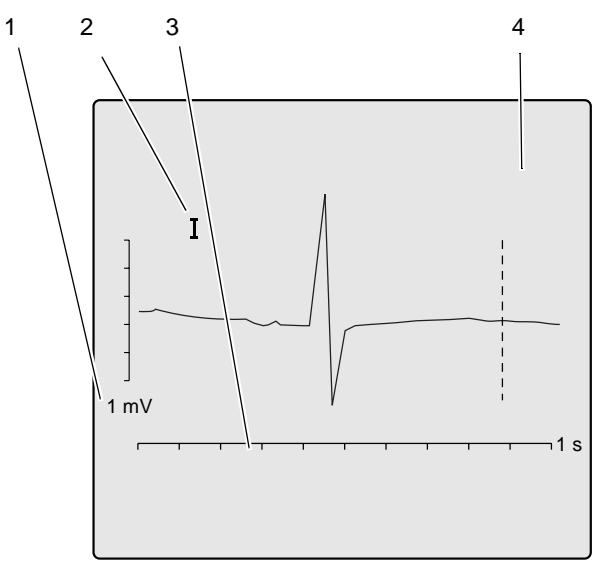

029A

#### **Verification of the T Offset Measurement Point**

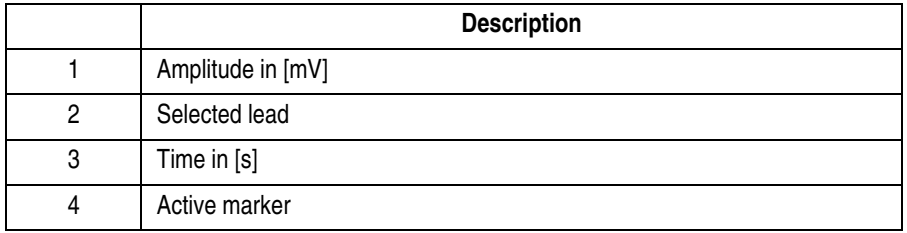

Therefore, this screen always shows only one lead at a time and the T offset point. Changing the local T offset point also affects the QT dispersion value.

Use these keys to adjust the marker.

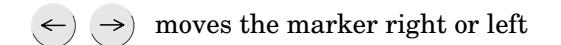

displays the next lead **lead**

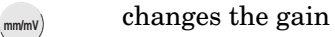

terminates the adjustment, saving the changes

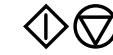

 $\Box$ 

terminates the adjustment without saving the changes

When you exit the screen, the acquisition screen for the 12 Lead mode reappears.

The corrected ECG can be printed with the  $\begin{bmatrix}$ <sup>lead</sup>) button.

If the unit is equipped with the MEMO memory option, the corrected data can be saved (or it will be saved automatically when the corresponding function is enabled). If the original ECG had already been saved, the corrected data will overwrite this ECG.

#### **NOTE**

Changing the local T offset measurement point does not affect the global T offset point.

# **Brief Operating Instructions – 12 Lead Mode**

- Switch on the unit and wait for self-test to end.
- Apply electrodes to patient.
- Enter the following patient data **pat info**
- Check device settings.
	- ◆ Report sequence
	- ◆ Report format
	- ◆ AC filter
	- ◆ Override function
	- $\triangleleft$  12SL interpretation configuration
- Modify device settings, if required setup).
- Wait for patient to lie motionless and for the unit to collect 10 seconds of ECG data.
- Check that no lead failure message is displayed.
- Start recording with  $\bigotimes$ .

# 6 Recording in 6 Lead Mode

**For your notes**

# **General Information**

In 6 Lead mode, the system acquires six leads of ECG in real time.

Recordings are started and stopped with  $\bigotimes$   $\bigotimes$ . Some of the system settings can be customized. They are identified with "configurable".

The following information refers to a unit with the system defaults. For instructions on changing the default setup, refer to ["6 Lead Mode" on](#page-110-0)  [page 9-9](#page-110-0) for details.

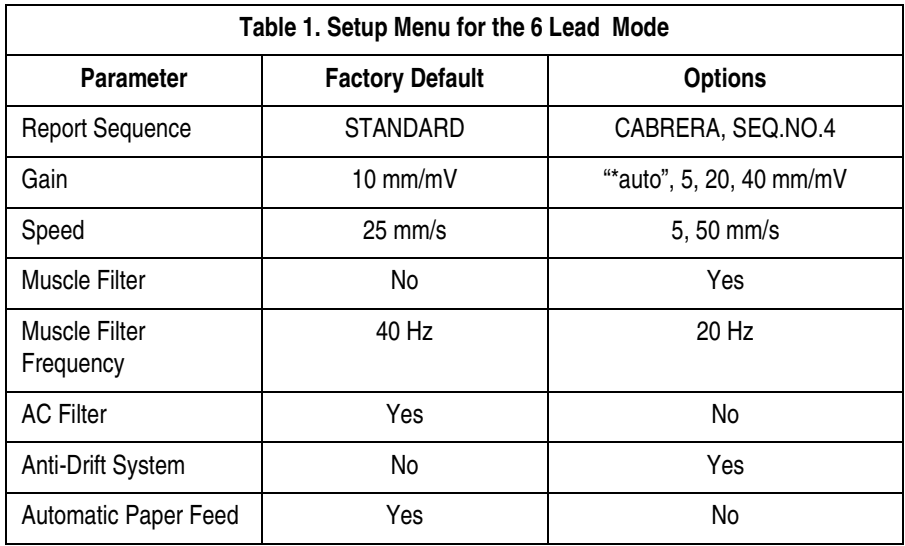

# **Recording**

#### **NOTE**

In 6 Lead mode, messages indicating disconnected electrodes are also annotated on the recording, e.g. *Lead fail C1*.

After switching on the unit, press  $(\mathcal{M})$  to select 6 Lead mode.

- Before recording the ECG, patient data can be entered  $(\begin{bmatrix} \text{pat} \\ \text{int} \end{bmatrix})$ . It is recommended that you enter the patient's name to annotate it on every report.
- Before initiating a recording, check the display for error messages (see table below). Check all electrodes; if the message persists, there must be a break in the patient cable. Replace the cable with a new one.

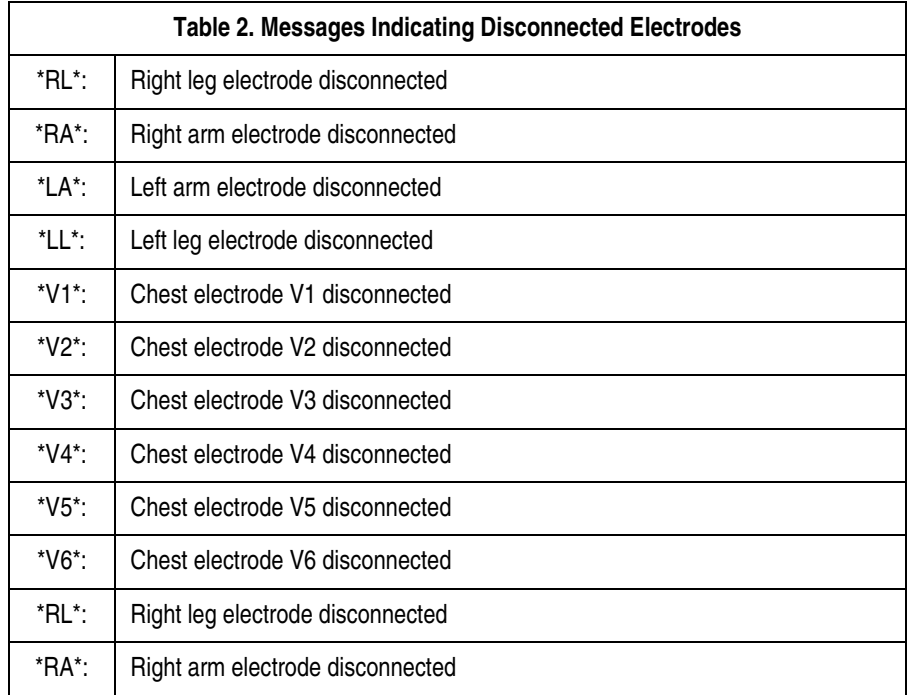

The recording is started and stopped with  $\bigcirc$ 

#### **NOTE**

In 6 Lead mode, report sequences can also be selected with these shortcuts.

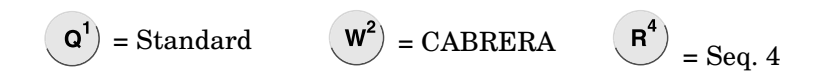

With the system defaults, the MAC 1200 will activate the following functions and settings.

- The Standard report sequence (lead to channel correspondence): I, II, III, aVR, aVL, aVF, V1, V2, V3, V4, V5, V6 (configurable); also available: CABRERA, SEQ. NR. 4 (custom report sequence).
- A gain of 10 mm/mV (configurable) (calibration pulse at the beginning of the recording The unit can be set up to automatically adapt the gain to the ECG signal (see ["6 Lead Mode" on page 9-9\)](#page-110-0).

Also, the gain setting can be changed with  $\left(\frac{1}{2}a\right)$  (5, 10, 20 and 40) mm/mV).

#### **NOTE**

Please note that filters may suppress diagnostically relevant portions of the signal, because they limit the transmission range. Filters should therefore only be enabled if necessary.

 selects the other 6 leads of the selected report sequence. **lead**

 $\langle \downarrow \rangle$  display the other 3 leads of the selected group of 6.  $($   $\uparrow$   $)$ 

- $\blacksquare$  The writer prints at a speed of 25 mm/s, the speed can be changed  $\text{with} \left(\begin{smallmatrix} \text{format} \end{smallmatrix}\right)$ .
- The muscle filter is disabled (configurable).
- The AC line filter is enabled (configurable).
- The anti-drift system (cubic spline) is disabled (configurable).
- **Pressing**  $\langle \rangle$   $\langle \rangle$  will not advance the paper to the next fold (Auto Paper Feed) (configurable).
- **Pressing**  $\langle \infty \rangle$  **after the ECG recording will print the patient data.**
- The unit advances the paper to the beginning of a new page each time a recording is initiated (configurable).

The locations of all relevant device settings are shown below:

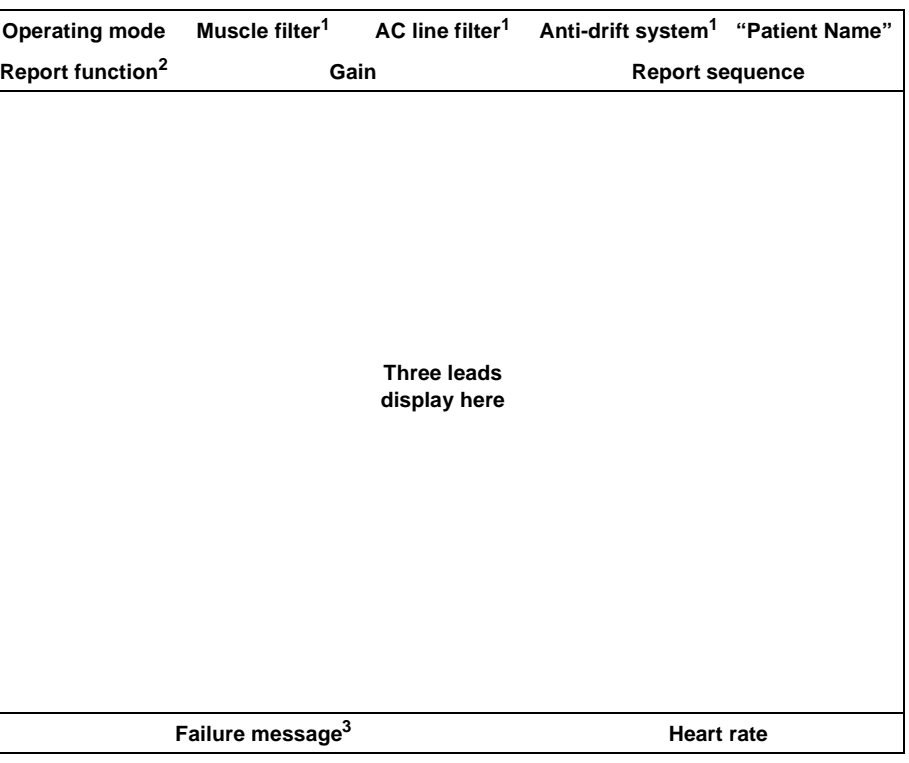

1. if enabled

2. or REC OFF when the recording function is disabled

3. if any

- If you change the writer speed, lead group or any filter settings during a recording, the unit will briefly stop.
- With <sub>[lead</sub>] you advance to the next group of 6 leads of the selected report sequence.
- When the anti-drift system is enabled, there will be a short delay of 2.2 seconds before the recording starts.

The heart rate limit is automatically calculated from the date of birth (WHO  $100\% = 220$  - age). When the date of birth is not entered, the unit

will set the limit at 180 bpm. This value can be changed with  $\left( \mathbf{F} \right)$  and

 $(a^{\dagger})$  (in steps of 5 bpm).

# 7 Arrhythmia Mode Recording

**For your notes**

# **General Information**

In Arrhythmia mode, the MAC 1200 continuously scans the ECG for arrhythmias. From six simultaneously acquired leads, the MAC 1200 automatically selects the two that provide the best signal for analysis.

When the analysis algorithm detects an arrhythmia, the event is recorded with "context" (see figure below). The length of the recording varies with the duration of the event episode. In the setup menu ([Chapter 9, "System Setup"](#page-102-0) ) you determine the conditions for a recording.

- The recorder starts each time it detects a single-beat event.
- The recorder starts each time it detects an event different from the previous event.
- The recorder does not start at all.

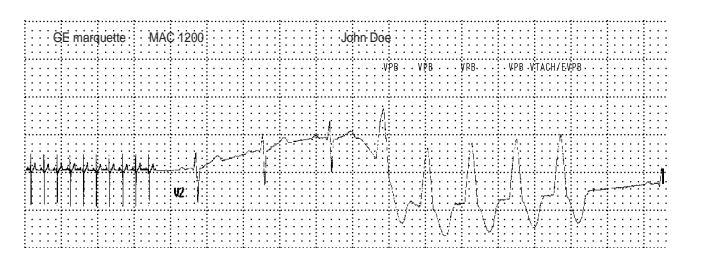

031A

#### **Event Recording**

#### **NOTE**

After starting the program, press  $\frac{1}{\text{speed}}$  to select a continuous

recording at 5 mm/s (c). If the unit identifies an arrhythmia event, it will automatically switch to the faster paper speed. With the same

key , the trend recording can be stopped. The unit can be set up **format/ speed**

to automatically start a trend recording when the Arrhythmia mode is initiated.

Some of the system settings can be customized. They are labeled with "configurable". The following information refers to a unit with the system defaults. For instructions on changing the default setup, refer to ["Arrhythmia Mode" on page 9-12.](#page-113-0)

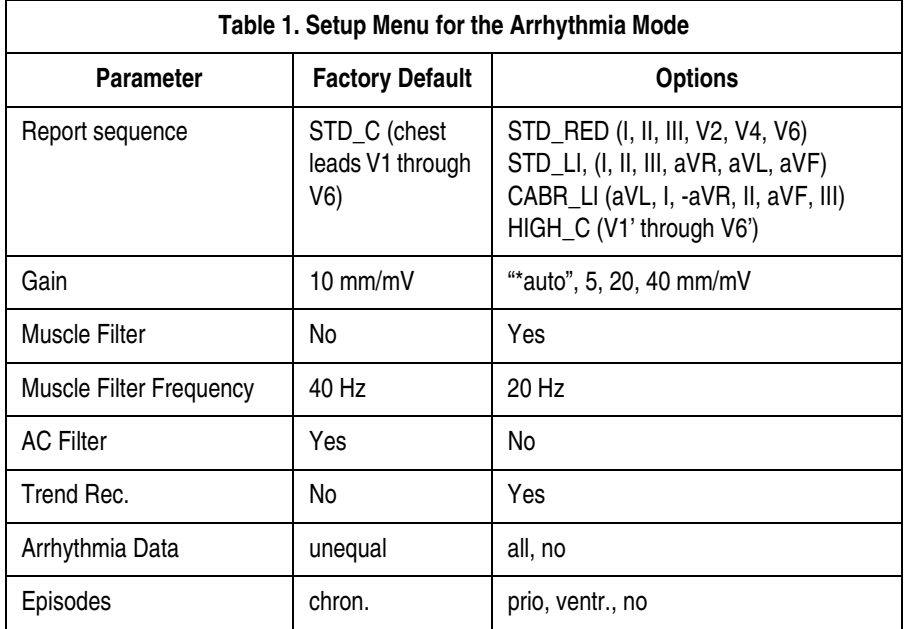

# **Recording**

1. After switching on the unit, press (arrhy) to select the Arrhythmia mode.

When working with the MAC 1200 ST equipped with the Stress Test option ERGO, you must press the button twice.

2. Before recording the ECG, patient data can be entered  $\binom{pat}{\text{int}}$ . It is recommended that you enter the patient's name to annotate it on every report.

Before initiating a recording, check the display for error messages. Check all electrodes; if the message persists, there must be a break in the patient cable. Replace the cable with a new one.

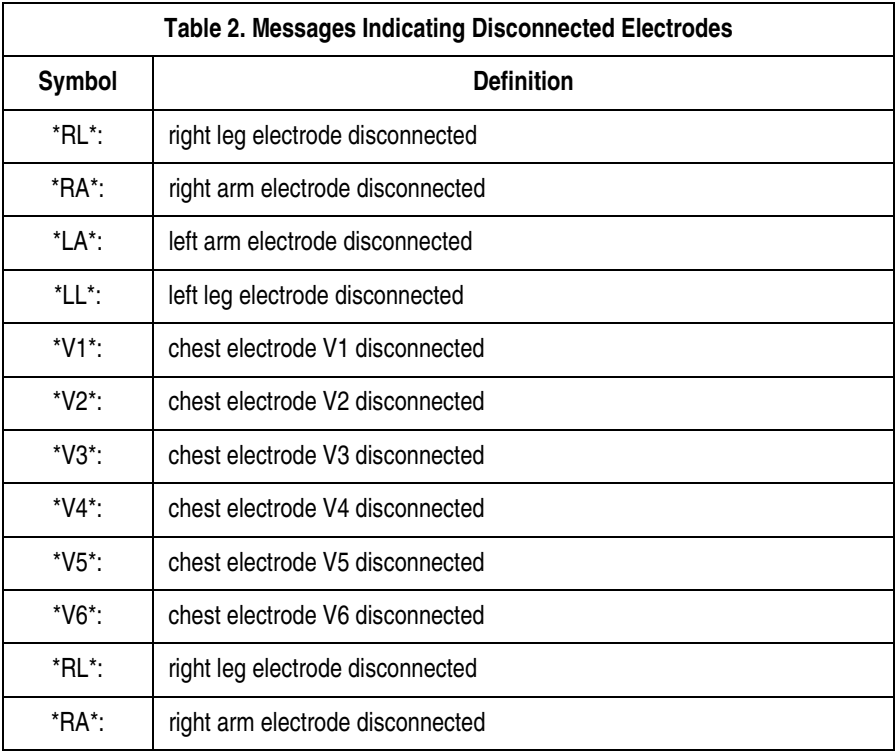

3. Start and stop the recording with the  $\bigcirc$   $\bigcirc$  key.

## **During the Recording**

When the program starts, the unit records 6 leads of ECG (1 page). During the following learn phase, the analysis algorithm learns the patient's typical QRS complex.

After the learn phase, the recorder prints a report where the QRS complexes acquired in the learn phase are labeled *L* and the complex found to be the patient's typical complex is labeled *QRSL*.

When the learn phase is complete, the MAC 1200 is ready to identify arrhythmias.

#### **NOTE**

With  $\langle \text{cov} \rangle$  a single-page recording can be initiated after program start.

#### **NOTE**

Filters may suppress diagnostically relevant portions of the signal, because they limit the transmission range. Only enable filters if necessary.

With the system defaults, the MAC 1200 will activate the following functions and settings.

- STD C report sequence (lead to channel correspondence) (V1 to V6) (configurable).
- Gain of 10 mm/mV (configurable) (calibration pulse at the beginning of the recording). The unit can be set up to automatically adapt the gain to the ECG signal (\*auto).
- Muscle filter is disabled (configurable).
- AC line filter is enabled (configurable).
- Slow trend recording is disabled (configurable).
- Event episodes are recorded at a speed of 25 mm/s.
- Unit documents all events that are different from the previous event (configurable). The unit can be configured to document all events or no events at all.
- In the final report, the event episodes are printed in chronological order.

The locations of all relevant device settings are shown below:

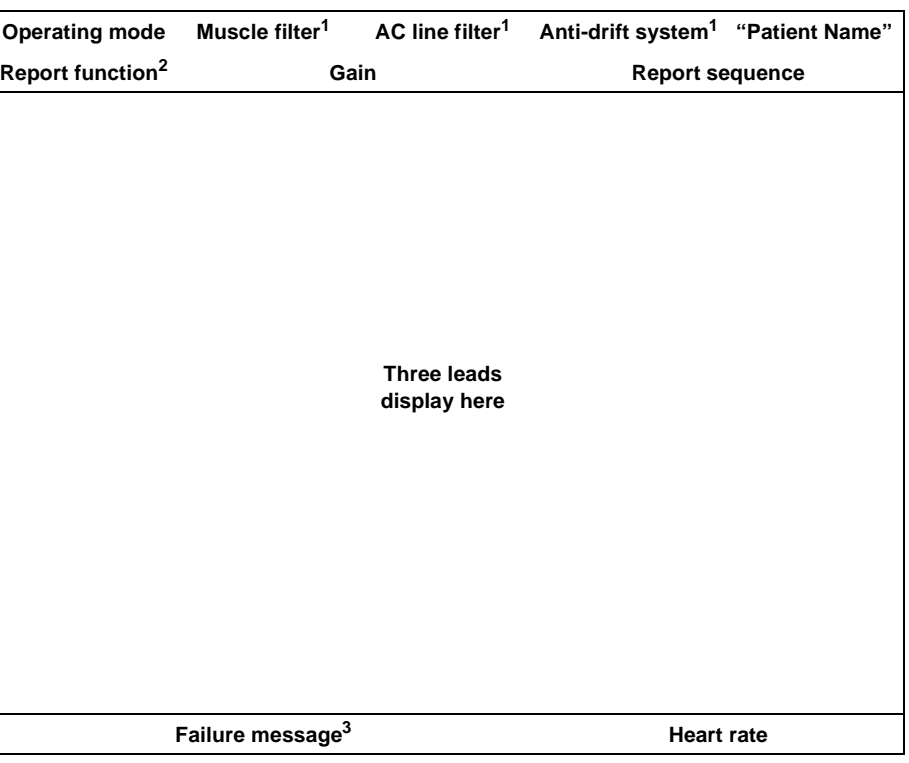

1. if enabled

2. or REC OFF when the recording function is disabled

3. if any

Refer to [Table 3, "Arrhythmia Codes," on page 7-9](#page-96-0) for an explanation of the arrhythmia codes annotated on the recording.

The heart rate limit is automatically calculated from the date of birth (WHO  $100\% = 220$  - age). When the date of birth is not entered, the unit

will set the limit at 180 bpm. This value can be changed with  $\left( \mathbf{F} \right)$  and

 $\sigma^*$  (in steps of 5 bpm).

#### **NOTE**

The letter A on a recording indicates the presence of artifact which does not allow the algorithm to identify arrhythmias. Causes include wandering baselines. The anti-drift system largely prevents these disturbances. Check the electrodes and leadwires.

## **Final Report**

The arrhythmia recording can be stopped with  $\bigotimes$ .

Then the final report can be printed with  $_{\mathsf{copy}}$ . The final report consists

of the following:

- Patient ID sheet (with all patient data as well as with all analyzed QRS complexes, type and number of detected events and the analysis duration in tabular form)
- **Episode report (3 sheets maximum with 2 episodes each Arrhythmia** codes)

<span id="page-96-0"></span>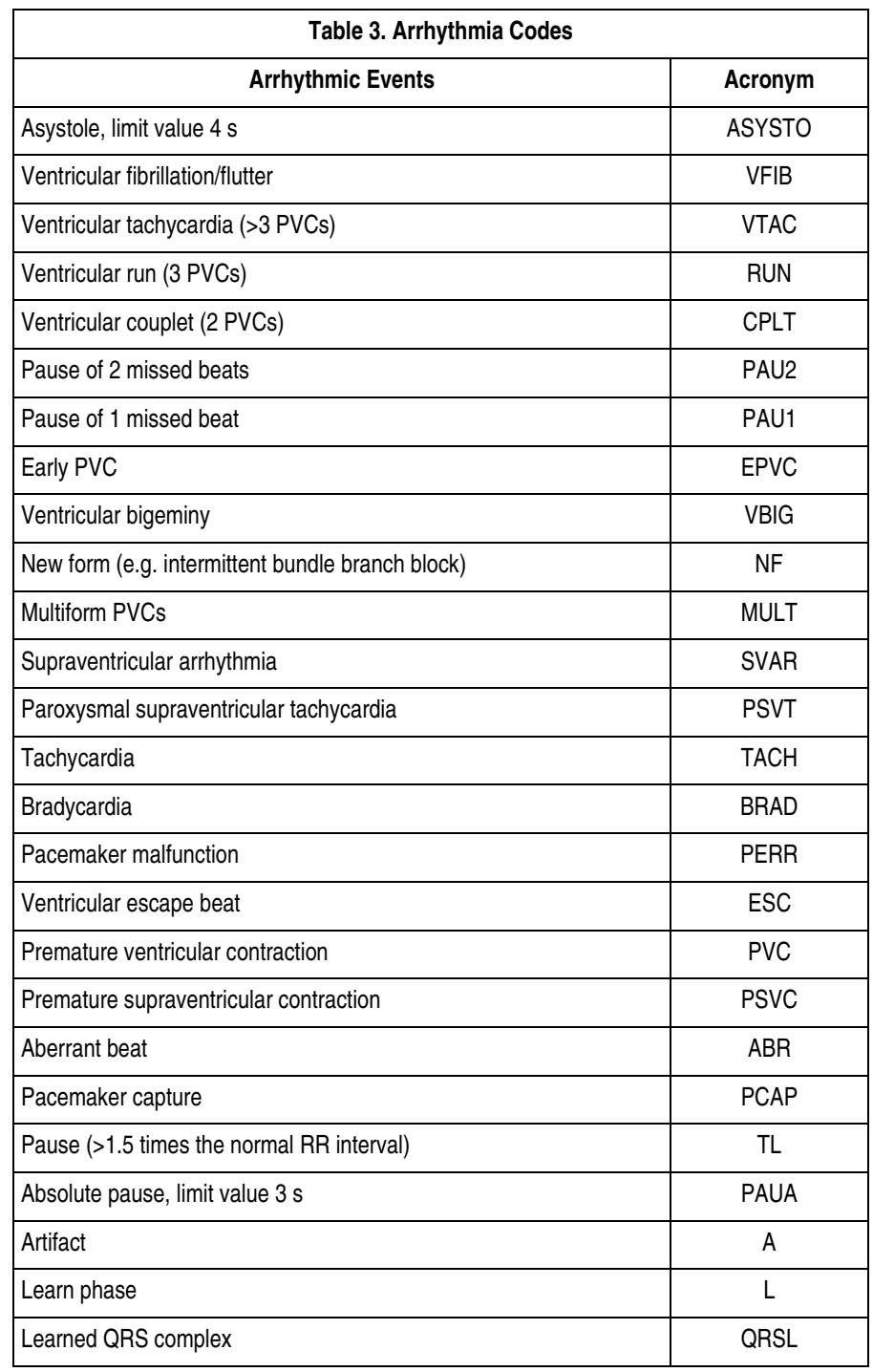

**For your notes**

# 8 Pacemaker Patients / Recording During **Defibrillation**

**For your notes**

# **Recording ECGs of Pacemaker Patients**

Due to the slow paper speed, it is not possible to display pacer pulses directly on the ECG recording. At a paper speed of 50 mm/s and a pulse duration of only 0.5 ms, the width of the recorded pacer pulse would be only 0.025 mm.

For this reason, the recorder reduces the pulse amplitude and expands the pulse width, so that the pacer pulse is easier to identify. The MAC 1200 records the pulse with the correct polarity, with a width of 5 ms and with the same amplitude in all leads (depending on the polarity of the pacer pulse in leads I and II, the pacer pulse in lead III may be suppressed) The amplitude of the reverse current in the figure below shows an ECG recording with pacer pulses.

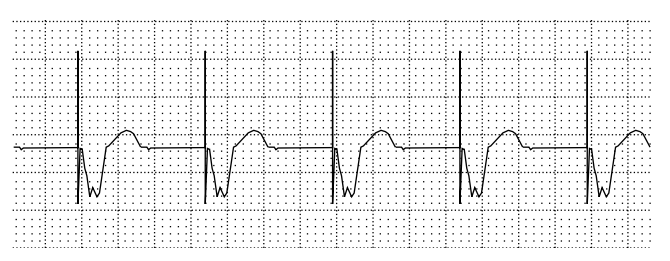

**ECG Recording with Pacer Pulses**

#### **WARNING**

INCORRECT HR, NO HR ALARM — If several adverse conditions exist at once, the possibility that the pacer pulses are interpreted (and counted) as QRS complexes should be considered. At the same time, however, QRS complexes might be suppressed in certain situations. Therefore, pacemaker patients should always be watched closely.

049A

# **ECG Recording During Defibrillation**

The patient signal input is defibrillation-proof so it is not necessary to remove the ECG electrodes before defibrillating the patient. However, when using stainless steel or silver electrodes, the defibrillator discharge current may cause complete polarization at the electrode/skin interface. This condition may prevent ECG signal acquisition for several minutes. With silver/silver chloride electrodes, this will not happen.

Set the MAC 1200 to 6 Lead mode when you may have to defibrillate the patient while recording the ECG, and disable the anti-drift system which would cause a 2 second signal delay [\("6 Lead Mode" on page 9-9](#page-110-0) for details).

When using other electrodes, disconnect the patient cable from the recorder while defibrillating the patient.

#### **WARNING**

EQUIPMENT DAMAGE — For reasons of patient safety, use only the original GEMS IT patient cable. Before connecting the cable to the de-vice, check it for signs of mechanical damage. Do not use a damaged cable.

PATIENT HAZARD, DELAYED ECG DISPLAY — Use silver/silver chloride electrodes for ECG signal acquisition, if the patient may have to be defibrillated.

SHOCK HAZARD — During defibrillation, do not touch the patient, the electrodes or the leadwires.

#### **NOTE**

Observe the defibrillator safety information.

# <span id="page-102-0"></span>9 System Setup

**For your notes**

# **General Information**

**Press**  $\left\{ \text{setup} \right\}$  to display the setup menu.

The main menu with the following options will appear.

- Operating mode: 12-Lead (6-Lead, Arrhythmia)
- System Setup
- **Communication**
- Pharma<sup>\*</sup>
- $\blacksquare$  HIGH SECURITY\*
- Patient Data Setup
- **Depending Code**

At "Operating mode", you will always see the currently selected mode. So be sure to select the appropriate mode before entering the configuration menu.

■ To access the menu options, position the bar cursor on the option with the cursor keys and confirm the selection with  $\Box$ .

The operating steps to select a setting are always the same.

■ Using the cursor keys  $\leftarrow$  and  $\leftarrow$ , you select the setting and

confirm the selection with  $\Box$ .

The cursor will move to the next menu item.

- **Individual items can be skipped with**  $(\downarrow)$  or  $(\uparrow)$ .
- To exit the menu, press  $\bigcirc$

The factory default setting is shown in angular brackets [...].

<sup>\*</sup>The *Pharma* and *HIGH SECURITY* options appear only if the device has been configured as a Pharma device.

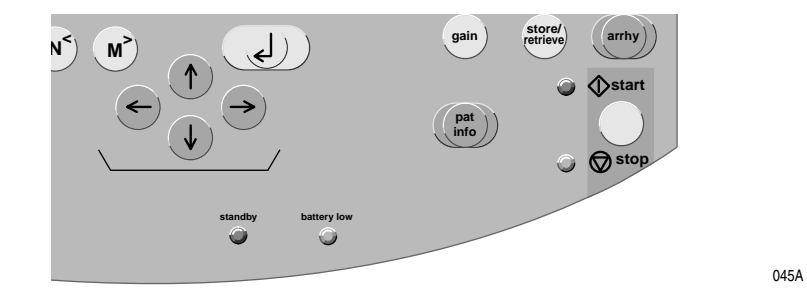

**System Setup Keys**

# **12 Lead Mode**

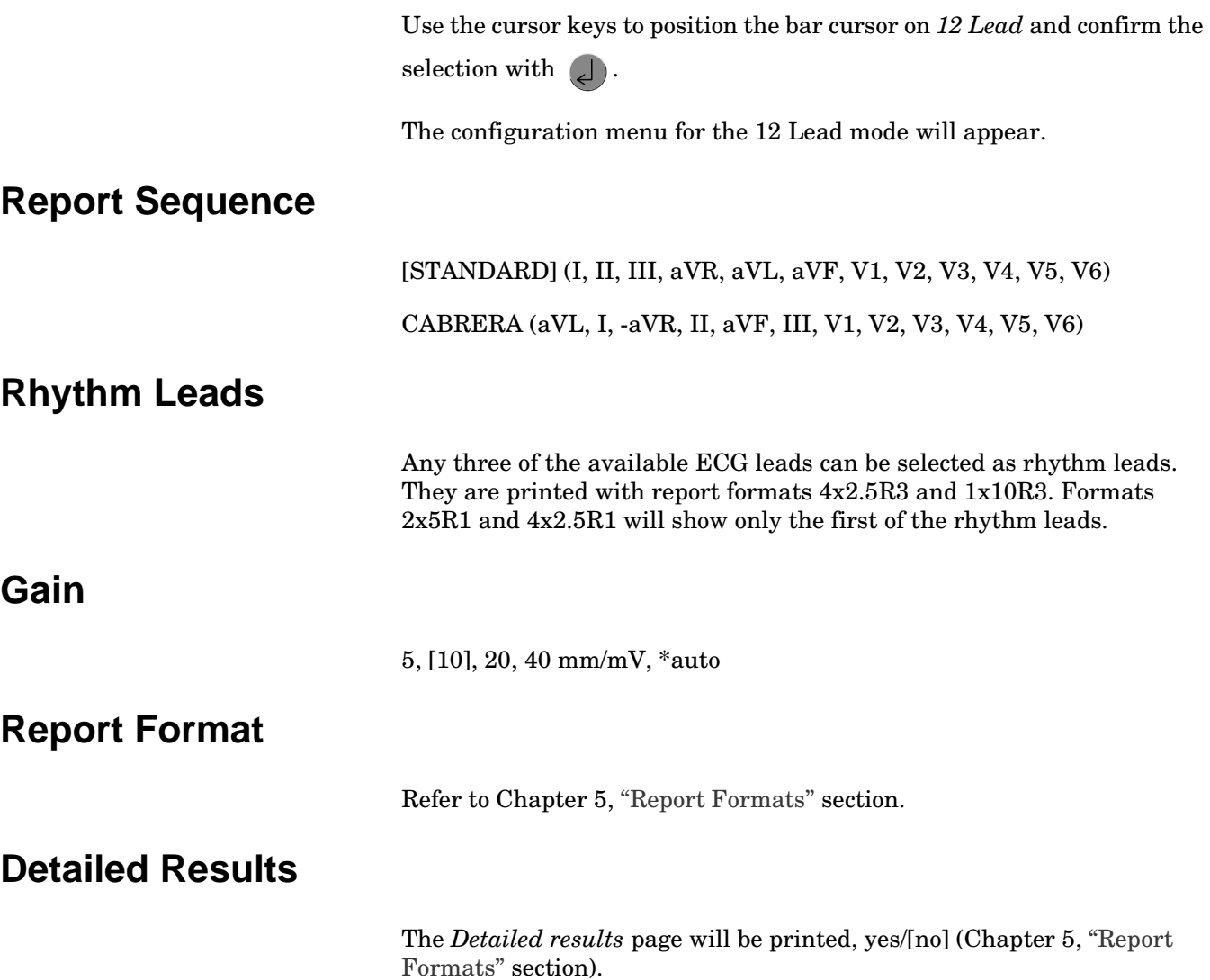

## **Continuous Rhythm**

- [yes]: In 6\_F1 reports, the first 6 leads represent the first half of the 10 second signal acquisition period, while the second set of 6 leads represent the 2nd half of the acquisition period.
- no: The second set of 6 leads also represents the first half of the acquisition period.

The same is true for the report format 3\_F1.

#### **NOTE**

When you select *Continuous rhythm = yes*, the letter R will be appended to the report name. Report formats 6\_F1, 3\_F1, 4x2.5R3, 6\_F2, H2 become 6\_F1\_R, 3\_F1\_R, 4x2.5R3\_R, 6\_F2\_R, H2\_R.

## **Muscle Filter/AC Filter**

Elimination of muscle artifact and AC line interference.

- **Muscle filter:** [no],
- **AC** line filter: [yes]

#### **NOTE**

Filters may suppress diagnostically relevant portions of the signal, because they limit the transmission range. Therefore, only enable filters if necessary.

### **Muscle Filter Frequency**

Cut-off frequency of the muscle filter: [40 Hz], 20 Hz.

The frequency range is indicated in the lower margin of the recording strip.

- $\Box$  0.08 40 Hz (40-Hz muscle filter enabled)
- $\blacksquare$  0.08 20 Hz (20-Hz muscle filter enabled)
- $\Box$  0.08 150 Hz (muscle filter off).
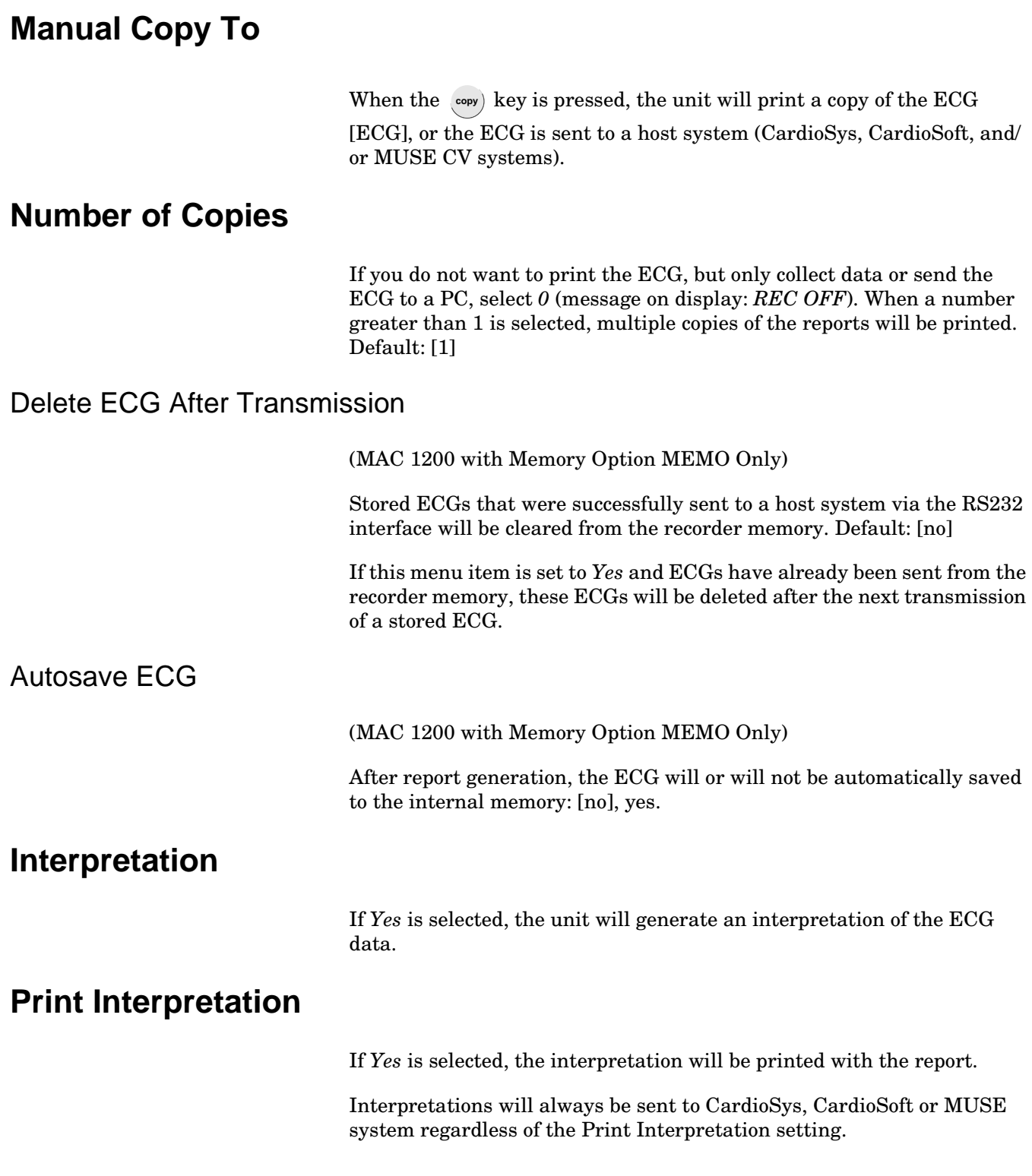

## **Override Function [no]**

When this function is enabled [yes], the recorder will print in 12 Lead mode, even when not all electrodes are applied or do not supply a good signal.

When electrodes are disconnected, a message informing the user of poor signal quality will be printed on the recording strip.

Measurement and interpretation results may be adversely affected by disconnected electrodes.

## <span id="page-110-0"></span>**6 Lead Mode**

Use the cursor keys to position the bar cursor on *6 Lead* and confirm the selection with  $\Box$ .

The configuration menu for the 6 Lead mode appears.

#### **Report Sequence**

[STANDARD] (l, II, III, aVR, aVL, aVF, VI, V2, V3, V4, V5, V6) CABRERA (aVL, l, -aVR, II, aVF, III, VI, V2, V3, V4, V5, V6)

SEQ. NO. 4 (users can define a custom report sequence here):

- Position the cursor on *SEQ. NO.* 4.
- **Press** setup).

The display shown below will appear.

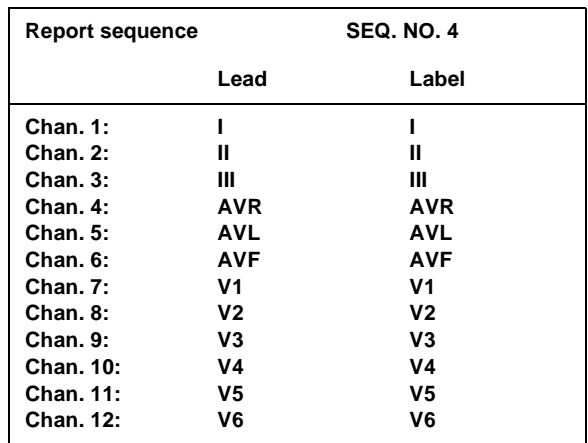

 $\bullet$  Press  $\downarrow$ .

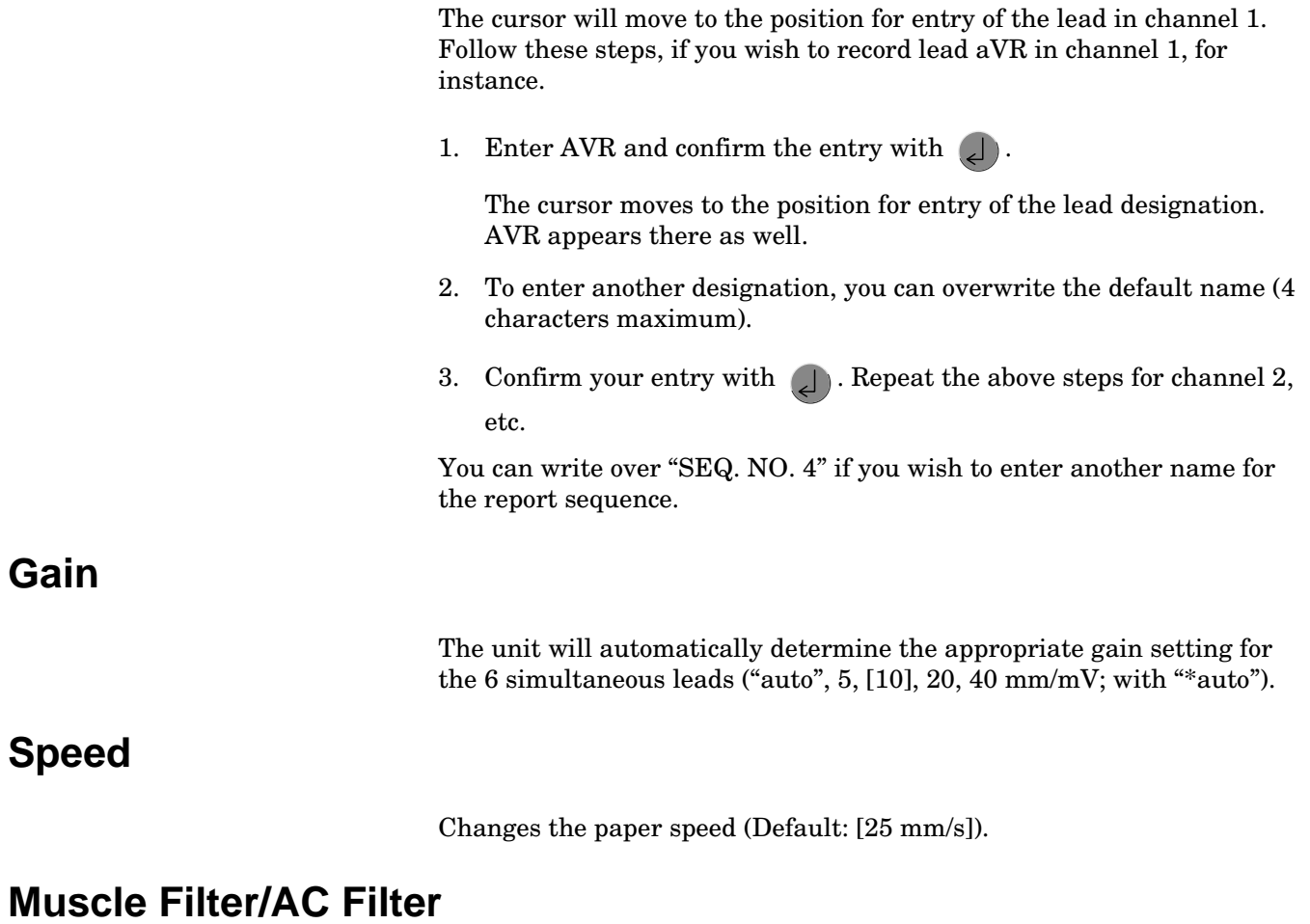

Elimination of muscle artifact and AC line interference.

Muscle filter: [no], AC line filter: [yes]

## **Muscle Filter Frequency**

Cut-off frequency of the muscle filter: [40 Hz], 20 Hz.

The frequency range is indicated in the lower margin of the recording strip.

- $\Box$  0.08 40 Hz (40-Hz muscle filter enabled)
- $\Box$  0.08 20 Hz (20-Hz muscle filter enabled)
- $\blacksquare$  0.08 150 Hz (muscle filter off).

## **Anti-Drift System (ADS)**

In case of wandering baselines, the anti-drift system restores the baseline to its original position. Signal delay with ADS approximately 2 seconds (Default: [no]).

### **Auto Paper Feed**

Before each recording, the recorder feeds the paper to the beginning of a new page ([yes], no).

# **Arrhythmia Mode**

Use the cursor keys to position the bar cursor on *Arrhythmia* and confirm the selection with  $\Box$ .

The configuration menu for the Arrhythmia mode will appear.

## **Report Sequence**

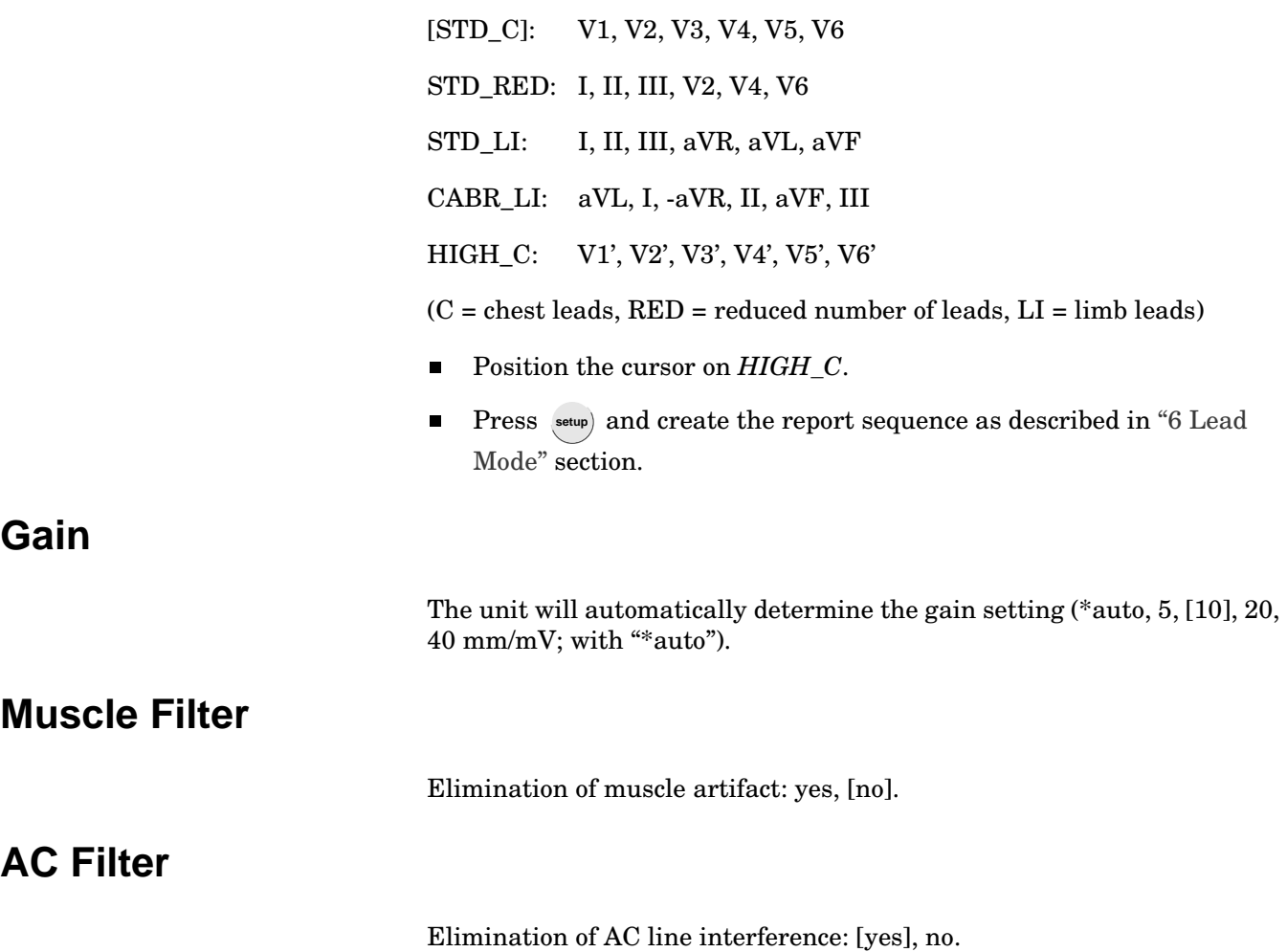

#### **Muscle Filter Frequency**

Cut-off frequency of the muscle filter: [40 Hz], 20 Hz.

The frequency range is indicated in the lower margin of the recording strip.

- $\Box$  0.08 40 Hz (40-Hz muscle filter enabled)
- $\Box$  0.08 20 Hz (20-Hz muscle filter enabled)
- $\Box$  0.08 100 Hz (muscle filter off).

### **Trend Recording**

The slow trend recording of 5 mm/s automatically begins at program start ([no]/yes).

### **Arrhythmia Data**

The recorder will document arrhythmias in the following situations (all [unequal], no).

- All the recorder documents all arrhythmias that occur.
- Unequal the recorder documents every arrhythmia that occurs that is different from the preceding event.
- $\blacksquare$  No arrhythmias are not documented.

#### **Episodes**

Final report includes episode report, with episodes listed by one of the following criteria ([chron.], prio., ventr., no.).

- In chronological order
- According to priorities (see [Table 3, "Arrhythmia Codes," on page 7-9\)](#page-96-0)
- Ventricular beats only
- No episode report

# **Pharma**

#### **NOTE**

The *Pharma* and *HIGH SECURITY* options appear only if the device has been configured as a Pharma device.

The Pharma option is designed for use by Clinical Research Organizations (CROs) in pharmaceutical trials. MAC 1200 units with the Pharma option are configured for specific pharmaceutical trials by CROs and then sent out to trial sites to collect data.

The Pharma option allows users to configure the MAC 1200 unit to capture additional patient data; the MAC 1200 unit acquires, saves and transmits ECG information regardless of whether the Pharma option is enabled or disabled.

- The Pharma option of the MAC 1200 can be password-protected. Password protection is enabled in the system setup. Please refer to the MAC 1200 Service manual for access information.
- Before recording ECGs with the Pharma option enabled, the unit must be set up accordingly.
- When the Pharma option is enabled, heart rate display text and printed text is labeled with "Vent. rate;" when the Pharma option is not enabled, heart rate display text and printed text is labeled with "Heart rate."

Use the cursor keys to position the bar cursor on *Pharma* and confirm

the selection with  $\Box$ . Press  $\Box$  again to enter the setup menu for the Pharma option.

## **Patient Data Customization**

The pharma trial administrator is the person at the CRO who assigns the project number, trial ID, and investigator ID. Pharma parameters can be changed by anyone with access to the Pharma menu.

The user/technician is the person at the trial site who collects the data.

In addition to the parameters defined in [Table 1, "Patient Data Entry](#page-50-0)  [Menu," on page 4-11](#page-50-0), when Pharma mode is enabled, the following prompts can be enabled/configured.

#### **NOTE**

On the display, selected options are shown in brackets. After the table, each pharma parameter is explained in detail.

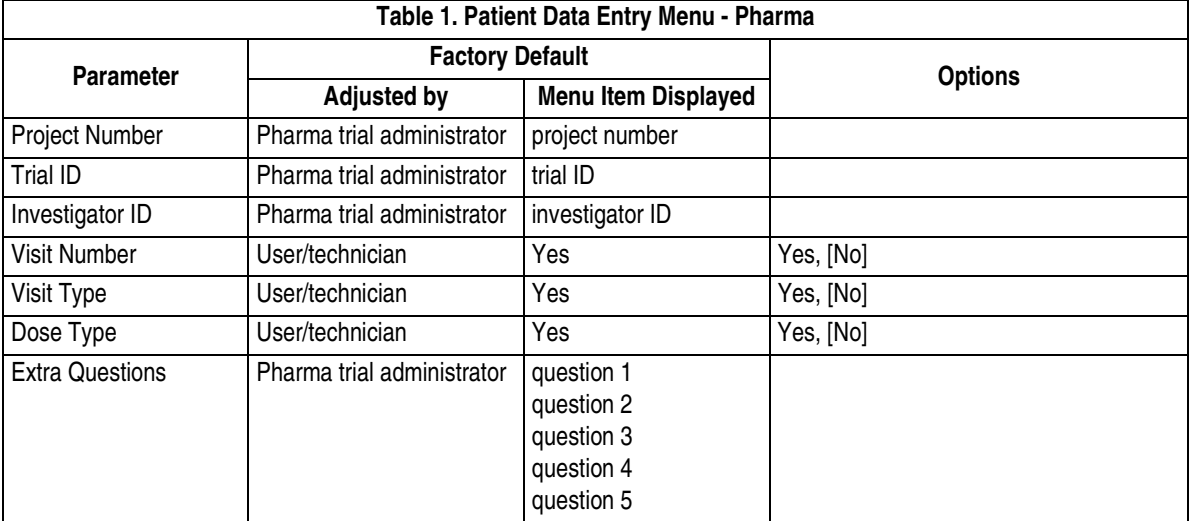

#### **Project Number**

Assigned by pharma trial administrator at CRO. Projects are made up of many individual ECG studies.

#### **Trial ID**

Assigned by pharma trial administrator at CRO.

Enter the 10-digit trial ID number.

### **Investigator ID**

Assigned by pharma trial administrator at CRO.

Enter the alphanumeric investigator ID number.

#### **Visit Number**

Enter the alphanumeric visit number.

#### **Visit Type**

The default value is *Scheduled*. When *Others* is selected, a drop-down menu displays the following predefined schedule types:

- ◆ Scheduled
- $\blacklozenge$  Unscheduled
- ◆ Repeat
- Early Termination
- ◆ Follow Up
- Unknown

### **Dose Type**

Adjusted by pharma trial administrator.

For editing *Dose Type,* select *Yes*. This allows the pharma trial administrator to enter up to 20 dose types, which act as predefined dose types for user/technicians.

The default value is *Dose1*. When *Others* is selected, a drop-down menu displays other preconfigured dose types.

### **Extra Questions**

Password protected; adjusted by pharma trial administrator at CRO.

The pharma trial administrator can predefine up to five extra questions (in addition to the existing four questions) which the user/technician then must answer accordingly.

The pharma trial administrator can select from the following formats for question responses:

- ◆ Combination of numbers and letters
- ◆ Numbers only
- Yes/No

# **High Security**

#### **NOTE**

The *Pharma* and *HIGH SECURITY* options appear only if the device has been configured as a Pharma device.

High Security provides the option of password-protecting use of the MAC 1200 unit. Any device configured with the Pharma option may enable the High Security option.

- The High Security option of the MAC 1200 is password-protected. Please refer to the MAC 1200 Service manual for access information.
- When the High Security option is enabled, users must provide information for the Technician Name field.

Use the cursor keys to position the bar cursor on *HIGH SECURITY* and

confirm the selection with  $\Box$ . Press  $\Box$  again to enter the setup menu for the High Security option. The setup menu for the High Security option will appear.

The High Security options available on the MAC 1200 unit are:

- Device Password
- Don't allow record edits?
- Delete only after transmission?

#### **Device Password**

When enabled, the Device Password high security option requires users to enter a password when the MAC 1200 unit is powered on. The unit cannot be used if the Device Password is not entered correctly.

The default value for *Device Password?* is *No.*

#### **Don't Allow Record Edits**

When enabled, the MAC 1200 unit will not allow records to be edited after ECG data is acquired.

- If a user decides to modify patient information BEFORE ECG data is acquired, the unit will accept the modification(s).
- If ECG data has already been acquired, the message *No record edits permitted; Refer to Operator's Manual* is displayed.

The default value for *Don't allow record edits?* is *No.*

#### **Delete Only After Transmission**

When enabled, records can only be deleted from the MAC 1200 unit after they have been transmitted to a MUSE CV system or CardioSoft/ CardioSys unit.

If a user attempts to delete an untransmitted record when this option is enabled, the message *Can't delete unsent data; Refer to Operator's Manual* is displayed.

The default value for *Delete only after transmission?* is *No.*

# **System Setup**

## **Ordering Physician/Referring Physician/Technician**

In the left-most field, the last name of the physician or technician selected as the default name is shown.

When *other* is selected, a menu to enter up to 10 names (4-digit ID number, first name, last name) is shown. The default name (and ID) is automatically selected at power-up.

#### **NOTE**

Physician and technician numbers must be unique (the system will accept non-unique IDs).

The *Referring Physician* is only relevant if ECGs are sent to the MUSE CV system. This name will not be annotated on the ECG recording. To

exit the menu, press

#### **Institution Name**

The name entered here will be printed on each report page.

## **Cart Number \***

**Site Number \* \*\***

4-place number, default: 1, range: 1 to 9999.

number of the MUSE CV system that is to receive the data, default: 1, range: 1 to 255.

\*\*with CSI protocol only

<sup>\*</sup>The value selected here is the default value appearing in the patient data

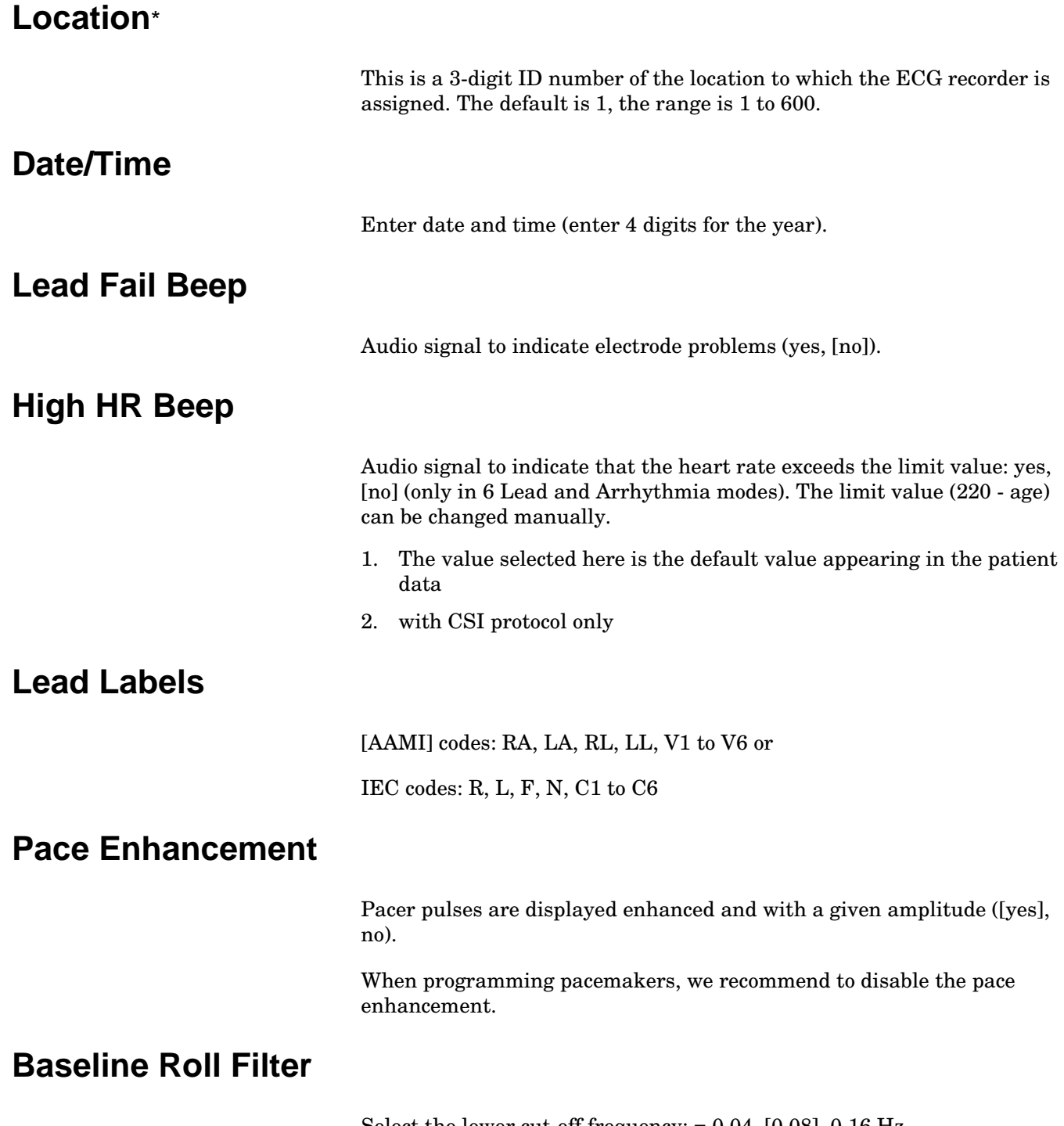

Select the lower cut-off frequency: = 0.04, [0.08], 0.16 Hz.

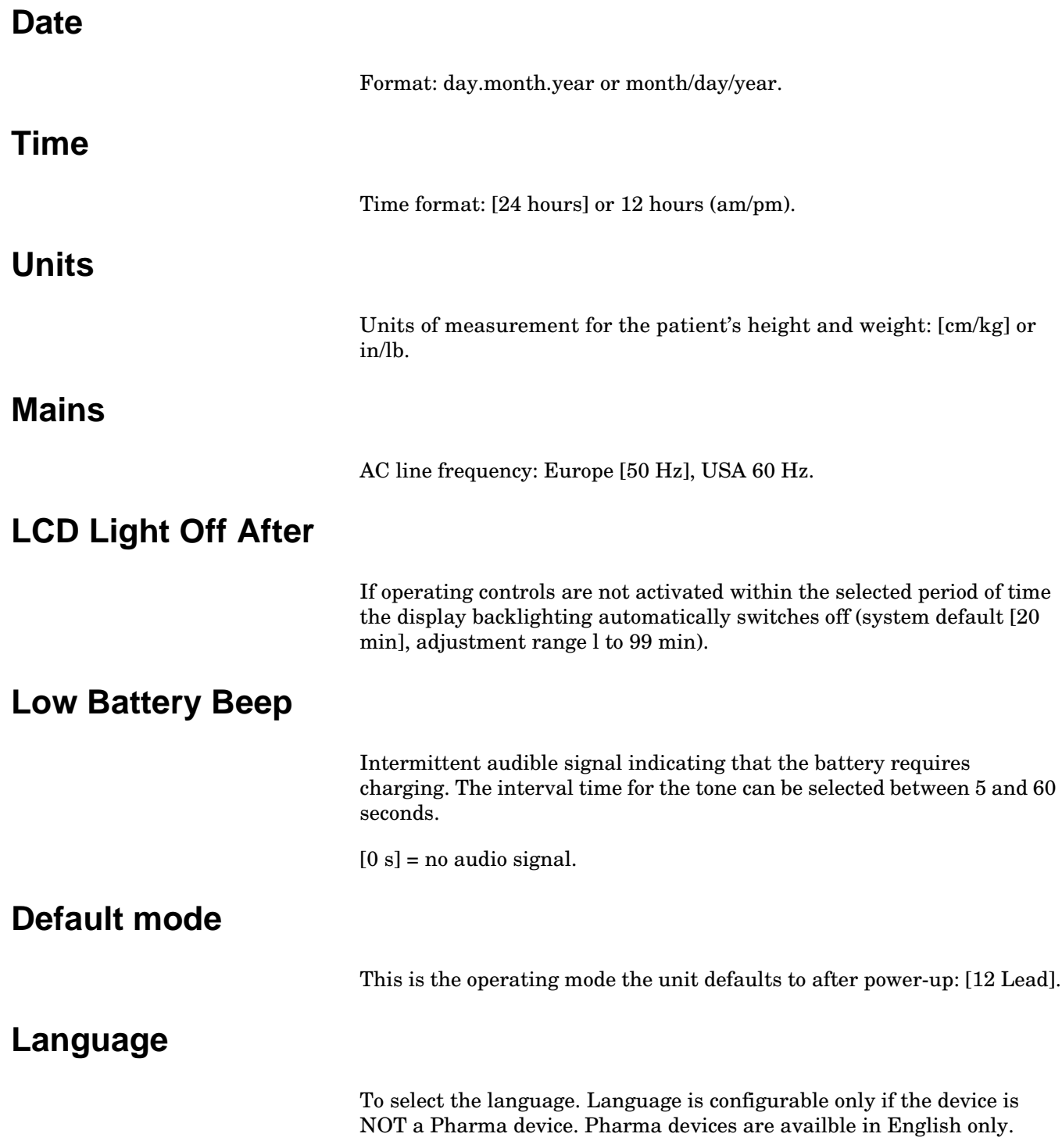

#### **Enable Password Protection**

Select *Yes* to protect the setup menu with a password. You will be asked to enter a password and to repeat it. Then password protection is active.

To change the password (only possible when password protection is active), do the following.

- 1. Select menu item *Enable password*.
- 2. Enter new password.
- 3. Verify the new password.

#### **Test Data**

Used for demonstration purposes (yes). It should be set to [no] (default) for proper clinical use.

#### **Restore Defaults**

Selecting *Yes* will restore the factory default settings (including the defaults of the three operating modes).

The electrocardiograph must be switched off and on again for the new settings to become effective.

#### **Print Configuration Lists**

Selecting *Yes* will display a menu with all available configuration lists.

- **All lists**
- System Setup (Communication/Peripheral Devices/Patient Data Setup)
- **12 Lead**
- 6 Lead
- **Stress Test**
- **Arrhythmia**

2012250-022

## **Transmission Log**

After each transmission of ECG records, the MAC 1200 unit can generate a transmission log report. This report includes a list of the ECG reports transmitted.

To enable the transmission log function, follow these steps.

- 1. Within the *System Setup* window, move the cursor to the prompt *Enable the Print ECG Tx. Log.*
- 2. Select *Yes*.
- 3. Save this setting by pressing  $\bigcirc$

# **Communication**

## **Baud Rate (PC)**

Transmission rate for the selected protocol. We recommend the default setting of [19200 baud].

### **Protocol**

The recorder offers two communication protocols: "A5" and "CSI".

With the "A5" protocol, the 10-second resting ECG can be transmitted to CardioSys and CardioSoft.

The CSI protocol supports the transfer of resting ECGs from the electrocardiograph to a MUSE CV system.

### **Modem**

Select the modem type. Choose among the standard modems MultiTech (MT 19.2, 56k), Elsa 14.4, 28.8, 33.6, 56k and a user-defined modem.

When using one of the standard modems, enter the following:

- The dial mode (pulse or tone, depending on your telephone network).
- $\blacksquare$  The telephone number (28 digits maximum).
- The number to access the public telephone network (e.g.  $\degree$ 0").

For a user-defined modem, enter the following:

- The telephone number  $(28 \text{ digits maximum})$ .
- The init string (20 characters maximum). (See modem operator's manual.)
- The dial string (20 characters maximum). (See modem operator's manual.)
- The hangup mode (20 characters maximum). (See modem operator's manual.)

## **PIN Dialing**

The MAC 1200 can be set up so a facility can dial in with a PIN (Personal Identification Number) and a calling card.

To enable the PIN dialing function, follow these steps.

- 1. Within the *Communication Setup* window, move the cursor to the prompt *PIN Dialing.*
- 2. Select *Yes*.
- 3. Enter information for the following fields:
	- $\rightarrow$  *Delay* (dd)<sup>\*</sup>
	- *Service provider* (sssss)
	- *PIN* (pppppppp)
	- *Phone number* (xxxxx)
	- *Outside line* (yyyyyy)
- 4. Save this setting by pressing  $\bigcirc$

<sup>\*</sup>The *Delay* field hold two digits, and its value ranges from 1 to 10. This has to be set by the service provider.

# <span id="page-127-0"></span>**Patient Data Menu Setup**

The patient data menu can be set up to meet individual requirements. If you do not want to enter blood pressure readings, for instance, you can remove the corresponding prompts from the menu.

1. Use the cursor keys to position the bar cursor on *Patient Data Setup*

and confirm the selection with  $\Box$ . The patient data setup menu will appear.

- 2. Select *No* for prompts that you want to remove from the dialog. The following items cannot be removed.
	- Name
	- First name
	- ◆ Date of birth
	- ◆ Patient ID
- 3. The following items are disabled. They can be enabled from this menu.
	- $\bullet$  ID required (ID = patient ID number)
	- ◆ Secondary ID
	- ◆ Secondary ID required
	- Last name required
	- First name required
	- Location Number
	- Room
	- Order Number
	- $\triangle$  Prompt 1 to 4

The patient ID length is configurable from 3 to [16] characters.

#### **Required Data Fields**

If you choose *Yes* for one of the data fields, an ECG can be recorded in 12 Lead mode only if the corresponding patient data is entered. Fields on patient data entry screens that require an entry, are identified with pointed brackets (e.g. Last name: >............<).

- **ID** required
- Secondary ID required

#### **NOTE**

If Secondary ID is specified as a required data field, make sure that it is not configured out of the patient data set up (see ["Patient Data Menu Setup" on page 9-26](#page-127-0) for more information).

- **Last name required**
- **First name required**

#### **Extra Questions 1 to 4**

Enter any text here (10 characters maximum). When you have entered the text, you can select the format of the response field. There are 3 formats:

- Alphanumeric field (17 characters maximum)
- Only numbers (9 numbers maximum)
- **No.** Yes or No.

To exit the menu, press  $\bigcirc$   $\bigcirc$ 

# **Option Code**

In this menu you enter option codes to activate a number of optional software functions. The respective option becomes active after you have entered the code number. The code numbers are listed on the option code sheet supplied with the different software options.

1. Use the cursor keys to position the bar cursor on *Option Code* and

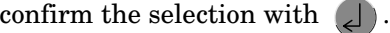

The menu for entry of the option code will appear. There is a choice of seven optional programs.

- MEAS: measurement of the 10-second restingECG
- DIAG: measurement and interpretation of the 10-second resting ECG
- MEMO: storage of up to 40 resting ECGs
- C100: activates the three options MEAS, DIAG, MEMO for a maximum of 100 ECGs
- C500: activates the three options MEAS, DIAG, MEMO for a maximum of 500 ECGs
- EVAL activates the three options MEAS,DIAG, MEMO for a period of 4 weeks
- ERGO stress test (MAC 1200 ST only)
- Using the cursor keys, position the bar cursor on the option that you want to activate.
- Enter the 12-digit code number and confirm the entry with  $\Box$ .
- The unit will accept the entered number only if it corresponds to the unit's serial number. The serial number is indicated at the top of the menu (Serial Number = xxxxxxxxx). This number must be the same as printed on the nameplate (back of the device).

When you enter the code number for DIAG and MEMO, the fields for C100, C500 and EVAL will disappear.

Select  $\left\langle \right\rangle \left\langle \right\rangle$  to close the submenu.

# **ECG Transmission via Modem**

- **Select the 12 Lead mode and press**  $(\text{copy})$ .
- Press  $\Box$  to display the configuration menu for 12 Lead mode.
- Use the cursor keys to position the bar cursor on *Manual copy to*   $HOST$  and confirm the selection with  $\Box$  ([HOST]).
- Press  $\langle \rangle \langle \rangle$  to clear the configuration menu.
- Use the cursor keys to position the bar cursor on *Communication* and confirm the selection with  $\Box$

#### **Selecting the Communication Protocol**

This adjustment is only necessary with MAC 1200 units, because only these devices can send data to CardioSys/CardioSoft or to MUSE.

- Use the cursor keys to position the bar cursor on *Protocol*. Select the protocol A5 if you will send data to CardioSys/CardioSoft, or select CSI to send data to MUSE.
- Use the cursor keys to position the bar cursor on *Modem, other* and

confirm the selection with  $\Box$ .

■ Choose the modem you use from the list and confirm the selection with  $\Box$ .

If your modem is not included in the list, select *other* and enter the required modem commands (see [Chapter 5, "Modem Setup \(for](#page-75-0)  [Modem Æ Other\)"](#page-75-0) section).

- When you have selected a standard modem, position the bar cursor on *Dial mode* and select the appropriate mode.
- **Enter the telephone number of the receiving modem and the number** to access the public telephone network and terminate the

configuration with  $\bigoplus$ 

# **Direct ECG Transmission**

- **Select the 12 Lead mode and press**  $(\text{copy})$ .
- **Press**  $\Box$  to display the configuration menu for the 12 Lead mode.
- Use the cursor keys to position the bar cursor on *Manual copy to*   $HOST$  and confirm the selection with  $\Box$  ([HOST]).
- Press  $\langle \cdot \rangle$  to clear the configuration menu.
- Use the cursor keys to position the bar cursor on *Communication* and confirm the selection with  $\Box$ .
- Select the same baud rate as at the receiving modem  $(2400, 4800, 4800)$ 9600, 19200, 38400, 57600).

## **Selecting the Communication Protocol**

This adjustment is only necessary with MAC 1200 units, because this device can send data to CardioSys/CardioSoft or to the MUSE system.

- 1. Using the cursor keys, position the bar cursor on *Protocol*.
- 2. Select the protocol A5 if you will send data to CardioSys/CardioSoft system or select CSI to send data to MUSE system.
- 3. Use the cursor keys to position the bar cursor on *Modem, none* and confirm the selection with  $\Box$ .

# 10 Loading Chart Paper

**For your notes**

# **Procedure**

- 1. Switch on the recorder.
- 2. Holding the paper door at the handle, pull it up and fold it out.

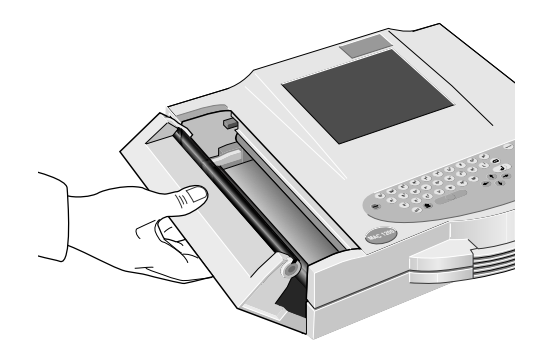

049A

#### **Opening the Paper Compartment Door**

- 3. Remove the cardboard backing of the previous paper pad.
- 4. Remove the cardboard from the top of the new pad and place the pad, including the cardboard backing at the bottom and with the arrow pointing towards the unit, into the paper compartment.

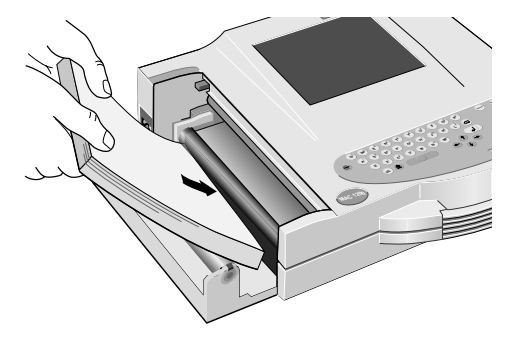

050A

**Inserting the New Z-fold Pad**

5. Pull the top sheet from the compartment and guide it around the guide roller.

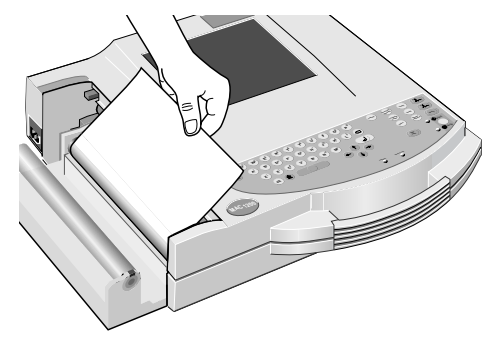

#### **Guiding the Leading Paper Edge Over the Guide Roller**

6. Holding the leading edge of the paper in place between the two markers on the recorder, close the paper door.

#### **NOTE**

To ensure proper printer operation, the latches at both end of the paper door must be secured. Listen for clicks as you close it to ensure that it locks into place on both sides.

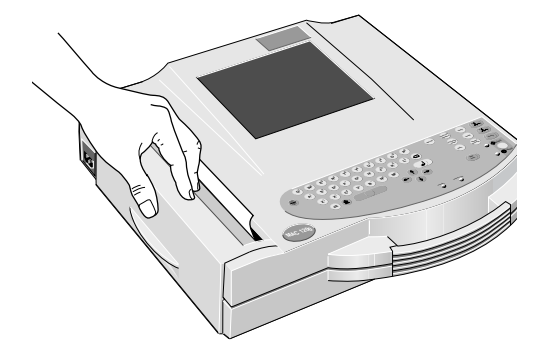

052A

051A

#### **Closing the Paper Compartment Door**

#### **NOTE**

When inserting an already started Z-fold pad, the grid side must face up and the first fold must point toward the paper compartment.

#### **End-of-Paper Indication**

#### **NOTE**

After inserting a new paper pad, be sure to acknowledge the *End of* 

*paper* message with  $\Box$ , not with  $\Diamond$ 

#### **NOTE**

When closing the paper door, take care that it locks into place on both sides.

There is a window in the paper door that allows you to look inside the compartment and check the paper supply.

#### **CAUTION**

Use only the original GE Medical Systems *Information Technologies* writer paper. This paper has a special coating that prevents contamination and debris collecting on the printhead and electrostatic build up.

Furthermore, the thermosensitive layer and the printhead characteristics are exactly matched. Using other paper may result in recordings of poor quality. Moreover, the printhead may wear out prematurely.

Use of other paper may void the warranty.

A stripe marks the last 10 pages of the Z-fold pad.

When the writer runs out of paper during a recording, it will emit an audio signal and displays the message *End of paper* or *paper jam*. If OK,

press  $\Box$ . Insert a new paper pad and acknowledge the message with

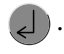

## **Aging Stability**

The standard ECG writer paper CONTRAST® is designed to guarantee full contrast for a period between 1 and 5 years if it is handled as described below before and after recording.

- Avoid continued, direct exposure of the paper to sunlight and other UV radiation and fluorescent light.
- Store the paper in suitable rooms at a temperature between  $18^{\circ}$ C and 24°C and a relative humidity between 40% and 60%.
- Avoid direct contact of the paper with carbon and carbonless forms, chart papers and adhesives containing tributyl phosphate, dibutyl phthalate, or any other organic solvents, and document protectors, envelopes, and sheet separators containing plasticizers. Solvents or solvent-based products containing alcohols, ketones, esters, or other substances from this chemical group.

#### **CAUTION**

The above components may also be found in recycled papers.

- Archiving ECG recordings on our ECG filing cards only (P/N 217 043 03 is recommended.
- If longer storage periods are required, use our ARCHIVIST chart paper (image legibility up to 15 years) or other image storage technologies.

# 11 Cleaning, Disinfection and Maintenance

**For your notes**

# **Cleaning and Disinfecting the Recorder Housing**

#### **WARNING**

SHOCK HAZARD — Disconnect the device from the power line before cleaning or disinfecting its surface.

Wipe the monitor clean with a moist cloth. Do not let liquid enter the monitor. All cleaning agents and disinfectants that contain alcohol and are commonly used in hospitals are suitable, but do not use disinfectants with a phenol base or peroxide compounds.

#### **Cleaning and Disinfecting the Patient Cable**

- Disconnect the cable from the recorder before cleaning or disinfecting it. When disconnecting the cable, be sure to pull on the connector, not on the cable.
- Clean the cable by rubbing it down with a cloth moistened with soap water. Use a disinfectant for disinfection. Do not immerse the cable in liquid.

#### **Cleaning and Disinfecting the Electrodes**

In addition to the information given in this manual, observe the instructions for use of the respective electrode types.

- Discard disposable adhesive electrodes immediately after use to prevent that they are reused.
- Clean reusable electrodes immediately after removing them from the patient.
	- ◆ Peel off the adhesive foil before cleaning the electrodes (rests of the adhesive can be removed with benzine).
	- Then use warm water and a small brush to clean the electrodes of cream or gel. Do not use pointed or sharp objects for cleaning.
	- Disinfect the electrodes with alcohol-free disinfectant. Ensure that connectors and sockets do not become wet.
- The only approved sterilization method is gas sterilization.

Frequently sterilizing the electrodes with ethylene oxide gas reduces the life of the plastic material.

## **Maintenance**

## **Checks Before Each Use**

Before each use, visually inspect the device, the leads and electrodes for signs of mechanical damage.

If you detect damages or impaired functions that may adversely affect the safety of the patient or user, do not use the device before it has been repaired.

### **Technical Inspections**

For safety, the devices require regular maintenance. To ensure functional and operational safety of the MAC 1200 units, Technical Inspections should be carried out on an annual basis.

These checks should be performed by persons with adequate training and experience.

The checks can be carried out by GE Medical Systems *Information Technologies* within the framework of a service contract. The inspections include the following checks.

- Visually inspect the device and the accessories for signs of mechanical damage that may impair the device functions.
- Check that the device labeling relevant for safety is legible.
- Run a performance test as described in the operator's manual.
- Measure the resistance of the non-fused, earthed conductor and the equivalent leakage current as per local regulations.

The device does not require any other maintenance.

### **Disposal**

At the end of their service life, the device described in this manual and its accessories must be disposed of in compliance with the applicable local waste control regulations. If you have questions regarding the disposal of the product or of the accessories, please contact GE Medical Systems *Information Technologies* or its representatives.

# 12 Troubleshooting

**For your notes**
## **Troubleshooting Chart**

<span id="page-144-1"></span><span id="page-144-0"></span>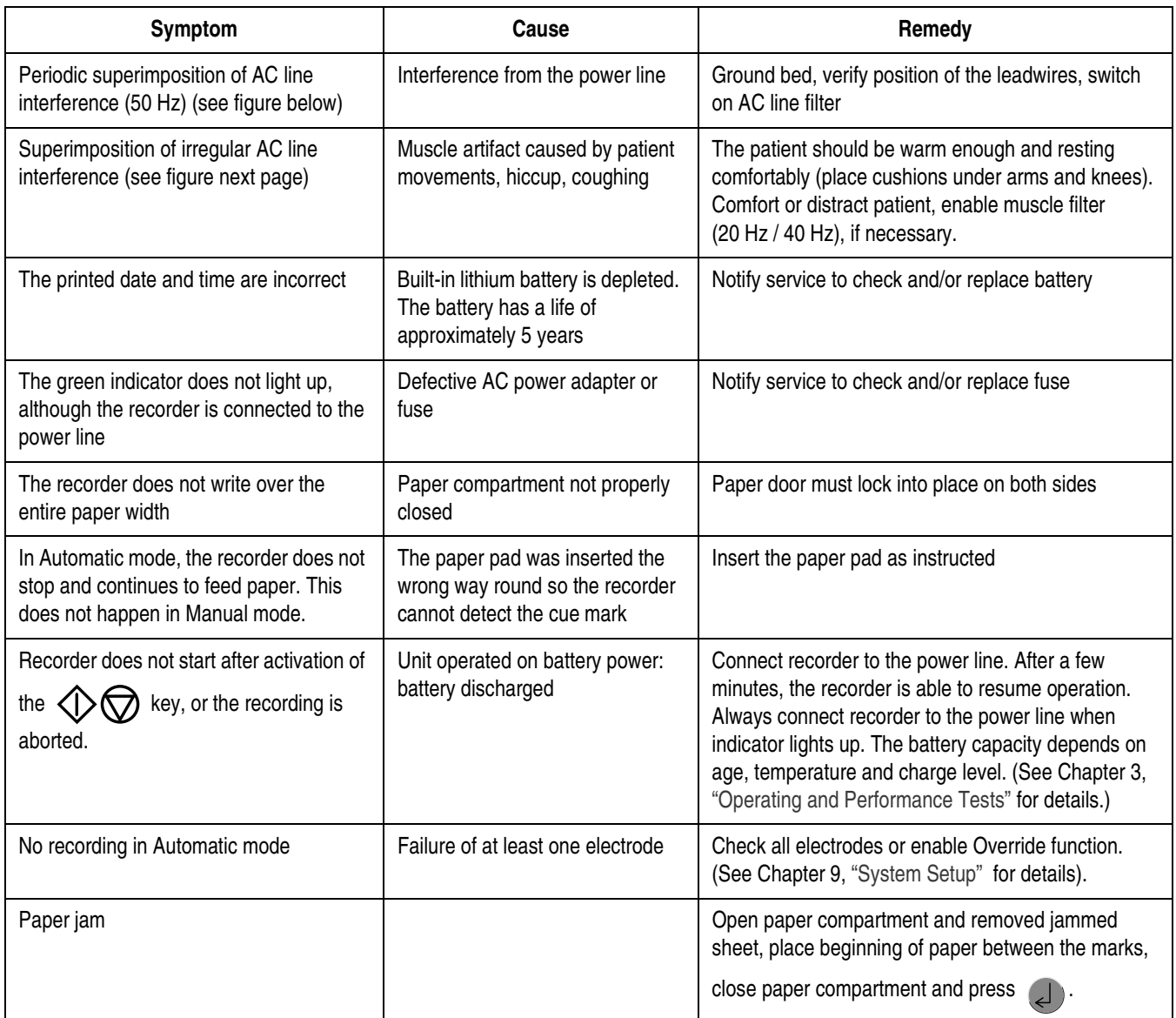

<span id="page-144-2"></span>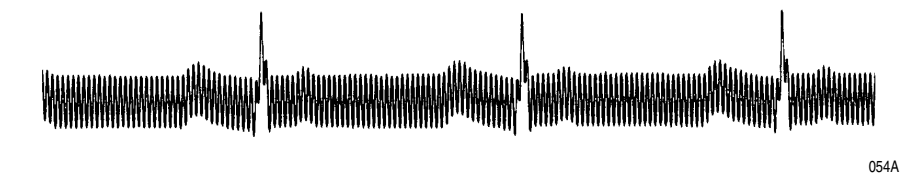

**Regular AC Line Interference**

#### **NOTE**

In the presence of very strong AC line interference in all leads, the thermal printhead may interrupt the recording. Activate the AC line filter (50 Hz/60 Hz) in these situations.

my wu 054A

**Irregular AC Interference**

# <span id="page-146-0"></span>13 Technical Specifications

**For your notes**

## **Recording**

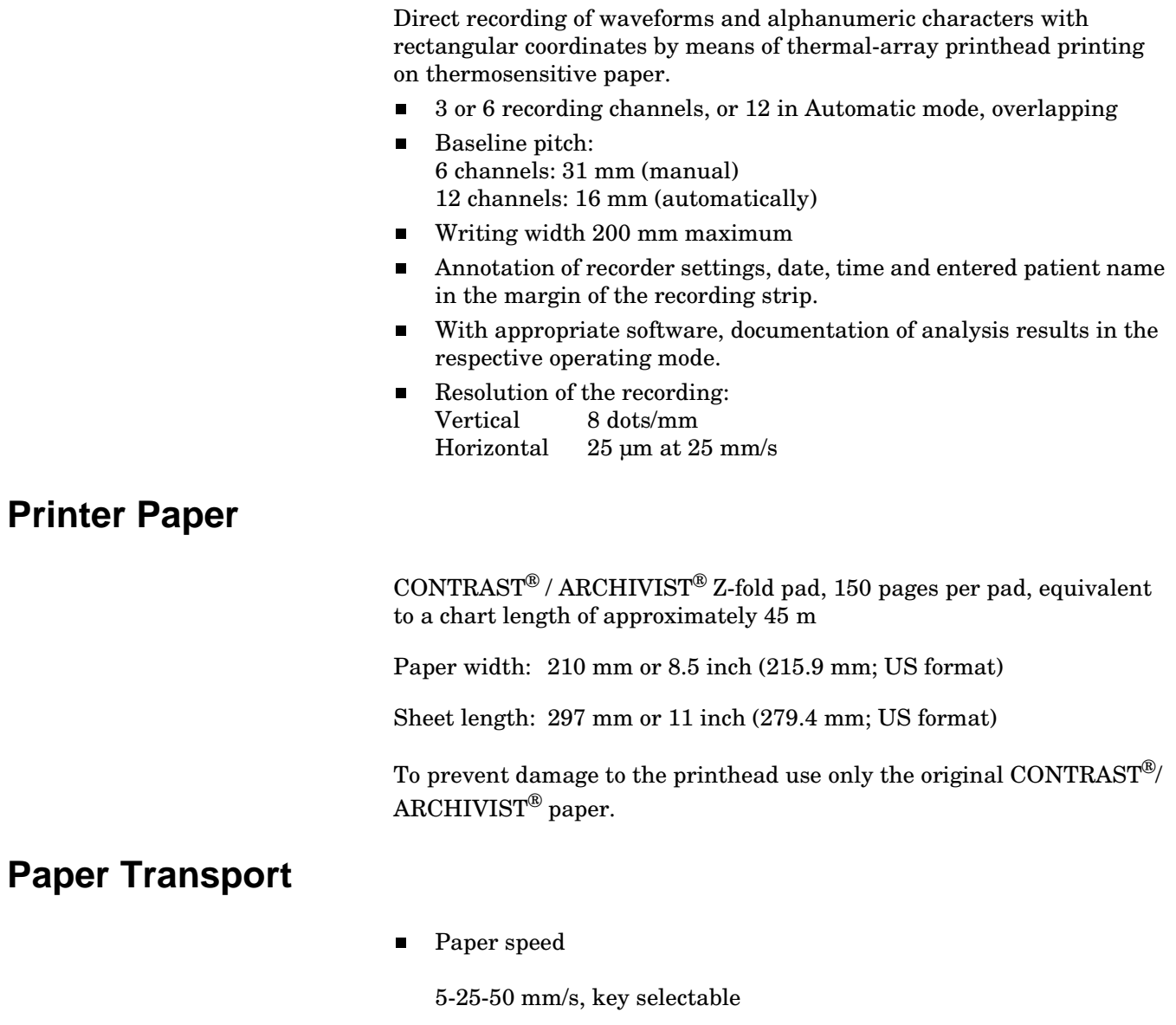

Error limits at 25 and 50 mm/s, typical  $\pm$ l% at 5 mm/s, ±10% max.

 $\blacksquare$  At paper end, the recorder emits an audio signal and stops recording. The last pages of the pad bear a colored stripe in the lower margin.

## **Membrane Keypad**

Pushbuttons with tactile feedback.

- $\blacksquare$ Function keys for all routine operations.
- $\blacksquare$ Alphanumeric keyboard for entry of text.

### **Display**

- Graphics display with  $24 \times 40$  characters, contrast adjustment.
- $\blacksquare$ Resolution of 320 x 240 pixels with display backlighting.

## **Indicators (LEDs)**

For mains power, battery status, and start/stop function.

### **Lead Selection**

Manual selection of different lead combinations or automatic lead sequencing.

- Lead programs (configurable):
	- EINTHOVEN, GOLDBERGER, WILSON, NEHB,
	- CABRERA lead sequence and user-specific combinations in Manual and Arrhythmia modes

## **Automatic Functions**

They assist and facilitate operation by the following:

- Automatic amplifier blocking
- Automatic control of lead selection, paper feed, calibration (configurable)
- Report formatting (configurable)
- Automatic baseline adjustment
- Anti-drift system compensating for polarization voltage fluctuations (configurable)

#### **Detection of Pacer Pulses**

- Pulse length between 0.1 and 2.5 ms
- Pacer pulse marker independent of pulse polarity
- Pulse amplitude between  $\pm 5$  mV and  $\pm 700$  mV

#### **Heart Rate Indication**

Derivation of the heart rate from all ECG signals.

- Display range 30 to 300 bpm
- Display update with every heart beat, maximum every 2 seconds

### **Signal Inputs**

Isolated patient signal input, IEC type CF, high-voltage protection for all lead connections and neutral electrode, interference compensation via neutral electrode, monitoring for open leads.

- Electrode connections for RA, LA, LL, LA, V1 to V6.
- **Input impedance for differential signals between any two electrode** connections > 10 MW at 10 Hz.
- Input impedance for common-mode signals referred to neutral electrode > 50 MW up to 60 Hz.
- Dynamic range for differential signals between any two electrode connections for AC voltage ±10 mV, for superimposed DC voltage (polarization voltage) ±600 mV.
- Dynamic range for common-mode signals referred to neutral electrode ±l V, referred to chassis 263 V AC (rms).
- Quiescent input current via any electrode connection for l kW termination referred to neutral electrode < 50 nA.
- Patient leakage current (rms values) according to IEC, class CF: in normal condition < 10 mA, in single-fault condition (e.g. patient in contact with line voltage) < 20 mA.
- Non-destructive range for lead-electrode connections and the neutral electrode connection referred to neutral electrode ±50 V, referred to chassis ±1500 V.
- Pulse voltage resistance of all lead electrode connections and of the neutral electrode connection referred to chassis (either polarity, e.g. defibrillation) 5000 V.
- **Monitoring of each electrode for open leads: RA, LA, LL, RL, V1, V2,** V3, V4, V5, V6 audio signal at printer start.

#### **Data Interface**

One serial RS232 interface for exchange of data with suitable peripheral devices and software handshake.

RS232 interface (standard V.24 interface)

- Input voltage range.  $\pm$  15V maximum
- $\blacksquare$  Output voltage range  $\pm 5$  V minimum
- Interface protected from electrostatic discharge for  $\pm 10 \text{ kV}$  maximum

### **Transfer of ECGs**

Transfer of ECGs with the CSI protocol between the MAC 1200 and the following units:

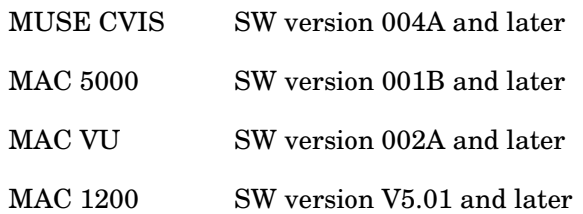

## **Receiving Data with the CSI Communication Protocol from the Following Units**

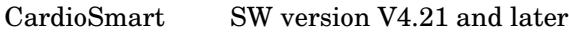

CardioSmart ST SW version V4.21 and later

### **Sending ECGs to the Following Units with the A5 Protocol**

CardioSys / CardioSoft SW version V1.0 and later

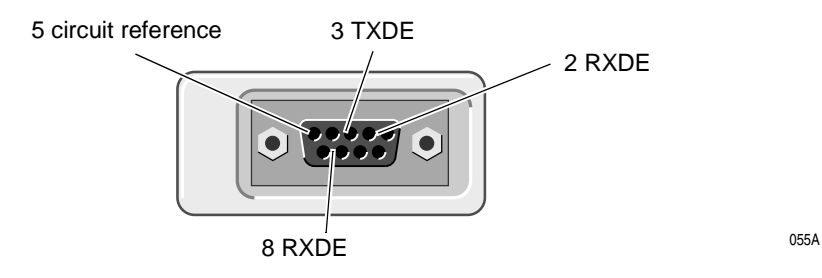

**Pin Assignment of Data Port**

## **Remote Start (Hardware)**

Paper feed via remote control connection (depending on selected operating mode). External make contact referred to chassis via circuit reference.

- Source impedance Ri < 300  $\Omega$
- $\blacksquare$  Contact dwell > 100 ms
- Non-destructive load  $\pm$  10 V
- **ESD** interface protection up to  $\pm 10$  kV

## **Signal Transmission**

#### Patient Input to Recording

After lead formation and digitization simultaneous transmission of all electrode signals to the digital processing system; muscle filter, AC filter, pacing pulse identification, automatic or manual sensitivity adjustment, automatic baseline adjustment and drift compensation by means of the anti-drift system (A.D.S.) can be enabled or disabled simultaneously for all channels; digital output of processed signals via thermal-array printhead.

- Low cut-off frequency (-3 db limits) 0.08 Hz, equivalent to a time constant of 2.04 seconds.
- High cut-off frequency (3 dB limits) operating mode: Auto, Manual 150 Hz (IEC/AHA) operating mode: Arrhy 100 Hz (IEC).
- Signal sampling rate: 1000 per second
- Resolution, referred to the input  $5 \mu V$
- Output rate to recorder 2000 per second
- For all leads, gain adjustment in four steps:  $40-20-10-5$  mm/mV.
- With active muscle filter (low-pass characteristic) 3-dB drop of the amplitude frequency response at approximately 40 or 20 Hz.
- With active AC line filter detection and compensation of periodic 50 Hz or 60 Hz frequency components (depending on recorder model) attenuation >40 dB.
- Non-linear distortion below values specified in IEC and AHA recommendations.
- Coincidence error limits between any two channels  $\pm 0.5$  mm.
- Detection of pacer pulses in C2 or other C leads and marking in all channels for signals referred to patient input. Duration  $\geq 0.1$  ms, amplitude  $> 5$  mV

- Noise in the signal transmission path below values specified in IEC and AHA requirements:  $\leq 2.5$  µV rms.
- Common-mode rejection for 50 or 60-Hz signals (depending on recorder model) with AC filter switched on >140 dB.

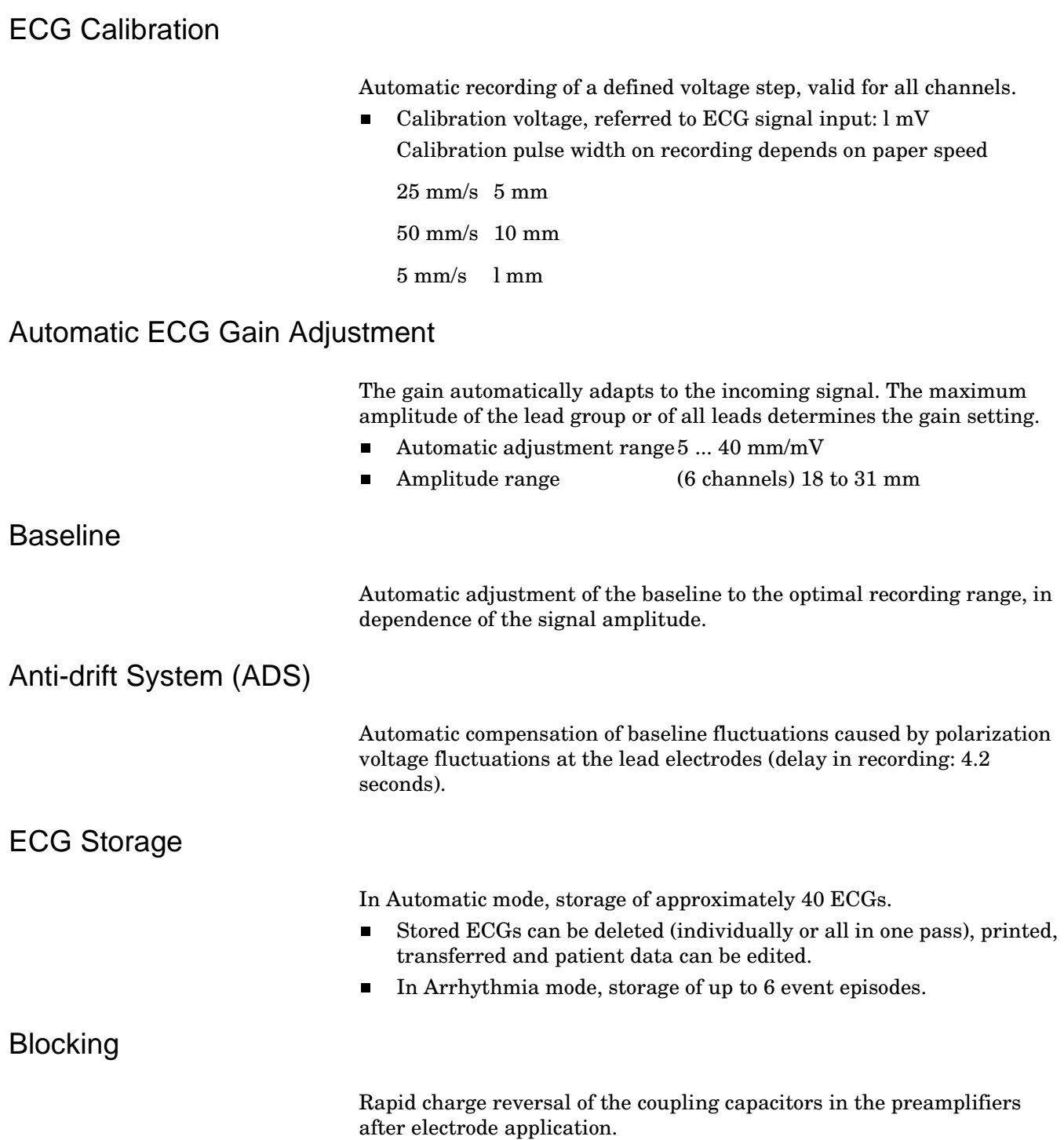

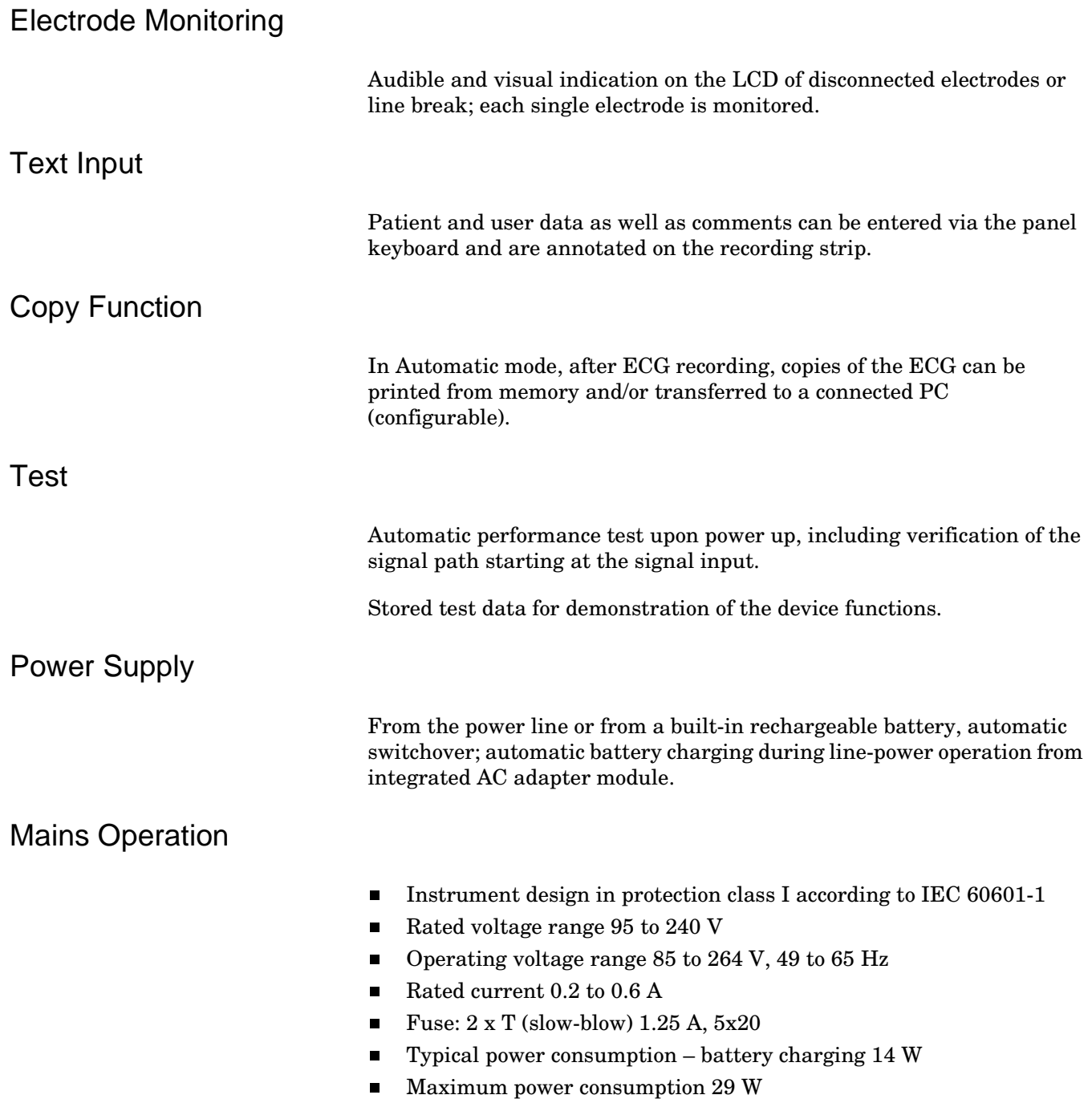

## Battery Operation

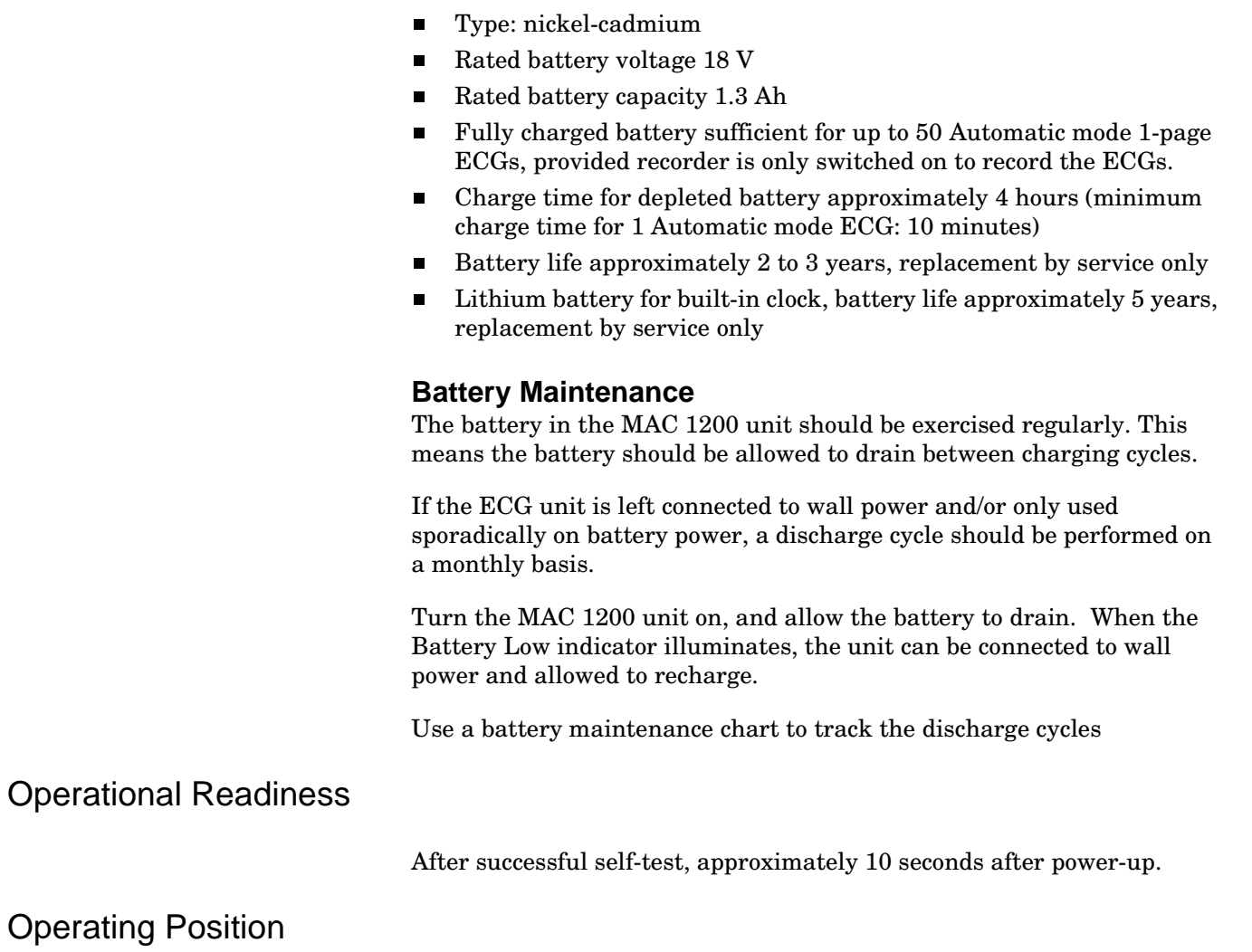

Horizontal

#### **Environment**

#### **Operation**

- **Temperature between +10 and +40 °C**
- Relative humidity between 25 and  $95\%$
- Atmospheric pressure between 700 and 1060 hPa

#### **Transport and Storage**

- Temperature between -30 and +60  $°C$  (including battery)
- Relative humidity between 25 and  $95\%$
- Atmospheric pressure between 500 and 1060 hPa

#### Recorder Dimensions

- Width 370 mm
- $\blacksquare$  Height 95 mm
- Depth 320 mm (include handle)

Weight

Recorder with battery approximately 5.6 kg

# 14 Order Information

**For your notes**

## **General Information**

Subject to change. Always refer to latest list of accessories.

## **Options**

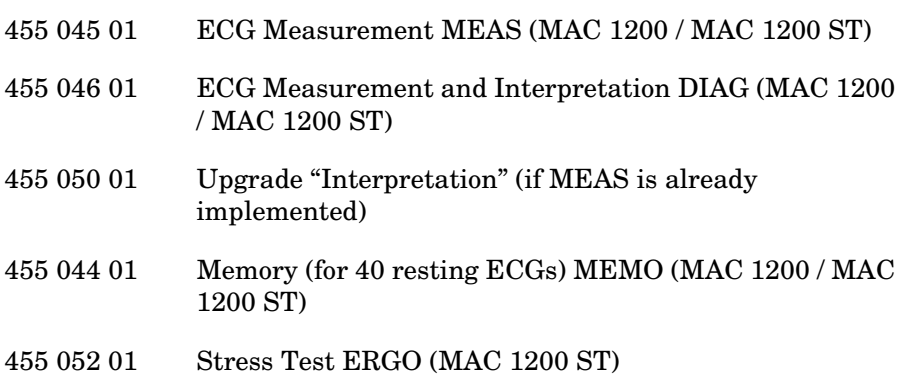

## **General Accessories**

#### Patient Cables

Electrodes

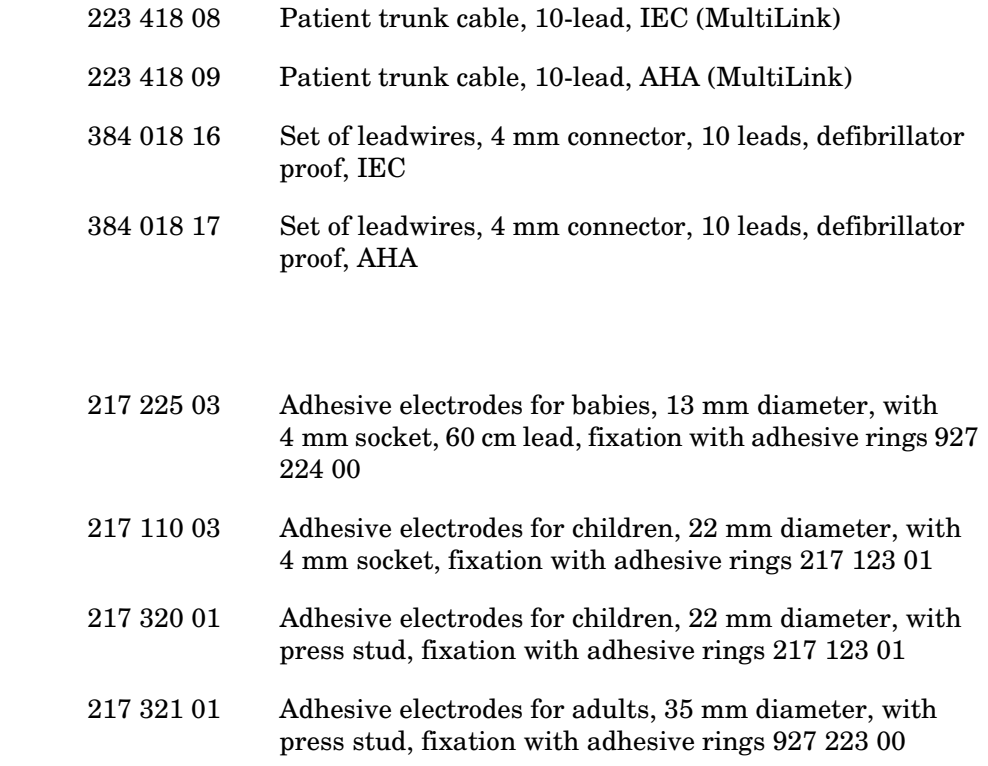

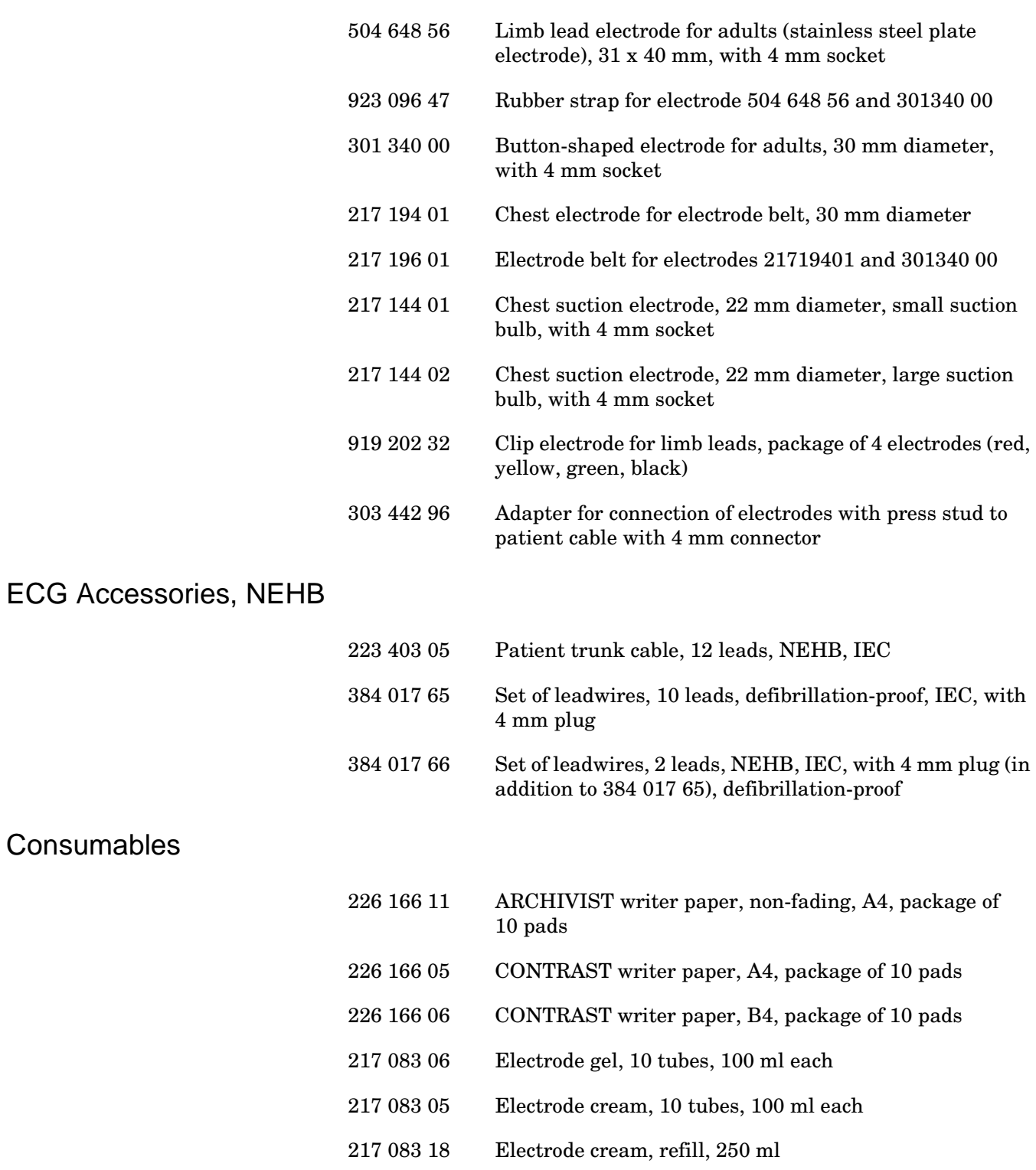

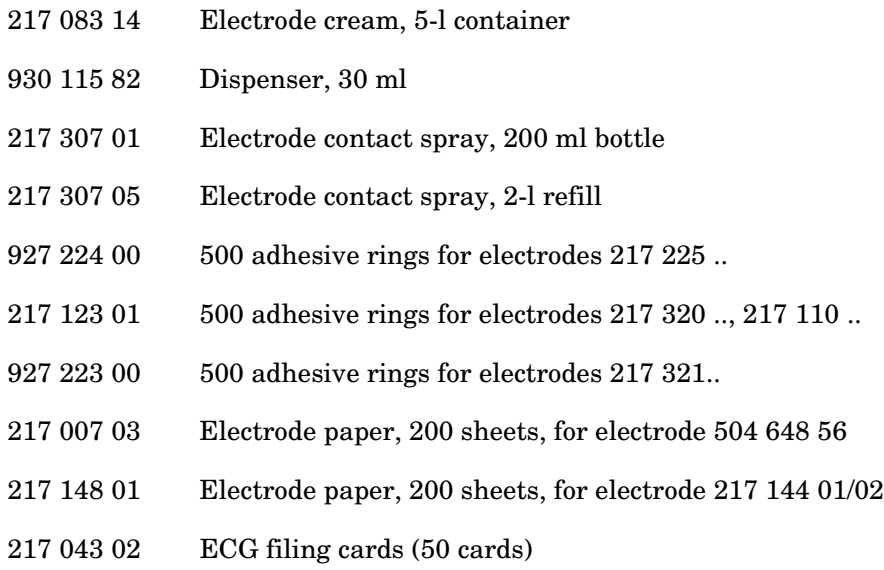

## Electrode Application Systems

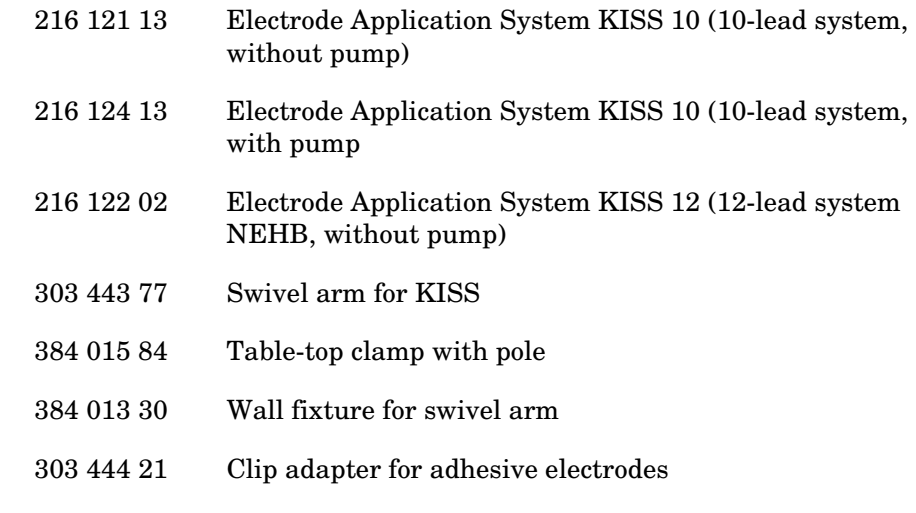

### Miscellaneous

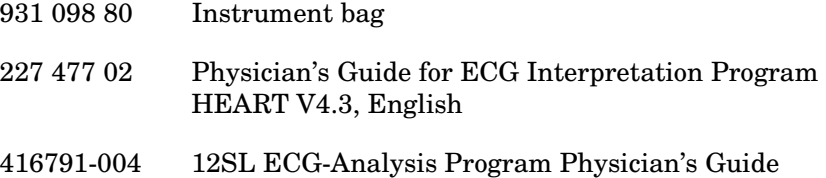

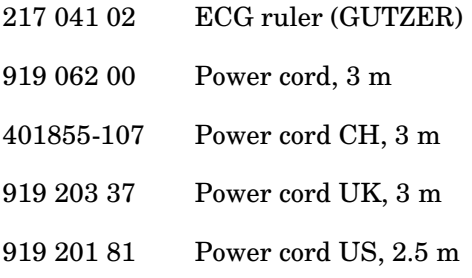

## Connection Cables

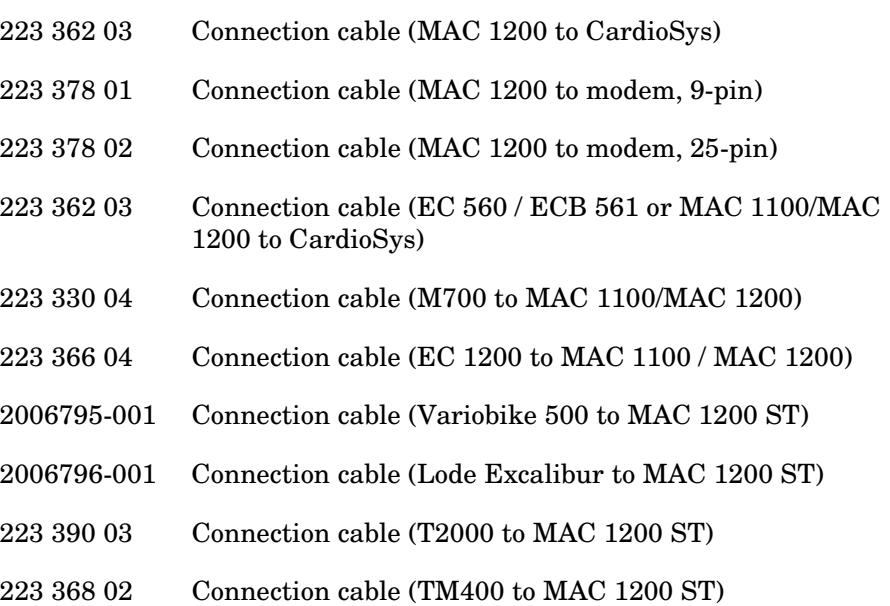

## A Entering Special **Characters**

**For your notes**

## **Special Characters**

The following special characters (not for the Czech language) can be entered by means of the appropriate keystroke combination.

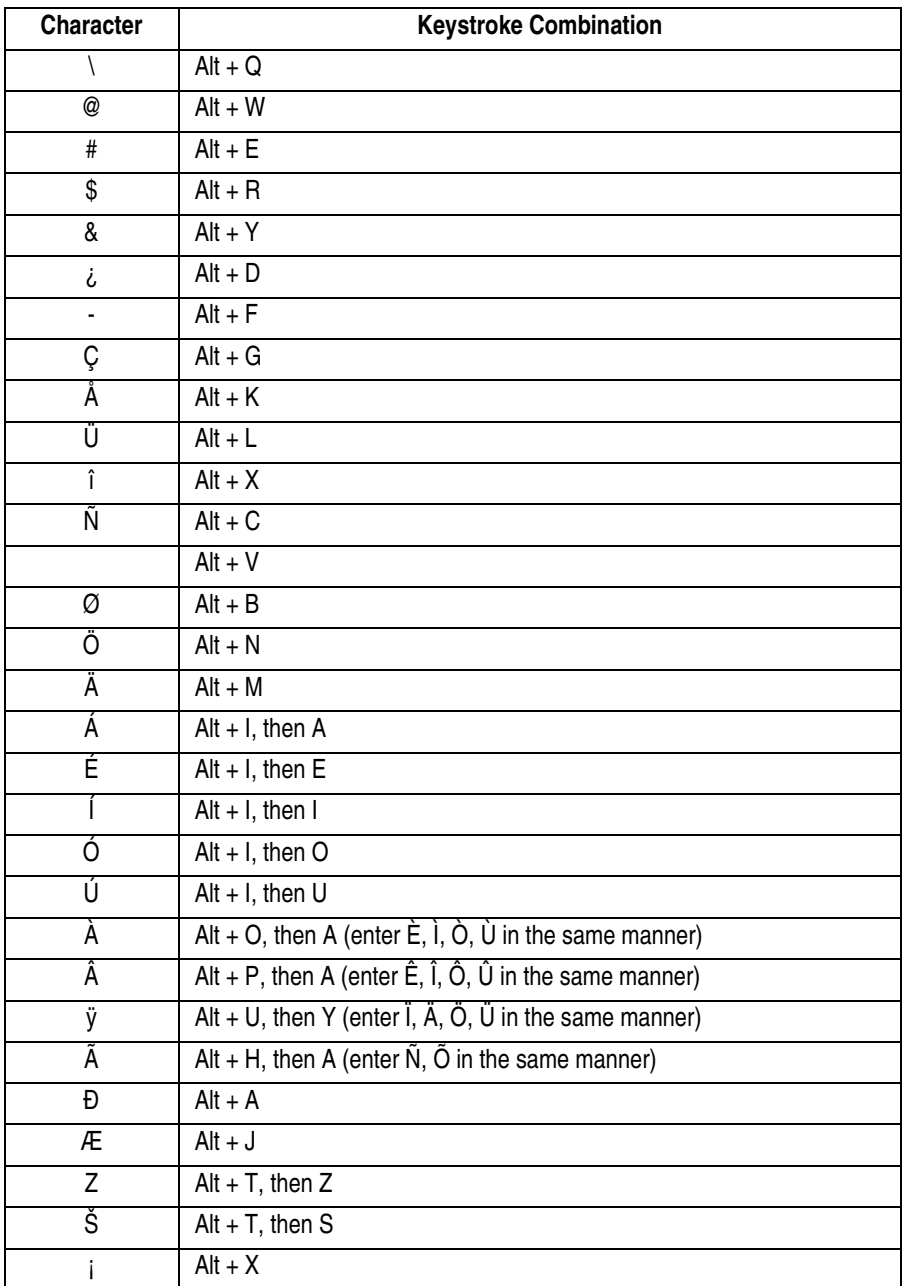

**For your notes**

## Index

**Numerics** 12 Lead mode, brief operating instructions [5-26](#page-81-0)

#### **A**

AC line filter, stress test [9-6](#page-107-0) AC line frequency [9-21](#page-122-0) AC line interference [12-3](#page-144-0) Activating Options [9-28](#page-129-0) Aging stability (recordings) [10-6](#page-137-0) Anti-drift system [4-8](#page-47-0), [9-11](#page-112-0) Arrhythmia Codes [7-9](#page-96-0) Audience, manual's [1-7](#page-16-0) authorized service [1-14](#page-23-0) Automatic baseline adjustment [4-8](#page-47-0) Automatic mode [5-3](#page-58-0)

#### **B**

Batch Transmission [5-15](#page-70-0) Battery, charging [3-3](#page-32-0) Baud rate [9-24](#page-125-0) Brief operating instructions, 12 Lead mode [5-26](#page-81-0)

#### **C**

CE marking [CE-1](#page-2-0) Cleaning [11-1](#page-138-0) Connecting the patient cable [4-3](#page-42-0) Contrast, adjustment [3-6](#page-35-0) Controls and indicators [2-3](#page-26-0)

#### **D**

Date [9-20](#page-121-0) Delete Records, After Transmission [9-18](#page-119-0) Detailed results [5-11](#page-66-0), [9-5](#page-106-0) device name [1-14](#page-23-1) Device Password [9-17](#page-118-0) Disinfection [11-1](#page-138-1) Display backlighting [9-21](#page-122-1) Disposal of the device [11-4](#page-141-0)

#### **E**

ECG recording during defibrillation [8-4](#page-101-0) ECG storage [5-3](#page-58-1) ECG transmission to MUSE [5-16](#page-71-0) ECG transmission via modem [5-12](#page-67-0) ECGs, receive [5-19](#page-74-0) Electrode application [4-4](#page-43-0) Electrode application points [4-6](#page-45-0) Electrode, disconnected [5-5](#page-60-0) EMC requirements [1-11](#page-20-0) End of writer paper [10-5](#page-136-0) Entering patient data [4-10](#page-49-0) Explosion hazard [1-9](#page-18-0)

#### **F**

Final report [7-8](#page-95-0), [9-13](#page-114-0) Functional Description [1-5](#page-14-0)

#### **G**

Global measurement points [5-22](#page-77-0)

#### **H**

Heart rate limit [6-6](#page-87-0) High Security Option [9-17](#page-118-1), [9-18](#page-119-1) Host system [9-7](#page-108-0) how to read label [1-14](#page-23-1)

#### **I**

Indicators [2-3](#page-26-0) Installation [3-4](#page-33-0) Intended Use [1-5](#page-14-0)

#### **L**

Language [9-21](#page-122-2) Lead fail beep [9-20](#page-121-1) Lead labels [9-20](#page-121-2) Literature [1-13](#page-22-0) Lithium battery [12-3](#page-144-1) Local T offset measurement point [5-24](#page-79-0)

#### **M**

Maintenance [11-4](#page-141-1) Master step beep [9-21](#page-122-3) Measurement points, adjust [5-22](#page-77-1) Medication [4-14](#page-53-0) MEMO option [5-3](#page-58-1) Modem [5-12](#page-67-1) Multiple portable socket outlets [1-10](#page-19-0) Muscle artifact [9-6](#page-107-1) Muscle filter [9-6](#page-107-2) Muscle Filter, Stress Test [9-6](#page-107-3) MUSE database [3-9](#page-38-0)

#### **N**

name of device [1-14](#page-23-1)

#### **O**

Option Code [9-28](#page-129-0) Option MEMO [5-3](#page-58-1) Options [9-28](#page-129-0) Options, overview [1-6](#page-15-0) Ordering physician [4-14](#page-53-1) Override function [9-8](#page-109-0)

#### **P**

Pacemaker, patient [8-3](#page-100-0) Packaging material, disposal [1-11](#page-20-1) Paper feed, automatic [9-11](#page-112-1) Paper jam [12-3](#page-144-2) Paper, inserting new pad [10-3](#page-134-0) Password protection (setup menu) [9-22](#page-123-0) Patient cable, connection [4-3](#page-42-0) Patient Data Setup [9-26](#page-127-0) Patient data, entry [4-10](#page-49-0) Performance dheck [3-5](#page-34-0)

Peripheral equipment, connection [3-8](#page-37-0) Pharma Trial Administrator [9-14](#page-115-0) Pharma Option [9-14](#page-115-1) Physician, refering, ordering [4-14](#page-53-1) Physician, referring, ordering [9-19](#page-120-0) Power supply [3-3](#page-32-1) product code [1-14](#page-23-2) Prompts [9-27](#page-128-0) Protection class [1-6](#page-15-1) Protocols for data communication [9-24](#page-125-1)

#### **Q**

#### **R**

Receiving ECGs [5-19](#page-74-0) Recharging the battery [3-3](#page-32-0) Record Edits, Allowing [9-18](#page-119-1) Recording problems [4-8](#page-47-1) Referring physician [4-14](#page-53-1) Report formats [5-10](#page-65-0) Revision history [1-3](#page-12-0) Rhythm leads [9-5](#page-106-1)

QT dispersion [5-24](#page-79-0)

**S**

Self test, abort [3-5](#page-34-1) serial number [1-14](#page-23-3) service information [1-14](#page-23-4) requirements [1-14](#page-23-4) Software Version [CE-2](#page-3-0) Specifications [13-1](#page-146-0) Standard leads [4-6](#page-45-0) Suction electrodes [4-5](#page-44-0) Symbols, explanation [2-6](#page-29-0) System defaults [9-22](#page-123-1) System setup [9-19](#page-120-1) System version [CE-2](#page-3-0) **T** T offset measurement point [5-24](#page-79-1) Technical specifications [13-1](#page-146-0) Test DATA [9-22](#page-123-2) Time [9-20](#page-121-0) Time stamp [5-12](#page-67-2) Transport [1-11](#page-20-2) Trend recording [9-13](#page-114-1) Trial Administrator, Pharma [9-14](#page-115-0) Troubleshooting [12-1](#page-142-0) **U** Units [9-21](#page-122-4)

**W**

Warranty [1-8](#page-17-0)

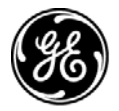

## **GE Medical Systems**<br>Information Technologies

gemedical.com